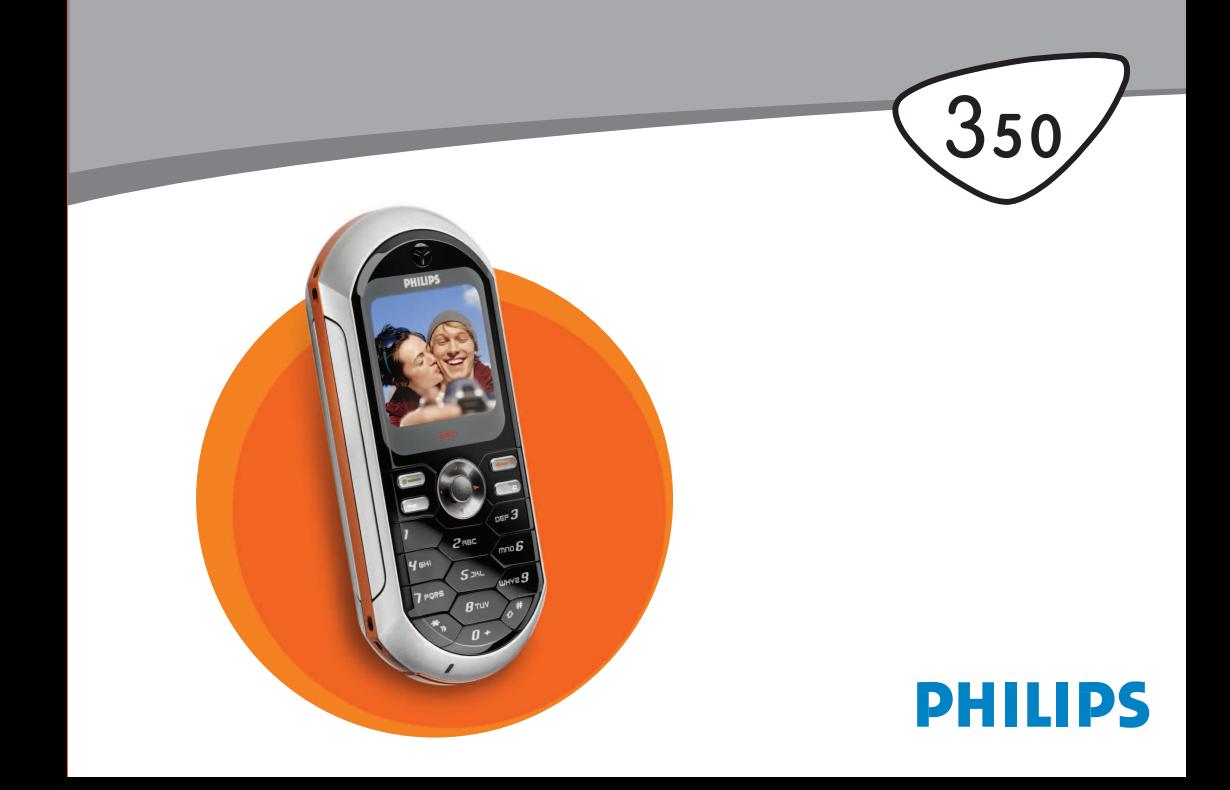

# Spoznajte svoj telefon

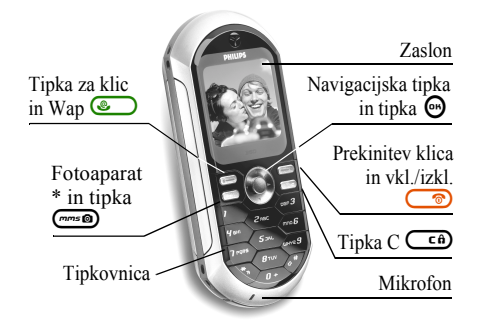

*\* Neobvezno, fotoaparat je pripomoček, ki ni vključen v standardni paket in ga morate kupiti posebej.*

*Philips se trudi stalno izboljševati svoje izdelke. Zato si Philips pridržuje pravico do popravkov v teh navodilih za uporabo ali njihovega umika brez predhodnega obvestila. Philips zagotavlja pravilnost vseh podatkov v teh navodilih, vendar ne sprejema nobene odgovornosti za kakršnekoli napake, pomanjkljivosti ali odstopanja med temi navodili za uporabo in opisanim izdelkom.*

# Če želite ...

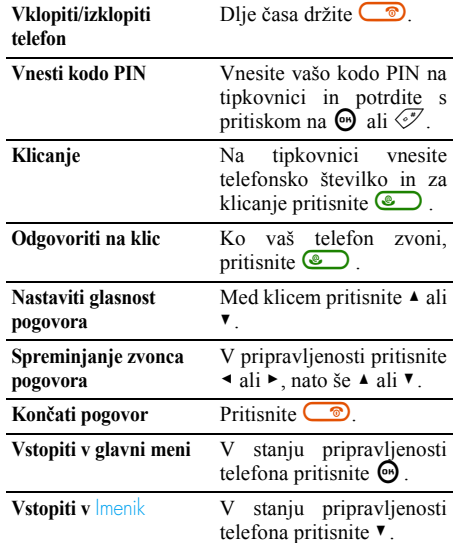

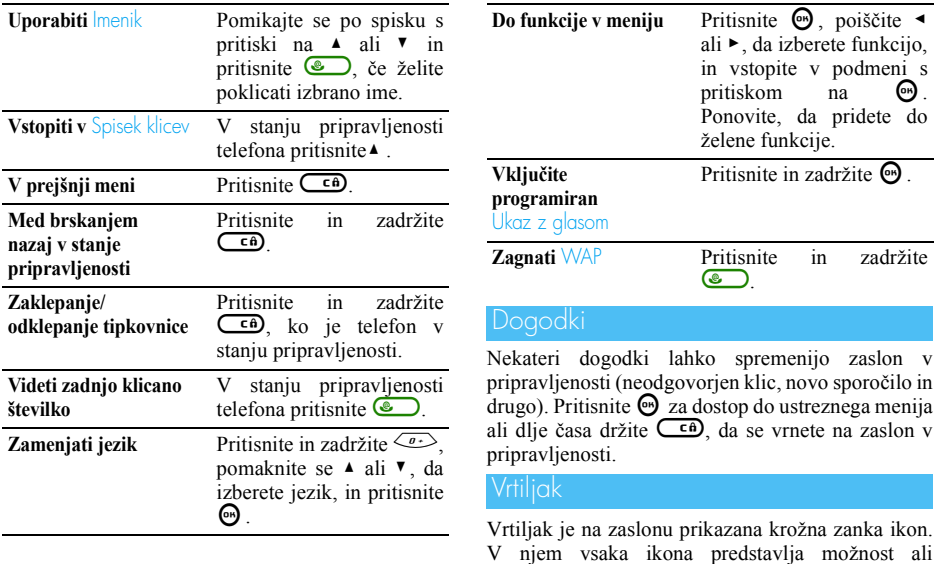

postopek na telefonu.

1

*Ne morejo biti hkrati prikazani na zaslonu. Skriti simboli se prikažejo med premikanjem s tipkama* < *in* >*.*

V glavni vrtiljak vstopite s pritiskom na  $\Theta$ , ko je telefon v stanju pripravljenosti. Premaknite se < (v nasprotni smeri urnega kazalca) ali > (v smeri urnega kazalca) in pritisnite  $\Theta$ , ko je označena želena izbira, ali  $\overline{\mathsf{C}}$  $\hat{\mathsf{n}}$  za preklic. Prikazal se bo nov vrtiljak ali spisek.

*S pritiski na tipki* + *in* - *lahko izbirate med dvema možnostma, na primer med vklopljeno/izklopljeno ali povečanje/zmanjšanje vrednosti in podobno.*

Brskajte po vrtiljakih in spiskih, dokler ne pridete do želene možnosti ali izbire. Pri brskanju po seznamu vam vaš položaj v spisku kaže drsnik na desni strani zaslona. Tako lahko z navigacijsko tipko izberete ali prilagodite vse funkcije vašega telefona, kot je opisano v ustreznih poglavjih teh navodil za uporabo.

# Vsebina

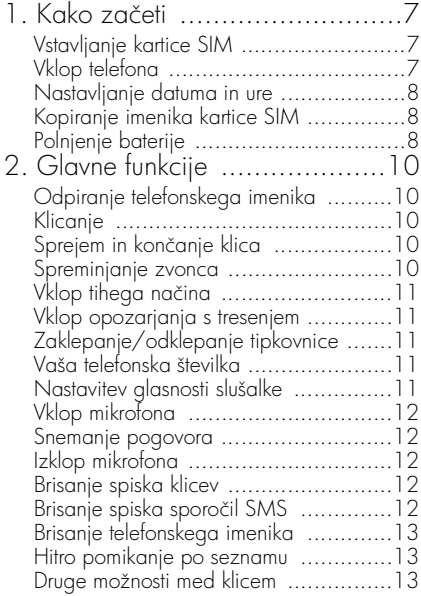

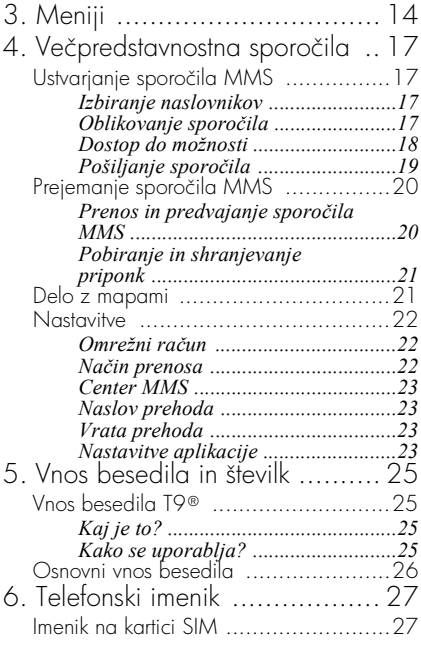

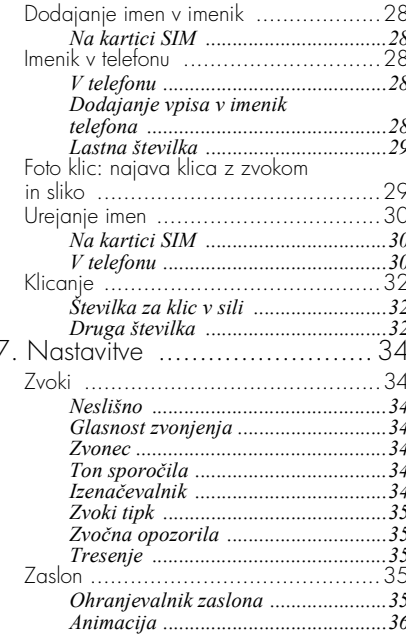

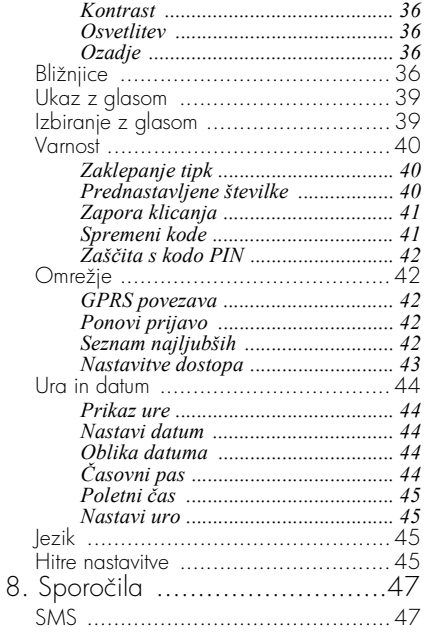

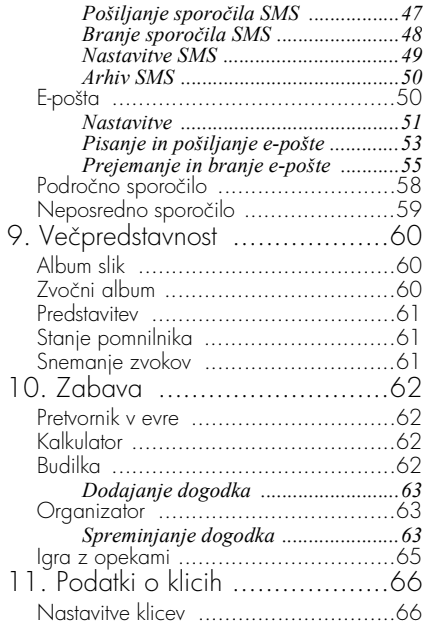

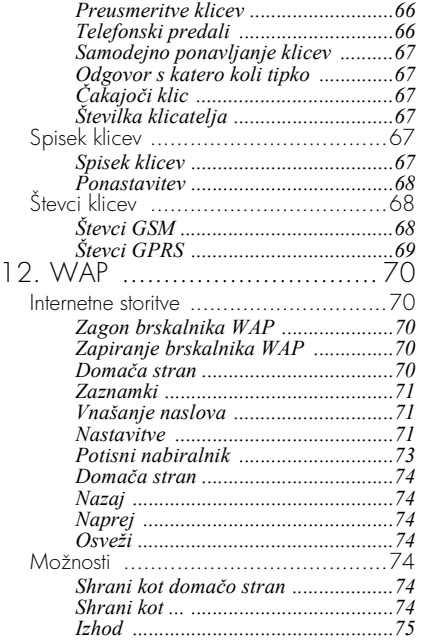

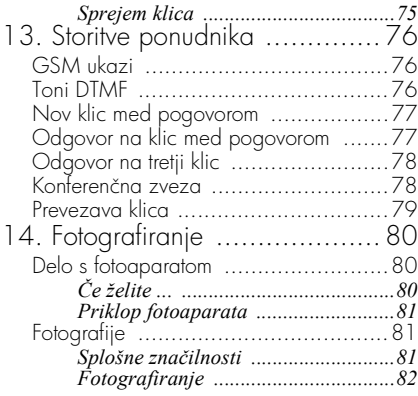

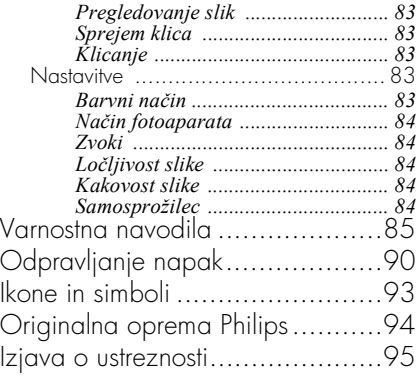

# 1 • Kako začeti

<span id="page-8-0"></span>*Pred uporabo preberite varnostne napotke v poglavju »Opozorila«.*

Za uporabo telefona morate vstaviti veljavno kartico SIM svojega ponudnika storitev GSM. Kartica SIM vsebuje vaše naročniško razmerje, vašo telefonsko številko in pomnilnik, v katerega lahko shranjujete telefonske številke in sporočila SMS (glejte [»Telefonski imenik« str. 27\)](#page-28-2).

# <span id="page-8-3"></span><span id="page-8-1"></span>Vstavljanje kartice SIM

**1.** Zatič pokrovčka baterije odstranite tako, da ga potisnete proti zgornjemu delu telefona in dvignete.

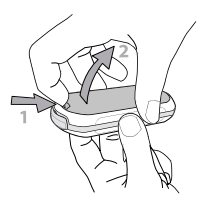

**2.** Odstranite kartico SIM iz držala in jo potisnite pod kovinsko držalo, da se ustavi. Poskrbite, da je odrezani del nameščen v ustrezen vogal.

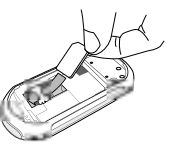

**3.** Potisnite baterijo vse do konca reže; pri tem morajo biti kovinski kontakti obrnjeni navzdol. Nato jo potisnite navzdol, da se zaskoči.

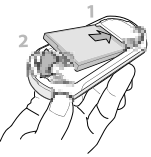

**4.** Znova namestite zadnji pokrovček telefona.

### <span id="page-8-2"></span>Vklop telefona

- **11** Telefon vklopite tako, da pritisnete  $\Box$ .
- **2.** Ko vklopite telefon, vas ta lahko opozori, da morate vnesti kodo PIN. To je 4- do 8-mestna skrivna koda, ki vašo kartico SIM varuje pred

nepooblaščeno uporabo. Koda PIN je prednastavljena in ste jo dobili od svojega ponudnika storitev. Za prilagoditev kode PIN glejte [str. 4](#page-42-2)1.

*Če trikrat vnesete napačno kodo PIN, se bo vaša kartica SIM zaklenila. Za odklepanje boste morali od svojega ponudnika storitev zahtevati kodo PUK.*

**3.** Vnesite kodo PIN. Če se zmotite, pritisnite  $\binom{\mathsf{c}}{2}$ . Za potrditev pritisnite  $\Theta$  ali  $\mathscr{F}$ .

#### <span id="page-9-0"></span>Nastavljanje datuma in ure

Telefon vas ob prvem vklopu opozori, da morate nastaviti datum, kar naredite s pritiskanjem ustreznih ca). Za potrditev pritisnite  $\Theta$ . Na enak način numeričnih tipk (za brisanje številke pritisnite nastavite še uro.

*Za vse možnosti nastavitev datuma in ure glejte [str. 44](#page-45-5).*

### <span id="page-9-3"></span><span id="page-9-1"></span>Kopiranje imenika kartice SIM

*Če že ob prvem vklopu telefona ne prekopirate telefonskega imenika kartice SIM, lahko to storite neposredno iz menija telefonskega imenika (glejte [str. 27](#page-28-2)).*

Če ste že prej imeli mobilni telefon in uporabljate isto kartico SIM, lahko kartica vsebuje vaš celoten trenutni telefonski imenik ali le njegov del. Mobilni telefon to zazna in vas vpraša, ali želite prekopirati telefonski imenik vaše kartice SIM v vgrajeni telefonski imenik. Pritisnite  $\left(\begin{array}{cc} \epsilon & \epsilon \\ \epsilon & \epsilon \end{array}\right)$  za preklic  $oz$ iroma  $\Theta$  za potrditev.

Če kopiranje sprejmete, prekinete ali prekličete, je telefonski imenik v telefonu samodejno privzet. Za preklop nazaj na telefonski imenik kartice SIM pritisnite  $\bigcirc$  in izberite Imena > Nast. tel. imenika > Izb. tel. imen. > V SIM kartici.

#### <span id="page-9-2"></span>Polnjenje baterije

Vaš telefon napaja akumulatorska baterija. Nova baterija je delno napolnjena. Ko bo skoraj izpraznjena, vas bo na to opozoril zvočni signal.

*Priporočamo vam, da baterije ne odstranjujete, ko je telefon vklopljen: izbrišejo se lahko vse osebne nastavitve (glejte varnostne napotke za baterijo, [str. 87\)](#page-88-0).*

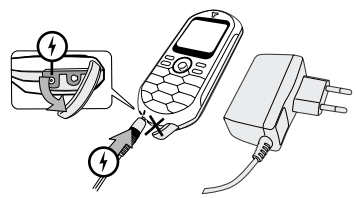

- **1.** Ko sta baterija in njen pokrov nameščena na telefon, priklopite en konec polnilnika (dobili ste ga zraven telefona v škatli) v LEVO vtičnico na spodnjem delu telefona, dtugi konec pa vključite v lahko dostopno vtičnico električnega omrežja.
- **2.**Simbol baterije kaže stanje polnjenja:
- • Med polnjenjem se spreminjajo 4 črtice indikatorja, vsaka črtica pa pomeni približno 25 % kapacitete. Mobilni telefon se povsem napolni v približno 1 uri in 45 minutah.
- • Ko vse štiri črtice obmirujejo, je baterija napolnjena in lahko odklopite polnilec.

 Telefon lahko uporabljate za pogovor do 4 ur, v stanju pripravljenosti pa je lahko do 320 ur – oboje je odvisno od omrežja in pogojev uporabe.

*Če ostane polnilec priklopljen na mobilni telefon tudi, ko je baterija že napolnjena, se baterija ne bo poškodovala. Edini način za izklop polnilca je ta, da ga potegnete iz vtičnice električnega omrežja. Zato uporabljajte lahko dostopno vtičnico. Polnilec lahko priključite na napajanje IT (samo v Belgiji).*

**3.** Če telefona nekaj dni ne nameravate uporabljati, vam priporočamo, da baterijo odstranite.

*Telefon lahko uporabljate tudi med polnjenjem (ko je polnilec priklopljen, je opozarjanje s tresenjem izključeno). Če je baterija povsem prazna, se bo znak za baterijo ponovno pojavil šele po dveh do treh minutah polnjenja.*

# <span id="page-11-0"></span>2 • Glavne funkcije

# <span id="page-11-1"></span>Odpiranje telefonskega imenika

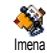

stanju pripravljenosti telefona pritisnite  $\blacktriangledown$ . Vsebina, ki se prikaže na

zaslonu, je odvisna od izbranega telefonskega imenika (na kartici SIM ali v telefonu): za podrobnejše informacije o tem glejte [»Telefonski](#page-28-2) [imenik« str. 27](#page-28-2).

Če želite pregledati telefonski imenik med pogovorom, pritisnite  $\Theta$ , izberite Glej spis. imen, pritisnite  $\Theta$  in se s pritiski na  $\bullet$  ali  $\bullet$  pomikajte po vnosih. Nato dvakrat pritisnite  $\overline{\mathsf{C}^{\mathsf{a}}}$ , da se vrnete na klicni zaslon.

# <span id="page-11-2"></span>Klicanje

- **1.** V stanju pripravljenosti na tipkovnici vnesite številko. Napako lahko popravite s pritiskom na tipko  $\overline{\mathsf{C}}$ .
- **2.** Številko pokličete s pritiskom na tipko (. Odložite s pritiskom na tipko  $\circled{}$ .

*Pri mednarodnih klicih lahko namesto običajne predpone za mednarodni klic vnesete znak »+« tako, da pritisnete in zadržite tipko* \**. Če želite* *izvedeti več o klicanju iz telefonskega imenika, glejte [»Telefonski imenik« str. 27.](#page-28-2)*

# <span id="page-11-3"></span>Sprejem in končanje klica

Ko sprejmete klic, se lahko izpiše tudi številka klicalca, če ta to dovoli in če vaše naročniško razmerje to omogoča. Če je številka shranjena v izbranem telefonskem imeniku (glejte [str. 27](#page-28-2)), se namesto številke izpiše ustrezno ime.

- **1.** Na klic odgovorite s pritiskom na tipko (.
- 2. Klic zavrnete s pritiskom na  $\Box$ . Če imate vključeno [»Preusmeritve klicev«](#page-67-4) (glejte [str. 66](#page-67-4)), bo klic preusmerjen v telefonski predal oziroma na drugo telefonsko številko.
- **3.** Klic končate s pritiskom na tipko  $\circ$ .

*Telefon ne bo zvonil, če je v načinu* Tiho *(glej [str.](#page-12-0) 11). Če imate nastavljen* Odg.s kat. tipko *(glejte [str. 67\)](#page-68-6), lahko sprejmete klic s pritiskom na katero koli tipko (razen tipke*  $\Box$ ).

- <span id="page-11-4"></span>**1.** Pritisnite ,, izberite Nastavitve > Zvoki > Zvonci in ponovno pritisnite  $\Theta$ .
- 2. S tipko  $\triangle$  ali  $\triangledown$  izberite zvonec s seznama in za potrditev izbire pritisnite  $\Theta$ .

# <span id="page-12-2"></span>Zaklepanje/odklepanje tipkovnice

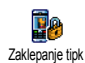

Tipkovnico lahko zaklenete in jo tako zaščitite pred nenamernim pritiskanjem tipk (na primer, ko imate

telefon v žepu).

Za zaklepanje tipkovnice pritisnite in zadržite  $\left(\begin{array}{c} \epsilon \end{array}\right)$ , ko je telefon v stanju pripravljenosti. Tipkovnico odklenete tako, da ponovno pritisnite in zadržite tipko  $\overline{\mathsf{C}}$ .

# <span id="page-12-5"></span><span id="page-12-0"></span>Vklop tihega načina

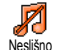

Če želite, da vaš telefon ob sprejemu klica ne zazvoni, lahko zvonjenje izklopite takole:

Pritisnite <sup>®</sup>, izberite Nastavitve > Zvoki > Neslišno in pritiskajte  $\bullet$ , dokler ni zvonec nastavljen na Vključeno.

### <span id="page-12-1"></span>Vklop opozarjanja s tresenjem

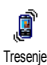

Če želite, da vas telefon na sprejem klica opozori s tresenjem, lahko opozarjanje s tresenjem vklopite

takole:

**Pritisnite**  $\Theta$ **, izberite Nastavitve > Zvoki >** resenje in pritisnite  $\Theta$ .

**2.** S tipko  $\triangle$  ali  $\triangledown$  izberite Vklop ali Izklop in za potrditev pritisnite  $\Theta$ .

*Vklop opozarjanja s tresenjem ne izklopi zvonjenja. Če želite zvonjenje izklopiti in obdržati opozarjanje s tresenjem vklopljeno, vklopite način* Neslišno*, kot je opisano zgoraj.*

*Opozarjanje s tresenjem se samodejno izklopi, ko na telefon priključite polnilnik.*

# <span id="page-12-3"></span>Vaša telefonska številka

Če želite prebrati na telefonu svojo telefonsko številko, pritisnite  $\bullet$ , ko je telefon v stanju pripravljenosti, izberite Lastna številka, nato pritisnite  $\Theta$ , izberite Prikaži in ponovno pritisnite  $\Theta$ . Prikaže se vaša telefonska številka, če je vpisana na kartici SIM. Če ni, izberite Nov in sledite navodilom.

*Če je vaša številka vpisana v telefonskem imeniku, jo lahko preberete med telefonskim pogovorom. Glejte [»Odpiranje telefonskega imenika« str.](#page-11-1) 10.*

### <span id="page-12-4"></span>Nastavitev glasnosti slušalke

Med pogovorom zvišate ali znižate glasnost s pritiskom na  $\triangle$  ali  $\blacktriangledown$ .

# <span id="page-13-2"></span>Izklop mikrofona

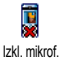

Mikrofon lahko izklopite, tako da vas vaš sogovornik ne sliši.

Med pogovorom pritisnite  $\Theta$ , izberite  $|z_k|$ . mikrof. in nastavitev potrdite s pritiskom  $\Theta$ .

# <span id="page-13-0"></span>Vklop mikrofona

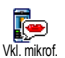

Za ponovni vklop mikrofona med pogovorom pritisnite  $\Theta$ , izberite Vkl. mikrof. in nastavitev potrdite s pritiskom

 $na \n\odot$ . Mikrofon je ponovno vklopljen.

#### <span id="page-13-1"></span>Snemanje pogovora

*V večini držav snemanje pogovora*  $\odot$ *ureja zakon. Priporočamo, da o* Snem. pogov. *nameravanem snemanju pogovora obvestite sogovornika in snemate le, če se ta s tem strinja. Vsak posnetek bi moral ostati zaseben. 1Posnamete lahko največ minut dolg pogovor (glejte [»Snemanje zvokov« str. 6](#page-62-3)1).*

Snemanje pogovora med klicem:

**1.** Ko se pogovarjate z enim ali več sogovorniki hkrati, pritisnite  $\Theta$  za dostop do vrtiljaka menija možnosti med klicem.

*Če najprej izberete* Izkl. mikrof. *in potem* Snem. pogov.*, bo posnet samo glas sogovornika.*

- **2.** Izberite Snemanje pogovora in pritisnite  $\Theta$ . Snemanje končate s pritiskom na  $\overline{\mathsf{C}}$ ali s prekinitvijo pogovora.
- **3.** V vseh primerih telefon ob prekinitvi klica prikaže okno za urejanje, tako da lahko posnetek poimenujete.
- **4.** Pritisnite  $\Theta$  in posnetek se bo shranil v meni Večpredstavn. > Zvočni album.

# <span id="page-13-3"></span>Brisanje spiska klicev

Spisek klicev izbrišete tako, da ۴ pritisnete <sup>o</sup> in izberete Podatki o klicu Ponastavitev> Spisek klicev > Ponastavitev. Za brisanje spiska klicev dvakrat pritisnite  $\Theta$ .

<span id="page-13-4"></span>Če želite naenkrat izbrisati celoten spisek sporočil SMS, pritisnite  $\Theta$  in izberite Sporočila > SMS > Beri SMS > Zbriši vse. Za brisanje spiska sporočil SMS dvakrat pritisnite  $\Theta$ .

*Vsa sporočila SMS lahko izbrišete tudi v meniju* Arhiviraj SMS*. Če izbrišete seznam sporočil SMS, sprostite pomnilnik za shranjevanje novih sporočil SMS.*

# <span id="page-14-0"></span>Brisanje telefonskega imenika

Če želite naenkrat izbrisati vsebino telefonskega imenika, pritisnite  $\Theta$  in izberite Imenik > Nastavit. tel.  $i$ menika > Izbr. tel. imen. Za brisanje vsebine telefonskega imenika pritisnite  $\Theta$ .

*To možnost ima samo telefonski imenik v vašem telefonu. Imenik na kartici SIM te možnosti nima.*

# <span id="page-14-1"></span>Hitro pomikanje po seznamu

Če se želite pri pregledovanju seznama (zvoncev, dogodkov itd.) pomikati po straneh in ne posameznih elementih, pritisnite  $\langle \cdot \cdot \cdot \rangle$ .

### <span id="page-14-2"></span>Druge možnosti med klicem

- Spreminjanje nastavitve zvočnega izenačevalnika (glejte [str. 34](#page-35-7)),
- Dodajanje imena v telefonski imenik (glejte [str. 28\)](#page-29-5),
- Pisanje in pošiljanje sporočila (glejte [str. 47](#page-48-3)),
- Branje sporočila SMS (glejte [str. 48\)](#page-49-1),
- Pregledovanje spiska klicev (glejte [str. 67\)](#page-68-7),
- Pregledovanje organizatorja (glejte [str. 63](#page-64-3)),
- Nov klic med pogovorom (glejte [str. 77\)](#page-78-2).

# 3 • Meniji

<span id="page-15-0"></span>V spodnji tabeli so opisani vsi meniji v telefonu (od prve do tretje ravni) z dodanimi številkami strani, na katerih najdete več informacij o opisani možnosti ali nastavitvi.

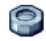

### [Nastavitve str. 34](#page-35-8)

# [Zvoki str. 34](#page-35-9)

[Neslišno](#page-35-10) / [Glasnost zvonjenja](#page-35-11) / [Zvonec](#page-35-12) / [Ton sporo](#page-35-13)čila / Izenač[evalnik](#page-35-7) / [Zvoki tipk](#page-36-5) / Zvoč[na opozorila](#page-36-6) / [Tresenje](#page-36-7)

# [Zaslon str. 35](#page-36-8)

[Ohranjevalnik zaslona](#page-36-9) / [Animacija](#page-37-5) / [Kontrast](#page-37-6) / [Osvetlitev](#page-37-7) / [Ozadje](#page-37-8)

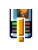

[Bližnjice str. 36](#page-37-9) *Spisek razpoložljivih bližnjic*

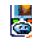

[Ukaz z glasom str. 39](#page-40-2) *Spisek razpoložljivih glasovnih ukazov*

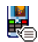

[Izbiranje z glasom str. 39](#page-40-3)

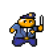

# $\bullet$  [Varnost str. 40](#page-41-3)

[Zaklepanje tipk](#page-41-4) / [Prednastavljene številke](#page-41-5) / [Zapora klicanja](#page-42-3) / [Spremeni kode](#page-42-2) / Zašč[ita s](#page-43-5) [kodo PIN](#page-43-5)

# [Omrežje str. 42](#page-43-6)

[GPRS povezava](#page-43-7) / [Ponovi prijavo](#page-43-8) / [Seznam](#page-43-9) [najljubših](#page-43-9) / [Nastavitve dostopa](#page-44-1)

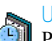

# [Ura in datum str. 44](#page-45-5)

[Prikaz ure](#page-45-6) / [Nastavi datum](#page-45-7) / [Oblika datuma](#page-45-8) / Č[asovni pas](#page-45-9) / [Poletni](#page-46-4) čas / [Nastavi uro](#page-46-5)

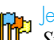

#### [Jezik str. 45](#page-46-6) *Spisek razpoložljivih jezikov*

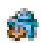

[Hitre nastavitve str. 45](#page-46-7)

# [Sporočila str. 47](#page-48-4)

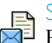

 $\sim$  [SMS str. 47](#page-48-3)

[Pošiljanje sporo](#page-48-5)čila SMS / [Branje sporo](#page-49-1)čila [SMS](#page-49-1) / [Nastavitve SMS](#page-50-1) / [Arhiv SMS](#page-51-2)

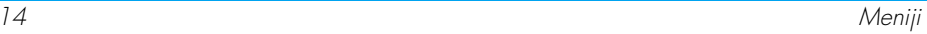

#### [E-pošta str. 50](#page-51-3)

*Za vsak razpoložljiv telefonski predal* [Nastavitve](#page-52-1) / [Odpri nabiralnik](#page-56-1) / [Pošlji](#page-54-1) [sporo](#page-54-1)čilo

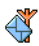

[Področno sporočilo str. 58](#page-59-1) [Sprejem](#page-59-2) / [Teme](#page-59-3) / [Kode okolišev](#page-60-1)

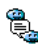

**EL** [Neposredno sporočilo str. 59](#page-60-2)

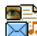

[Večpredstavnostna sporočila str. 17](#page-18-4)

[Ustvarjanje sporo](#page-18-5)čila MMS / [Prejemanje](#page-21-2) sporoč[ila MMS](#page-21-2) / [Delo z mapami](#page-22-2) / **[Nastavitve](#page-23-3)** 

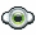

[Večpredstavnost str. 60](#page-61-3)

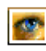

[Album slik str. 60](#page-61-4) *Spisek razpoložljivih slik*

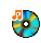

[Zvočni album str. 60](#page-61-5) *Spisek razpoložljivih zvokov*

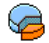

[Stanje pomnilnika str. 61](#page-62-4)

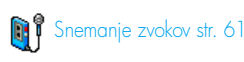

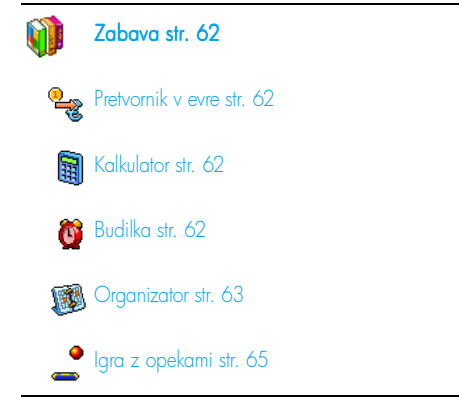

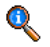

#### [Podatki o klicih str. 66](#page-67-5)

#### [Nastavitve klicev str. 66](#page-67-6)

[Preusmeritve klicev](#page-67-4) / [Telefonski predali](#page-67-7) / [Samodejno ponavljanje klicev](#page-68-8) / [Odgovor s](#page-68-6) [katero koli tipko](#page-68-6) / Čakajoč[i klic](#page-68-9) / [Številka](#page-68-10) [klicatelja](#page-68-10)

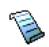

[Spisek klicev str. 67](#page-68-7)

[Spisek klicev](#page-68-11) / [Ponastavitev](#page-69-3)

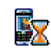

Stevci klicev str. 68 [Števci GSM](#page-69-5) / [Števci GPRS](#page-70-1)

Telefonski imenik str. 27

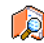

Pregledovanje spiska imen

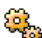

Nastavitve telefonskega imenika

[Izbr. tel. imen.](#page-31-3) / [Izb. tel. imen.](#page-28-3) / Nastavitve skupin / [Prepiši v telefon](#page-31-4)

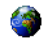

#### [Storitve ponudnika str. 76](#page-77-3)

# **Stevilke storitev**

*Številke v tem meniju so odvisne od ponudnika in naročniškega razmerja, zato jih preverite pri svojem ponudniku.*

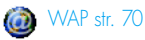

# Storitve +

*Ta meni je odvisen od ponudnika in naročniškega razmerja, zato preverite pri svojem ponudniku.*

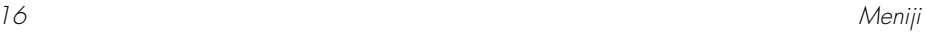

# <span id="page-18-4"></span><span id="page-18-0"></span>4 • Večpredstavnostna sporočila

Vaš mobilni telefon omogoča 勡 pošiljanje in prejemanje sporočil MMS **MMS** (večpredstavnostnih sporočil), ki vsebujejo besedilo, slike in zvoke, vključno s posnetimi beležkami.

Večpredstavnostno sporočilo je lahko sestavljeno iz enega diapozitiva (vključno z besedilom, zvokom in sliko) ali iz več diapozitivov: v tem primeru se sporočilo predvaja kot diaprojekcija, ne glede na to, ali ga pošljete na e-poštni naslov ali v drug mobilni telefon.

# <span id="page-18-5"></span><span id="page-18-2"></span><span id="page-18-1"></span>*Izbiranje naslovnikov*

- **1.** V stanju pripravljenosti pritisnite *m*.
- 2. Izberite  $\overline{\text{Nov}}$  MMS in pritisnite  $\Theta$ .
- **3.** Na spisku izberite ime in pritisnite  $\Theta$ , če ga želite spisku naslovnikov, **ALI** izberite <Nov> in vnesite telefonsko številko ali e-poštni naslov, kamor želite poslati sporočilo. Nato pritisnite  $\Theta$ .

*Za dostop do e-poštnih naslovov morate izbrati telefonski imenik "V telefonu". Glejte [»Telefonski](#page-28-2) [imenik« str. 27](#page-28-2) za navodila za izbiro telefonskega imenika.*

- **4.** Če želite poslati sporočilo samo tej osebi, izberite Potrdi spisek in pritisnite  $\Theta$ . Če ga želite poslati več osebam, izberite Vstavi ime, pritisnite  $\Theta$  za ponoven dostop do imenika in na spisek naslovnikov dodajte nova imena (do 20 imen).
- **5.** Dodajte želene prejemnike, nato pa izberite Potrdi spisek in pritisnite  $\odot$

*Če želite urediti ali izbrisati e-poštni naslov ali telefonsko številko, pritisnite* , *ter* Uredi *ali* Izbriši*.*

# <span id="page-18-3"></span>*Oblikovanje sporočila*

- **1.** Na levi strani zaslona je na voljo 5 ikon, s katerimi lahko dodate Sliko, dodate Besedilo, dodate Zvok, Pošljete sporočilo ali odprete meni Možnosti. Pomaknite se ▲ ali ▼, če želite izbrati prejšnjo ali naslednjo ikono.
- 2. Pritisnite **.**, če želite odpreti Album slik, izberite sliko in pritisnite  $\Theta$  ter jo tako dodajte v svoj MMS. Prikaže se prvo okno sporočila, v

katerem je izbrana slika, ki je po potrebi zmanjšana, da se prilega zaslonu.

*Čeprav je predogled slike, ko ustvarite MMS, velik (Š) 105 x (V) 55 pik, je največja slika, ki jo lahko pošljete, velika (Š) 640 x (V) 640 pik.*

*Opozorilo! Večja ko je slika, dlje bo trajalo pošiljanje.*

*Slike, ki je zaščitene z avtorskimi pravicami, ne morete poslati. Če ne želite vstaviti slike, izberite* Nič*.*

- **3.** Ikona Besedilo je samodejno izbrana: pritisnite ,, če želite odpreti zaslon za urejanje besedila, in vnesite besedilo sporočila (glejte [»Vnos besedila in številk« str. 25](#page-26-4) za pomoč).
- **4.** Naslednja ikona je  $\overline{Z}$ vok: pritisnite  $\overline{\Theta}$ , če želite odpreti Zvočni album, izberite zvok in pritisnite  $\Theta$  ter ga tako dodajte v svoj MMS.

*Zvoki so lahko datoteke v Albumu ali pa zvočne beležke, ki ste jih prej posneli. Posnamete jih lahko tudi, ko ustvarjate MMS: v tem primeru izberite* <Posnetki>*, nato* <Nov> *in sledite postopku na zaslonu. Že obstoječe zvočne beležke ne morete pripeti.*

*Ikona elementa, ki ste ga dodali (slike ali zvoka), spremeni barvo, da jo laže opazite.*

**5.** Če želite poslati sporočilo, pritisnite  $\Theta$  ali se pomaknite  $\overline{\phantom{a}}$  za dostop do možnosti.

*Če zaprete meni MMS in niste dokončali pisanja sporočila, se bo samodejno shranilo v meni* Predloga *(glejte spodaj).*

# <span id="page-19-0"></span>*Dostop do možnosti Dostop do možnosti*

Pomaknite se  $\blacktriangledown$ , če želite poiskati ikono Možnosti, in pritisnite  $\Theta$ . Na voljo so te možnosti:

Dodaj diapozitiv

Zbriši diapozitiv Če želite ustvariti diapozitiv in ga dodati v diaprojekcijo.

*Lahko tudi pritisnete* >*, ko je izbrana zadnja stran sporočila, ki ga trenutno oblikujete.*

Ko ste ustvarili več strani, si jih lahko ogledujete s pritiskanjem tipk  $\triangleleft$  ali  $\triangleright$ .

Če želite izbrisati izbrano stran.

*Ta možnost je na voljo samo, če je v sporočilu več kot en diapozitiv.*

**Naslednii** diapozitiv Preišnii diapozitiv **Trajanje** diapozitiva Če se želite pomakniti na naslednji ali prejšnji diapozitiv.

Shrani kot predlogo

> **Predogled** MMS

Če želite spremeniti trajanje diapozitiva, ki ste ga nastavili v meniju Nastavitve > Nastavitve aplikacije (glejte [str. 24](#page-25-0)), in nastaviti zakasnitev med posameznimi diapozitivi.

Shrani MMS kot osnutek

Če želite shraniti sporočilo kot osnutek, ki ga lahko pozneje uredite, dokončate in odpošljete. MMS, ki ga shranite kot osnutek, se shrani v meni MMS > Osnutki (glejte [»Delo z](#page-22-1) [mapami« str. 2](#page-22-1)1).

*Sporočila, ki jih shranite kot osnutke, morajo imeti vpisano zadevo.*

Če želite shraniti sporočilo kot predlogo, ki jo lahko uporabljate kot podlago za nova sporočila MMS (npr. sporočila za »rojstni dan«). MMS, ki ga shranite kot predlogo, se shrani v meni MMS > Predloge (glejte [»Delo z mapami«](#page-22-1) spodaj).

Če si želite predogledati diaprojekcijo, ki ste jo ustvarili iz zadnjega diapozitiva, vključno z zvoki in slikami.

Dodaj zadevo Če želite urediti in spremeniti ali vnesti zadevo sporočila.

*Med pregledovanjem spiskov določene ikone prikazujejo vrsto izbranega sporočila (prebrano sporočilo MMS, poročilo o dostavi, predloga itd.). Ko je sporočilo izbrano, podatki o njem (pošiljatelj, prejemnik, zadeva) samodejno tečejo po zaslonu.*

# <span id="page-20-0"></span>*Pošiljanje sporočila*

Kot je opisano zgoraj, lahko:

- Pošljete sporočilo takoj, ko ga dokončate: izberite  $\frac{P \cdot \delta}{\delta}$  in pritisnite  $\Theta$ .
- Shranite sporočilo kot Osnutek in ga dokončate ter pošljete pozneje: za pošiljanje izberite

sporočilo v meniju Osnutki izberite Pošlji MMS in pritisnite  $\Theta$ . Ko je sporočilo poslano, se MMS izbriše s spiska osnutkov.

*Če pošiljanje osnutka ne uspe, bo sporočilo premaknjeno v meni* Poslana *in označeno kot neposlano.*

• Izberite ga v meniju Poslana in ga pošljite: v meniju izberite sporočilo, ki ga želite poslati, izberite  $\beta$ ošlji MMS in pritisnite  $\Theta$ . Ko je MMS poslan, je na spisku označen kot poslano sporočilo.

V zadnjih dveh primerih izberete sporočilo, ki ga želite poslati v ustrezni mapi. V drugih primerih izberite Pošlji MMS in pritisnite  $\Theta$ : na vrstici poteka lahko spremljate pošiljanje sporo čila. Pritisnite c , če želite preklicati pošiljanje sporočila.

#### <span id="page-21-2"></span><span id="page-21-0"></span>Prejemanje sporočila MMS

# <span id="page-21-1"></span>*Prenos in predvajanje sporočila MMS*

Ko prejmete MMS, se na zaslonu pojavi opozorilno sporočilo.

1. Če ste aktivirali Avtomotsko prenašanje (glejte [str. 23\)](#page-24-4), se sporočilo samodejno prenese v meni Prejeta. Izberite sporočilo na seznamu Prejeta in pritisnite >, če ga želite predvajati.

- **2.** Če je aktiviran način Ročno:
	- pritisnite  $\left(\begin{array}{cc} 6 \end{array}\right)$ , da pridete nazaj do stanja pripravljenosti in shranite obvestilo v meni Prejeta, **ALI**
	- pritisnite  $\Theta$ , da pregledate podrobnosti obvestila, in nato izberite Naloži ter pritisnite , za dejanski prenos sporočila. Prenašanje sporočila lahko spremljate na vrstici poteka.

*Obvestilo ni MMS, ampak je le informacijsko okno, v katerem so zbrane podrobnosti o pošiljatelju, času in datumu prejema, zadevi ipd. NE BRIŠITE OBVESTIL, DOKLER NISTE PRENESLI SAMEGA SPOROČILA, sicer tega ne boste mogli več storiti.*

*Tako v samodejnem kot v ročnem načinu vas bo sporočilo obvestilo, ali je velikost MMS-a, ki ga nameravate prenesti, prevelika za pomnilnik telefona. V tem primeru morate sprostiti pomnilnik tako, da izbrišete nekaj podatkov (slik, zvokov itd.). Glejte [»Stanje pomnilnika« str. 6](#page-62-4)1.*

• Če je pošiljatelj sporočila zahteval Poročilo o  $\frac{1}{2}$ branju, se bo pojavil pozivnik. Pritisnite  $\Theta$ . če ga želite poslati, ali  $\overline{C}$ , če poročila ne želite poslati.

**3.** Ko je MMS prenesen, ga izberite na spisku Prejeta in pritisnite >, če ga želite predvajati.

*Za preklop med obema načinoma pritisnite* < *ali* >*: V ročnem načinu pritisnite* < *ali* >*, če želite prikazati prejšnji ali naslednji diapozitiv.*

# <span id="page-22-0"></span>*Pobiranje in shranjevanje priponk*

Ko predvajate MMS, kot je opisano v prejšnjem razdelku, pritisnite  $\Theta$  za dostop do naslednjih Možnosti predvajalnika: Meni MMS omogoča delo s sporočili v 4 različnih

Predvajaj sporočilo

Če želite preklopiti nazaj v samodejni način: MMS se predvaja kot neprekinjena diaprojekcija.

Naslednji (ali prejšnji) diapozitiv

Če se želite pomakniti na naslednji ali prejšnji diapozitiv. Ko pregledujete MMS v ročnem načinu, lahko pritisnete tudi < ali >.

*Ta možnost ni na voljo, ko izberete zadnji (oz. prvi) diapozitiv.*

Nazaj Če želite previti MMS nazaj na prvi diapozitiv.

Izloči sliko Če želite izločiti sliko s trenutnega diapozitiva in jo shraniti v Album slik.

Izloči zvok Če želite izločiti zvok s trenutnega diapozitiva in ga shraniti v Zvočni album.

#### <span id="page-22-2"></span><span id="page-22-1"></span>Delo z mapami

mapah. Privzeta (dejavna) mapa je tista, ki ste jo izbrali nazadnje. Če želite spremeniti dejavno mapo, pritisnite  $\left(\begin{array}{c} \bullet \\ \bullet \end{array}\right)$ , da se vrnete v glavni meni MMS, in izberite želeno mapo, kot je opisano v nadaljevanju.

- Prejeta **Vsebuje vsa Obvestila**, Poročila o dostavi, Poročila o branju, Prebrane in Neprebrane MMS-e.
	- Obvestila in poročila lahkoPreberete ali Izbrišete.
	- MMS lahko Predvajate, Posredujete ali Odgovorite nanj, prikažete njegove Podrobnosti ali ga Izbrišete.

*Ko prejmete celoten MMS, se obvestila samodejno izbrišejo. NE brišite obvestil, dokler niste prenesli MMS-a, sicer tega ne boste mogli več storiti.*

- Poslana Vsebuje Poslana ali ustvarjena sporočila in še Neposlana (npr. če ste preklicali pošiljanje s pritiskom tipke  $\left(\begin{array}{c} \bullet \\ \bullet \end{array}\right)$ .
	- Ta sporočila lahko Odprete, Izbrišete ali pregledate njihove Podrobnosti.
	- MMS, ki ga še niste poslali, lahko tudi Ponovno pošljete, že poslan MMS pa lahko tudi Posredujete.
- Predloge Vsebuje vsa sporočila, ki ste jih po izdelavi shranili kot predloge. Predloge lahko Uredite, Spremenite in Izbrišete.
- Osnutki Vsebuje vsa sporočila, ki ste jih po izdelavi shranili kot osnutke ali ki so se samodejno shranila, če ste zaprli meni MMS, preden ste sporočilo shranili ali poslali.

Osnutke lahko Predvajate, Uredite, Pošljete in Izbrišete.

*Sporočila, ki ste jih shranili, lahko pošljete samo iz map* Osnutek *ali* Poslana*. Elementa (sporočila, obvestila, poročila), ki ste ga izbrisali, NI mogoče obnoviti. Pritisnite* c*, če želite preklicati brisanje.*

## <span id="page-23-3"></span><span id="page-23-0"></span>**Nastavitve**

*Lahko, da je vaš telefon že prednastavljen za neposreden dostop do ponujenih storitev. Če ni, ste verjetno od operaterja prejeli podatke, ki so opisani v tem razdelki, in jih lahko vnesete.*

*Nekateri operaterji omogočajo nastavitev dostopnih parametrov na daljavo. Prosimo, da se obrnete neposredno na svojega operaterja.*

# <span id="page-23-1"></span>*Omrežni račun*

Omogoča izbiro enega od nastavljenih podatkovnih profilov (glejte [»Nastavitve dostopa« str. 43](#page-44-1) za popolne informacije o konfiguraciji in spreminjanju podatkovnega profila). Ta profil in parametri, ki jih vsebuje, bodo nato uporabljeni za povezavo.

### <span id="page-23-2"></span>*Način prenosa*

Ta meni vam omogoča izbiro vrste omrežja, ki se uporablja pri vzpostavljanju povezave.

- GSM Mobilni telefon bo za povezave uporabljal samo omrežje GSM.
- GPRS Mobilni telefon bo za povezave uporabljal samo omrežje GPRS.

Najprej GPRS Mobilni telefon najprej poskusi vzpostaviti povezavo z omrežjem GPRS in šele nato z omrežjem GSM, če omrežje GPRS ob vzpostavljanju povezave ni na volio.

*Če izberete* Najprej GPRS *morate konfigurirati nastavitve GSM in GPRS (glejte [»Nastavitve](#page-44-1) [dostopa« str. 43\)](#page-44-1).*

# <span id="page-24-0"></span>*Center MMS*

Omogoča vnos ali spremembo naslova MMS za strežnik, s katerim bo telefon vzpostavil povezavo.

# <span id="page-24-1"></span>*Naslov prehoda*

Omogoča vnos ali spremembo naslova IP za strežnik prehoda.

# <span id="page-24-2"></span>*Vrata prehoda*

Omogoča vnos ali spremembo številke vrat za strežnik prehoda.

*Informacije za zgornje tri točke vam mora posredovati operater. Vnesti jih morate natančno tako kot piše.*

# <span id="page-24-3"></span>*Nastavitve aplikacije*

<span id="page-24-4"></span>Način prenosa

- Ročno Sporočila so shranjena v strežniku MMS. Če jih želite prenesti, morate ročno vzpostaviti povezavo:
	- **1.** Pritisnite  $\Theta$  za dostop do mape Prejeta.
	- **2.** Izberite obvestilo za sporočilo, ki ga želite prenesti, in pritisnite  $\Theta$ .
	- **3.** Izberite Beri in pritisnite  $\Theta$ .
	- **4.** Ko se prikažejo Podrobnosti sporočila, pritisnite  $\Theta$ , da vzpostavite povezavo in ga prenesete.
	- **5.** Ko je sporočilo v telefonu, pritisnite  $\Theta$ , izberite Predvajaj sporočilo in pritisnite  $\Theta$ .
- Avtomatsko *(privzeti način)*

Vsak nov MMS, ki ga prejmete, se samodejno prenese iz strežnika in shrani v mapo Prejeta, ne da bi vam bilo treba vzpostaviti povezavo. Izberite sporočilo, ki ste ga prejeli v mapo Prejeta, in pritisnite  $\blacktriangleright$ .

*V tujini se ta način izklopi.*

#### Poročilo o dostavi

To možnost lahko Vklopite ali Izklopite, da vas po SMS-u obvesti, ali je bil MMS sprejet ali zavrnjen. Poročilo o dostavi vsebuje pošiljateljevo identiteto, datum in čas prejema, zadevo MMS-a in stanje dostave.

## Poročilo o branju

To možnost lahko Vklopite ali Izklopite, da vas po SMS-u obvesti, kdaj se je stanje poslanega MMS-a spremenilo, se pravi, kdaj je bilo prebrano oz. izbrisano, ne da bi bilo prebrano.

## Samodejno shranjevanje

To možnost lahko Vklopite ali Izklopite. Omogoča vam samodejno shranjevanje sporočil, ki jih pošljete iz mape Poslana. Shranjena sporočila so prikazana v mapi Poslana.

#### Doba veljavnosti

Tu lahko izberete, koliko časa naj bo sporočilo shranjeno v strežniku: od 1 ure do največ 1 tedna. To je priročno, če prejemnik trenutno ni v dosegu omrežja (in zato sporočila ne more sprejeti takoj).

#### <span id="page-25-0"></span>Trajanje diapozitiva

Omogoča izbiranje trajanja premora med posameznimi diapozitivi v MMS-u, od 1 s do 60 s.

# <span id="page-26-4"></span><span id="page-26-0"></span>5 • Vnos besedila in številk

Besedilo lahko v ustrezna polja na zaslonu vnašate na dva različna načina: z uporabo vnosa besedila s predvidevanjem T9® ali uporabo osnovnega vnosa besedila. Na voljo sta še dva načina, primerna za vnos številk in ločil. Na zaslonu prikazani simboli kažejo način vnosa, ki se trenutno uporablja.

# <span id="page-26-1"></span>Vnos besedila T9®

# <span id="page-26-2"></span>*Kaj je to?*

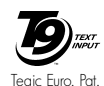

Vnos besedila s predvidevanjem T9® je inteligenten način vnosa besedila za sporočila, ki vključuje obsežen slovar. Omogoča vam hitro vnašanje besedila.

Za vsako črko, ki je potrebna za črkovanje besede, samo enkrat pritisnite ustrezno tipko: vneseni pritiski na tipke so analizirani in T9 ® predlaga besedo, ki se izpiše na dnu zaslona za urejanje. Če je glede na uporabljene tipke na voljo več besed, je vnesena beseda označena: pritisnite  $\langle \cdot, \cdot \rangle$ , za brskanje po seznamu in izbiro želene besede med predlaganimi iz slovarja T9® (glejte spodnji primer). App. 0842463

# <span id="page-26-3"></span>*Kako se uporablja?*

Črke in simboli na tipkah so:

- $\langle \frac{\partial^2}{\partial x^2} \rangle$ do  $\langle \frac{\partial}{\partial y^2} \rangle$  Za vnašanje črk.
- $\sqrt{a^2}$  Kratek pritisk za izbiranje iz spiska možnih besed, dolg pritisk za pomikanje po spisku nazaj.

Za potrditev vnosa.

- $\epsilon$  Kratek pritisk za brisanje enega znaka, dolg pritisk za brisanje celotnega besedila.
- $\sqrt{\sqrt{n}}$  Preklapljanje med standardnimi, malimi in velikimi črkami.
- $\langle \cdot \rangle$  Preklaplianie med osnovnim načinom. numeričnim načinom in načinom za vnašanje ločil.

Primer: Kako vnesti besedo "home":<br>1. Pritisnite  $\boxed{y_{\text{max}}}$   $\boxed{\leftarrow}$   $\boxed{y_{\text{max}}}$ 

- **1.** Pritisnite  $\boxed{9m}$   $\left\langle m\right|$   $\left\langle m\right|$   $\left\langle m\right|$  Na zaslonu se prikaže prva beseda s spiska: Good.
- 2. Pritisnite  $\left\langle \frac{\partial v}{\partial y}, \frac{\partial u}{\partial x} \right\rangle$  da se pomaknete naprej, in izberite Home.
- **3.** Pritisnete lahko  $\Box$  ali  $\Theta$ , da potrdite izbiro besede Home. S pritiskom na > potrdite izbiro besede in vstavite presledek, da lahko nadaljujete z vnosom naslednje besede.

# <span id="page-27-0"></span>Osnovni vnos besedila

Za dostop do osnovnega vnosa besedila s tipko izberite način osnovnega vnosa besedila »Abc«. Ta način zahteva za vpis želenega znaka večkratni pritisk na tipko: črka »h« je druga črka na tipki  $\frac{q_{\text{max}}}{q_{\text{max}}}$ , zato jo morate za vnos črke »h« pritisniti dvakrat. Pri tem načinu je število pritiskov na tipko za vnos znaka enako temu, kateri po vrsti je znak na tipki.

Za vnos besede »Home« v osnovnem načinu vnosa morate tako vtipkati  $\overline{\Psi_{\text{max}}}, \overline{\Psi_{\text{max}}}$  (GHI)  $\overline{\Psi_{\text{max}}}$ ,  $\overline{\Psi_{\text{max}}}$ ,  $\overline{\Psi_{\text{max}}}$   $(MNO), \leq m \leq (MNO), \leq m \leq J, \leq m$  (DEF). Ko ste s pisanjem sporočila končali, pritisnite  $\Theta$ . Položaji črk, številk in simbolov na tipkah:

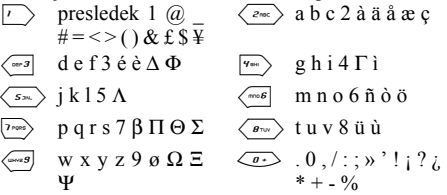

# <span id="page-28-2"></span><span id="page-28-0"></span>6 • Telefonski imenik

**Če želite izvesti operacije, opisane v tem poglavju, morate izbrati telefonski imenik na kartici SIM ali v telefonu.**

Vaš mobilni telefon ima dva telefonska imenika. Telefonski imenik kartice SIM je na kartici SIM, njegovo število vnosov pa je odvisno od zmogljivosti kartice. Drugi telefonski imenik je vgrajen v pomnilnik telefona, vanj pa lahko shranite do 299 imen.

*Zmogljivost kartice SIM je odvisna od vrste kartice. Več informacij dobite pri svojem prodajalcu.*

*Imenik v telefonu si deli pomnilnik z drugimi funkcijami. Zato so soodvisne: če shranite več imen, lahko shranite manj dogodkov, in obratno. Največje število kartic z imeni in dogodki je 299, če druge funkcije (beležke, zvoki, slike in podobno) ne zasedajo preveč pomnilnika telefona.*

V meniju *Imena* lahko izberete enega od dveh imenikov, ki sta na voljo: imenik na kartici SIM in imenik v telefonu. Imena, ki jih vnesete v enega od Imenikov, bodo vključena samo v izbrani imenik.

*Možnost* Izbr. tel. imen. *ne velja za telefonski imenik na kartici SIM.*

*Možnost* Kopiraj vse v tel. *omogoča kopiranje vsebine na kartici SIM v telefon. Če to možnost izberete dvakrat, se imena podvojijo..*

# <span id="page-28-1"></span>Imenik na kartici SIM

Če kartico SIM uporabljate prvič, sledite standardnim navodilom za vstavljanje kartice SIM, kot so opisana na [str. 7,](#page-8-3) in potem preberite spodnji razdelek [»Dodajanje imen v imenik«.](#page-29-0)

Pritisnite  $\Theta$  in izberite Imena, Nast. tel. imenika, Izb. tel. imen.. Nato pritisnite ▲ ali  $\blacktriangledown$ , da izberete telefonski imenik na

<span id="page-28-3"></span>kartici SIM. Imena, dodana v ta imenik, lahko potem prekopirate v imenik telefona. Izb. tel. imen.

*Če ste ob prvem preklopu med imenikoma preklicali ali prekinili samodejno kopiranje imenika s kartice SIM, lahko to storite ročno: pritisnite* , *in izberite* Imena*,* Nast. tel. imen. *in* Kopi. vse v tel.*.*

Ko prekopirate imenik s kartice SIM v telefon, lahko še vedno uporabljate imenik na kartici, kljub temu, da ponuja manj polj za informacije. V SIM kartici

## <span id="page-29-2"></span>Imenik v telefonu

*Telefon naenkrat upravlja le en imenik in informacij o drugem ne upošteva: če imate na primer v obeh imenikih shranjen priimek »Novak« in ga izbrišete iz telefona, bo ostal na kartici SIM nespremenjen.*

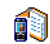

Privzeto je izbran imenik telefona. Hrani lahko do 299 imen, ki jih je mogoče hkrati izbrisati z možnostjo Izbris tel. imen.. Če je na kartici SIM dovolj prostora, lahko imena iz tega imenika prekopirate na kartico SIM (glejte [»Kopiranje na kartico SIM« str. 32\)](#page-33-3). V telefonu

#### <span id="page-29-5"></span><span id="page-29-0"></span>Dodajanje imen v imenik

# <span id="page-29-1"></span>*Na kartici SIM*

Če želite dodati ime v telefonski imenik na kartici SIM:

- **1.** Pritisnite  $\mathbf{v}$  za vstop v imenik, izberite Nov in pritisnite  $\Theta$ .
- 2. Vpišite ime in številko, nato pritisnite  $\bullet$ .

*Številka ima lahko največ 40 mest, odvisno od kartice SIM.*

*Če vse številke shranite s kodo države in območno kodo, jih boste lahko klicali tudi iz tujine.*

**3.** Izberite vrsto številke, ki je določena imenu: Telefon, Faks ali Podatki, in pritisnite  $\Theta$ , da ime potrdite in shranite v imenik.

# <span id="page-29-3"></span>*V telefonu*

Imenik v telefonu vsebuje več polj za informacije kot imenik na kartici SIM. Vanj so vključena (v latinici)

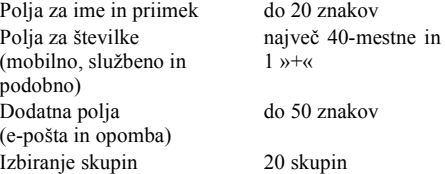

Ustvarite lahko do 299 zapisov z največ 7 informacijskimi polji za vsak zapis, pri čemer je polj za številke lahko največ 5. Na primer: za eno osebo lahko shranite 2 številki mobilnega telefona, 3 službene številke, e-poštni naslov in besedilno beležko.

# <span id="page-29-4"></span>*Dodajanje vpisa v imenik telefona*

#### Dodajanje polja za ime

1. Pritisnite  $\bullet$  za vstop v meni Imena, izberite  $\langle N_{\text{O}} \rangle$  in pritisnite  $\Theta$ .

**2.** Vnesite priimek stika in za potrditev pritisnite  $\Theta$ , nato vnesite ime in za potrditev pritisnite ,.

*Eno od polj lahko pustite prazno, ne pa obeh. Na prejšnje polje se premaknete s pritiskom na*  $\left(\begin{array}{cc} \epsilon & \epsilon \end{array}\right)$ 

#### Dodajanje polja za številke/besedilo

- **1.** Ko vnesete ime stika, boste prišli v meni Vrsta številke. Izberete lahko med polji za številke (mobilna, faks, podatki, pozivnik, domača, službena) ali črkovnimi polji (beležka, e-pošta). Izberite in vnesite ustrezno številko ali ime. Potem pritisnite  $\Theta$ , da shranite novi zapis.
- **2.** Nato lahko izberete možnost Skupina: izberite skupino, v katero želite uvrstiti ime, in za potrditev pritisnite  $\Theta$ . Zapis se nato shrani v telefonski imenik v telefonu.
- **3.** Za vsako skupino lahko izberete posebno Melodijo in Sliko, uporabite lahko tudi ukaz Preimenuj. Izberite Imena > Nast. tel. imen. > Nast. skupin (za več informacij glejte [»Foto klic:](#page-30-1) [najava klica z zvokom in sliko« str. 29\)](#page-30-1). Kadar prejmete klic od osebe iz imenika, ki je določena skupini, se na zaslonu pokaže slika skupine, telefon pa zazvoni z zanjo značilno melodijo.

# <span id="page-30-0"></span>*Lastna številka*

Polje Lastna št. v telefonskem imeniku mora vsebovati vašo telefonsko številko. Če je ne, jo vpišite skupaj z drugimi pomembnimi informacijami.

*Čeprav so lahko druga polja prazna, polja »Lastna št.« ne morete izbrisati.*

## <span id="page-30-1"></span>Foto klic: najava klica z zvokom in sliko

*Ta možnost je dostopna samo, ko imate izbran telefonski imenik vašega telefona. Če imate izbran telefonski imenik SIM kartice, ta možnost NI dostopna.*

Prilagodite lahko skupine s svojim imenom (»Prijatelji«, »Služba« in podobno), sliko (s seznama Album slik) in melodijo (s seznama Zvonci).

V skupino lahko dodate enega ali več oseb iz telefonskega imenika. Ko vas kliče oseba iz skupine, se na zaslonu prikažeta njeno ime in ustrezna slika. Zvonila bo tudi melodija, ki je določena za to skupino.

*Zakaj ne bi ustvarili tudi skupine za pomembne osebe. Uporabite fotoaparat in shranite sliko v* Album slik*, na seznam* Beležka *pa zvok, ki ga*

#### *uporabite kot zvonec. Ko vas ta oseba pokliče, jo boste tako lahko videli in slišali (za fotoaparat glejte [str. 80](#page-81-3), za beležke pa [str. 60](#page-61-5)).*

- **1.** Za foto klic morate uporabiti telefonski imenik v telefonu; če ga ne, glejte [»Kopiranje imenika](#page-9-3) [kartice SIM« str. 8.](#page-9-3)
- **2.** Nato izberite Nast. skupin, pritisnite  $\Theta$  in izberite želeno skupino.
- **3.** Preimenujte skupino tako, da jo boste lahko prepoznali (»Prijatelji«, »Otroci« in podobno), ter izberite Melodijo in Sliko za to skupino.
- **4.** Za dlje časa pritisnite  $\left(\begin{array}{c} 6 \\ 0 \end{array}\right)$ , da se telefon vrne v stanje pripravljenosti, in nato še  $\blacktriangledown$  za prikaz vsebine telefonskega imenika. Izberite ime, ki ga želite dodati tej skupini, in pritisnite  $\Theta$ . Potem izberite *zberi skupino* in izberite želeno skupino.

Ko vas bo ta oseba poklicala, bo zazvonila Melodija in se prikazala Slika skupine, v kateri je ta oseba.

#### <span id="page-31-0"></span>Urejanje imen

Ko v imenik shranite imena, v stanju pripravljenosti pritisnite  $\mathbf{v}$ , da se prikaže meni *Imena*. Ime v imeniku lahko poiščete s pritiskom na ustrezno tipko s črko, na katero se želite pomakniti v seznamu (npr. dvakrat pritisnite  $\langle \frac{\partial w}{\partial x} \rangle$  za dostop do črke »u«). Označen je prvi zapis na seznamu, ki se začne s to črko. Glede na izbrani meni telefonskega imenika so na voljo vse ali samo nekatere od teh možnosti:

- Izbriši • Izbr. tel. imen. • Pošlji SMS
- Prikaži
- Prepiši v SIM • Pošlji MMS
- Hitro klicanje • Ponastavi
- Spremeni vrsto • Prepiši v telefon
- Klic

# <span id="page-31-1"></span>*Na kartici SIM*

Izberite ime v imeniku na kartici SIM in pritisnite , za dostop do naslednjih možnosti:

- Izbriši izbriše izbrano ime in številko,
- Spremeni spremeni izbrano ime in z njim povezane informacije,
- Prep. v telefon kopira izbrano ime in z njim povezane informacije v imenik telefona.

# <span id="page-31-2"></span>*V telefonu*

#### Dodajanje polja

- **1.** Če želite obstoječemu vpisu dodati novo polje, izberite želeno ime, izberite Prikaži in pritisnite ඹ
- **2.** Izberite  $\langle \text{Now} \rangle$  in pritisnite  $\Theta$ . Izberite vrsto dodanega polja in pritisnite  $\Theta$ . Vpišite
- <span id="page-31-3"></span>• Spremeni ime • Vključi v
- skupino
- <span id="page-31-4"></span>• Določi izbiro z glasom

številko ali besedilo in pritisnite  $\Theta$ , da shranite spremembe.

**3.** Če želite vpisu dodati do 6 polj, ponovite 1. in 2. korak. Hitro pritisnite  $\overline{C}$ , če se želite vrniti v prejšnji meni, ali držite za dalj časa, če se želite vrniti v stanje pripravljenosti.

*Številke in besedilo se izpišejo v enakem vrstnem redu, kot ste jih vpisali. Prva telefonska ali faks številka postane privzeta. Privzeta številka je prva na seznamu. Če želite privzeti drugo številko, glejte [»Privzete številke« str. 3](#page-32-0)1. Alfanumerična polja (beležka in e-pošta) lahko le spreminjate in brišete.*

<span id="page-32-1"></span>Spreminjanje vsebine polja

- **1.** Če želite spremeniti vsebino polja v obstoječem vpisu, izberite želeno ime, pritisnite  $\Theta$ , izberite  $\frac{\text{Prikoži}}{\text{in}}$  in ponovno pritisnite  $\odot$ .
- 2. Potem izberite želeno polje in pritisnite  $\Theta$ .
- **3.** V prikazanem vrtiljaku izberite Spremeni in pritisnite  $\Theta$ . Spremenite, kar želite, in pritisnite  $\Theta$ , da spremembe shranite.

#### Spreminjanje vrste polja

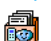

Če želite spremeniti polje v obstoječem vpisu, ponovite korake od 1 do 3

odstavka [»Spreminjanje vsebine](#page-32-1) [polja«](#page-32-1). Potem v vrtiljaku izberite Spremeni vrsto, Spremeni vrsto  $odstavka \rightarrow Spreminjanie$  vsebine potrditev pritisnite $\Theta$ .

izberite drugo vrsto številke in za potrditev izbire pritisnite  $\odot$ .

*Če ste vsebino imenika na kartici SIM prekopirali v telefon, bodo nekatera polja označena kot »Ni vrste« in ne bodo imela ikone. Številke »ni vrste« lahko spreminjate: Če želite določiti vrsto teh številk, sledite prej opisanim navodilom.*

#### Brisanje polja

Če želite izbrisati polje v obstoječem vpisu, ponovite korake od 1 do 3 odstavka [»Spreminjanje vsebine](#page-32-1) [polja«.](#page-32-1) Potem v vrtiljaku menija izberite Izbriši in za potrditev pritisnite $\odot$ . Izbriši

#### <span id="page-32-0"></span>Privzete številke

Prva številka, ki jo shranite za vpis, postane privzeta številka: prikazana je kot prva na seznamu in telefon jo samodejno pokliče, če pritisnete tipko za klic ali če pritisnete in izberete Klic ali Pošlji SMS. Če želite spremeniti privzeto številko (npr. namesto domače hočete privzeti službeno številko), ponovite korake od 1 do 3 odstavka [»Spreminjanje vsebine polja«.](#page-32-1) Potem v vrtiljaku menija izberite Ponastavi in za Ponastavi

#### <span id="page-33-3"></span>Kopiranje na kartico SIM

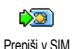

Kot smo omenili prej, je kopiranje imen na kartico SIM priročno, če

pogosto menjate telefone. Če imate

številke shranjene na kartici SIM, bo imenik vedno točen, tudi če preklopite imenik ali zamenjate telefon.

Če želite številko prekopirati v imenik na kartici SIM, ponovite korake od 1 do 3 odstavka [»Spreminjanje vsebine polja«](#page-32-1). Nato izberite Prepiši v SIM in pritisnite  $\Theta$ .

# <span id="page-33-0"></span>Klicanje

# <span id="page-33-1"></span>*Številka za klic v sili*

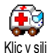

S številko za klic v sili pokličete službo za klic v sili v vaši državi. V večini primerov lahko to številko pokličete

tudi, če je tipkovnica zaklenjena in če niste vpisali svoje kode PIN.

*Če to omogoča operater omrežja, je mogoč celo klic brez vstavljene kartice SIM. V Evropi je standardna številka za klic v sili 112, v Veliki Britaniji pa 999.*

**1.** Če želite poklicati to številko, jo vpišite v stanju pripravljenosti ali pritisnite  $\Theta$  in izberite Imena > Glej. spis. imen > Klic v sili.

**2.** Pritisnite  $\bigcirc$ , če želite poklicati in  $\bigcirc$ , če želite odložiti.

# <span id="page-33-2"></span>*Druga številka*

#### Vnos številke

Ī. Klic

V stanju pripravljenosti vtipkajte številko. Pritisnite (, če želite poklicati in **I**, če želite odložiti.

*S pritiskom na* , *odprete vrtiljak, s katerim številko pokličete, jo shranite ali nanjo pošljete SMS.*

## Izbira imena

- **1.** Pritisnite ▼ in izberite želeni vnos.
- **2.** Če ste izbrali imenik na kartici SIM:
- ko je vpis izbran, pokličite s pritiskom na (**ali**
- dvakrat pritisnite  $\Theta$  za dostop do naslednjega vrtiljaka, nato izberite Klic in pritisnite  $\Theta$ , da pokličete številko.
- **3.** Če ste izbrali imenik v telefonu:
- Za klicanje **privzete** številke:
- ko je vpis izbran, pokličite s pritiskom na (**ali**
- pritisnite  $\Theta$  za dostop do vrtiljaka, nato izberite Klic.
- Če želite poklicati drugo številko, izberite Prikaži, ko zapis izberete; nato izberite vrsto številke na seznamu (mobilna, domača in

podobno). Pritisnite za dostop do naslednjega vrtiljaka in izberite Klic.

4. Za prekinitev klica vedno pritisnite  $\Box$ . Hitro klicanje

V stanju pripravljenosti pritisnite in zadržite tipko od  $\langle \frac{2n\pi}{\pi} \rangle$  do  $\langle \frac{n\pi}{\pi} g \rangle$ , da nokličete ustrezni vnis (gleite ustrezni vpis (glejte [»Bližnjice« str. 36\)](#page-37-9): vzpostavi se povezava. Za prekinitev klica pritisnite  $\circled{}$ .  $H$ itro klicanje pokličete ustrezni vnis (gleite pritisnite  $\circ$ ).

#### Izbiranje z glasom

V stanju pripravljenosti pritisnite in Ķ. zadržite tipko  $\bullet$  ter izgovorite Izbir. z glasomshranjeno oznako (glejte [»Izbiranje z](#page-40-3) [glasom« str. 39\)](#page-40-3). Če telefon oznako prepozna, pokliče ustrezno številko. Za prekinitev klica

# <span id="page-35-8"></span>7 • Nastavitve

<span id="page-35-0"></span>Meni Nastavitve vam omogoča prilagajanje telefona in spreminjanje nastavitev za posamezne možnosti (zvoki, ura in datum, varnost in podobno). V meniju Hitre nastav. lahko spreminjate več nastavitev hkrati (glejte [str. 45](#page-46-3)).

#### <span id="page-35-9"></span><span id="page-35-1"></span>Zvoki

# <span id="page-35-10"></span><span id="page-35-2"></span>*Neslišno*

Omogoča vam, da za funkcijo Tiho A izberete Vklop ali Izklop. Ko je za Neslišno funkcijo izbrana nastavitev Vklop, so vsi načini opozarjanja razen opozarjanja s tresenjem izklopljeni.

*Način* Neslišno *velja tudi za zvoke tipk.*

# <span id="page-35-11"></span><span id="page-35-3"></span>*Glasnost zvonjenja*

Glasnost zvonjenja je privzeto nastavljena na Srednje. Pritisnite ▲ ali ▼, da nastavite glasnost zvonjenja na želeno stopnjo od Neslišno do Naraščajoče. Glasnost zvonjenja

# <span id="page-35-12"></span><span id="page-35-4"></span>*Zvonec*

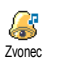

Omogoča vam, da izmed številnih možnosti izberete melodijo zvonca. Seznam vključuje tudi melodije,

priložene prejetim sporočilom (e-pošta, SMS, itn.). Pomikajte se po seznamu s tipkama  $\triangle$  ali  $\blacktriangledown$  in počakajte, da se začne predvajati izbrana melodija. Pritisnite  $\Theta$ , da izberete to melodijo za zvonec, ca) pa za preklic ali skok na naslednjo melodijo.

*Melodije ne boste slišali, če je zvonec nastavljen na* Izklop *ali če je vključen način* Tiho *(glejte [str.](#page-12-5) 11).*

# <span id="page-35-13"></span><span id="page-35-5"></span>*Ton sporočila*

Omogoča vam, da opozorilni pisk za sprejem vsakega novega sporočila vklopite ali izklopite. Če izberete možnost Vklop, lahko opozorilni pisk izberete tudi s seznama zvoncev. Ton sporočila

# <span id="page-35-7"></span><span id="page-35-6"></span>*Izenačevalnik*

Ta možnost vam omogoča izbiro različnih nastavitev zvoka in je na voljo tudi med klicem. V tem primeru pritisnite  $\bigcirc$ , izberite Izenačevalnik, pomaknite se po seznamu in počakajte nekaj sekund, da zaslišite spremembo. Svojo izbiro potrdite s tipko  $\Theta$ . Izenačevalnik
## *Zvoki tipk*

Ŀ.,

Omogoča vam, da zvoke tipk nastavite

na Vklop ali Izklop. Če so zvoki tipk nastavljeni na Izklop, med klici vseeno delujejo toni DTMF (glejte [str. 76](#page-77-0)). Zvoki tipk

## <span id="page-36-0"></span>*Zvočna opozorila*

 $\overline{\text{Q}}_u$ Omogoča nastavitev opozorilnih piskov na Vklop ali Izklop, in sicer za Zvočna opozorila naslednje možnosti:

- ko je čas za Dogodek, shranjen v Organizatorju,
- ko imate neodgovorjen klic,
- ko je Baterija skoraj prazna in jo morate napolniti, da nadzorujete dolžino svojih klicev, prvi pisk
- zaslišite po 45 sekundah, nato pa vsako minuto med klicem (sogovornik piska ne sliši).

*V tem meniju lahko samo vklopite ali izklopite zvoke za opozorila, NE pa samih opozoril. Če na primer opozorila za dogodke nastavite na* Izklop*, se bo na zaslonu še vedno prikazalo obvestilo za* Opomnik *(če ste ga programirali), ustrezen zvok pa se ne bo predvajal.*

## *Tresenje*

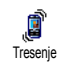

Tresenje lahko nastavite na Vklop ali Izklop, opozori vas na prejem klica,

dogodek v Organizatorju, sprejem sporočila in ko se vklopi alarm.

*Opozarjanje s tresenjem je vedno* Izklopljeno*, kadar je priključen navadni ali avtomobilski polnilnik.*

#### Zaslon

## *Ohranjevalnik zaslona*

Za nastavitev ohranjevalnika zaslona lahko izberete Vklop ali Izklop. Če je Vklopljen, se med neaktivnostjo telefona prikaže niz slik, ki so shranjene v vašem telefonu in so bile izbrane. Ohranj. zaslon.

*Če ohranjevalnik zaslona nastavite na* Izklop*, se samodejno aktivira* Ekonomično delovanje*, kar pomeni, da je na črnem ozadju prikazan trenutni čas. V tem načinu se podaljša čas delovanja telefona (podaljša se delovanje baterije).*

**1.** Ohranjevalnik zaslona Vklopite tako, da na seznamu izberete sliko, ki se prikaže s pritiskom na < ali > (izbiro prekličete s pritiski na iste tipke), nato pritisnete  $\bullet$ , da se pomaknete do naslednje slike. Ko izberete želeno sliko, pritisnite  $\Theta$ , da aktivirate ohranjevalnik zaslona.

*Če želite zaporedni prikaz različnih slik, izberite več slik (do 10). Če izberete le eno sliko, bo ta prikazana stalno.*

- 2. Izberite Zakasn. začetka in pritisnite ▲ ali ▼, da izberete vrednost. V pripravljenosti se ohranjevalnik zaslona vključi po izbrani zakasnitvi.
- **3.** Nato izberite  $\hat{C}_{\text{as}}$  pon. prik. in pritisnite  $\Theta$ . Slike se bodo izmenjevale po izbranem času.

#### *Animacija*

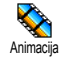

Omogoča vam, da animacijo v vrtiljakih nastavite na Vklop ali Izklop. Ko to možnost *Vklopite*, se bo animacija

pomikala po besedilu, na primer po izbranem sporočilu v meniju Beri SMS.

*Izklop te funkcije podaljša čas delovanja telefona.*

#### *Kontrast*

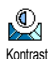

Izbirate lahko med več ravnmi kontrasta.

### *Osvetlitev*

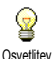

Osvetlitev se vklopi, ko sprejmete dohodni klic ali sporočilo, ko brskate po seznamih in menijih ter podobno. Pritisnite + ali  $\overline{\phantom{a}}$ , da nastavite trajanje osvetlitve  $\overline{\phantom{a}}$  rajanje, in sicer tako, da izberete eno od razpoložljivih vrednosti in za potrditev pritisnete  $\Theta$ .

*Izklop te funkcije podaljša čas delovanja telefona.*

## <span id="page-37-1"></span>*Ozadje*

Ozadje lahko nastavite na Vklop ali Izklop. Ko je ozadje Vklopljeno, so izbrane slike v stanju pripravljenosti telefona prikazane v načinu Običajen ali Spremen. način, če niste aktivirali zaporednega prikaza slik. Ozadje

*Za ozadje lahko uporabite le slike JPEG .*

#### <span id="page-37-0"></span>**Bližnjice**

Namesto dolgotrajnega brskanja po menijih in seznamih lahko želene funkcije povežete z Bližnjico. Z dolgim pritiskom na tipko samodejno aktivirate funkcijo ali pokličete ustrezno številko (hitro klicanie).

*Programirate lahko le tipke od*  $\langle \frac{2n\pi}{2} \rangle$  do  $\langle \frac{2n\pi}{2} \rangle$  in  $\mathit{tipko}\ \mathcal{F},\ \mathit{ker}\$  sta  $\mathit{tipki}\ \mathcal{F}$  (izbira jezika) in  $\mathcal{F}$ *(klicanje telefonskega predala) prednastavljeni in zaklenjeni, da ju ne morete spremeniti. Operater*

#### *lahko programira svoje bližnjice, ki jih potem ne morete spreminjati.*

- **1.** Izberite tipko od  $\langle \frac{2\pi}{2} \rangle$  do  $\langle \frac{\pi}{2} \pi i \rangle$  in pritisnite  $\Theta$ .
- **2.** Na seznamu poiščite funkcijo, ki jo želite dodeliti bližnjici (glejte naslednji seznam). Svojo izbiro potrdite s tipko  $\Theta$ .

*Če je tipka že zasedena, jo lahko na novo programirate: izberite* Nastavitve *>* Bližnjice *> in bližnjico na seznamu. Dvakrat pritisnite* ,*, izberite* Spremeni *in pritisnite* ,*. Potem se izpiše seznam razpoložljivih funkcij.*

**3.** Bližnjice uporabite tako, da v stanju pripravljenosti telefona dlje časa držite tipko, ki ustreza želeni funkciji ali številki.

Tipke  $\langle \frac{\partial w}{\partial x} \rangle$  do  $\langle \frac{\partial w}{\partial y} \rangle$  lahko določite funkcijam v naslednii tabeli:

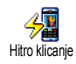

Klic izbrane številke iz telefonskega imenika.

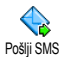

Odpre se meni Pošlji sporočilo.

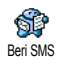

Odpre se meni Beri sporočilo.

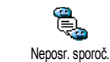

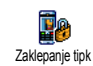

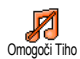

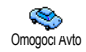

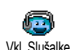

Vključi se funkcija Neposr. sporoč. za hiter Odgovor pošiliatelju prejetega sporočila.

Hitro zaklepanje ali odklepanje tipkovnice.

Vklop hitrih nastavitev Tiho (tresenje vklopljeno, zvonjenje izklopljeno).

Vklop hitrih nastavitev Avto (glasno zvonjenje, sprejem s katero koli tipko).

Vklop hitrih nastavitev Slušalke (srednje glasno zvonjenje, sprejem s katero koli tipko).

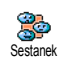

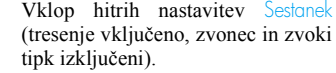

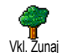

Vklop hitrih nastavitev  $\overline{\mathsf{Z}}$ unaj (glasno zvonienie).

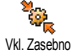

Vklop hitrih nastavitev Zasebno.

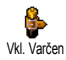

Vklop hitrih nastavitev Varčen, kar podaljša delovanje baterije (animacije, tresenje in osvetlitev izključeni, srednja glasnost zvonjenja).

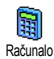

Neposreden dostop do Računala.

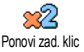

Ponoven klic zadnje klicane številke.

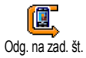

Ponoven klic številke zadnjega prejetega klica.

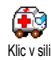

Pokliče številko za klic v sili.

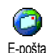

Odpre se meni E-pošta za dostop do nabiralnikov.

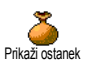

Prikaže se znesek denarja, ki je še na voljo.

#### *Odvisno od naročnine.*

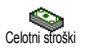

Prikaz Celotnih stroškov odhodnih klicev.

*Odvisno od naročnine.*

680 ð°é 20K Dodaj dogodek

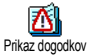

Odpre se meni Dodaj dogodek v Organizatorju. Odpre se seznam Dogodki v meniju

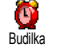

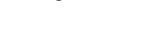

Organizatorja.

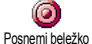

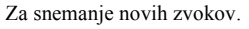

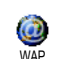

Zagon brskalnika WAP.

*Odvisno od naročnine.*

Odpre se meni Alarm.

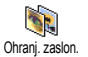

Odpre se meni za Vklop/izklop ohranjevalnika zaslona.

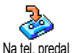

Preusmeritev **VSEH** klicev na telefonski predal.

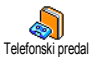

Pokliče številko vašega telefonskega predala.

Igra z opekami

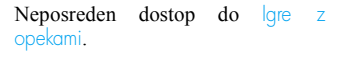

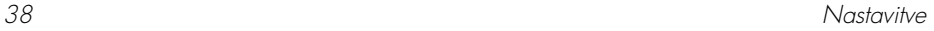

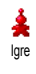

Odpre se meni lqre.

*Odvisno od naročnine.*

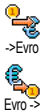

Neposreden dostop do Pretvornika v evre (iz valute).

Neposreden dostop do Pretvornika v evre (v valuto).

*Pretvornik evrov je na voljo, če imate sklenjeno naročnino in le v državah, ki uporabljajo evro.*

#### Ukaz z glasom

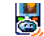

Namesto brskanja po menijih in seznamih lahko nastavite glasovni Ukaz z glasom ukaz, s katerim vključite posamezno možnost (npr. zaženete Računalo).

*Ukaz z glasom je mogoče določiti vsem funkcijam, ki lahko uporabljajo* Bližnjice *(glej [str. 36](#page-37-0)), razen za »Poberi sporočila« in »Budilko«.*

**1.** Izberite Nastavitve > Ukaz z glasom > <Nov>, pritisnite  $\Theta$  in se pomaknite po seznamu, da izberete funkcijo, ki jo želite določiti govornemu ukazu. Svojo izbiro potrdite s tipko ම.

- **2.** Ko se izpiše Pritisni OK in govori, sledite navodilom na zaslonu. Ko telefon zahteva, da posnamete glasovni ukaz, poskrbite, da ste v tihem okolju, izberite kratko in preprosto besedo in jo jasno izgovorite.
- **3.** Pritisnite  $\left(\begin{array}{cc} \epsilon \ \hat{\mathbf{n}} \end{array}\right)$  in ponovite zgoraj opisane korake, če želite dodati več ukazov z glasom.

Če želite uporabiti ukaz z glasom v pripravljenosti telefona, pritisnite in zadržite tipko  $\bullet$  in nato izgovorite posneti govorni ukaz. Glasovne ukaze lahko kadar koli poslušate, spreminjate ali brišete.

#### Izbiranje z glasom

Izbiranje z glasom vam prav tako Ų, omogoča hitro klicanje številke iz <sup>Izbir z glasom</sup> vašega telefonskega imenika: glasovni ukaz nastavite tako, da posnamete besedo, ki bo, ko jo izgovorite, sprožila klic ustrezne številke.

- **1.** Izberite Nastavitve >  $|z|$ bir. z glasom > <Nov> in pritisnite  $\Theta$ .
- **2.** Na seznamu poiščite telefonsko številko, ki ji boste priredili glasovno oznako. Glede na izbrani telefonski imenik (glejte [»Telefonski](#page-28-0) [imenik« str. 27\)](#page-28-0) :
	- telefonski imenik na kartici SIM: izberite ime na seznamu in pritisnite  $\Theta$ ,
- Imenik v telefonu: na seznamu izberite ime in želeno številko, če ste za izbrano ime shranili več številk, in pritisnite  $\Theta$ .
- **3.** Ko se prikaže Dod. glas. ukaz?, pritisnite  $\Theta$  in sledite navodilom na zaslonu. Ko telefon zahteva, da posnamete glasovni ukaz, poskrbite, da ste v tihem okolju, izberite kratko in preprosto besedo in jo jasno izgovorite.

Če želite uporabiti ukaz z glasom, v stanju pripravljenosti pritisnite in zadržite tipko  $\Theta$  ter nato izgovorite govorni ukaz, ki ustreza številki, ki jo želite poklicati.

Za prikaz seznama glasovnih ukazov, ki ste jih nastavili, izberite Nastavitve > Ukaz z glasom ali Izbir. z glasom in pritisnite  $\Theta$ . Glasovne ukaze lahko kadar koli poslušate, spreminjate ali brišete.

*Posnamete lahko do 15 glasovnih ukazov, med katere spadajo ukazi za klicanje in ukazi za dostop do funkcij telefona.*

#### Varnost

## *Zaklepanje tipk*

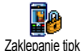

Tipkovnico lahko zaklenete, če v stanju pripravljenosti pritisnete iz

zadržite tipko  $\overline{\mathsf{C}}$  $\hat{\mathsf{n}}$ . Tipkovnica se ob sprejemu klica samodejno odklene.

*Izberete lahko tudi takojšnje ali zakasnjeno zaklepanje tako, da izberete* Nastavitve *>* Varnost *>* Zaklepanje tipk *in s pritiski na* + *ali* - *izberete eno od ponujenih možnosti. Tipkovnica se zaklene. Če jo odklenete s pritiskom na gumb* c*, se bo začasno odklenila in bo med uporabo telefona odklenjena, potem pa se bo po preteku nastavljenega časovnega zamika ponovno zaklenila.*

*Tudi če je tipkovnica zaklenjena, lahko še vedno vzpostavite klic v sili (glejte [str. 32](#page-33-0)).*

### *Prednastavljene številke*

Tu lahko urejate seznam Prednastavljenih številk in z možnostjo Omej. klicanja omejite klice le na številke s tega seznama. Prednastav. št.

*Ta možnost je odvisna od naročnine, vključite pa jo lahko le, če poznate kodo PIN2 (glejte [str. 42\)](#page-43-0).*

#### Omej. klicanja

Omogoča vam omejitev klicev na številke s seznama Prednostov. št.. V tem primeru lahko dostopate le do imen s seznama Prednastav. št. in ne do tistih s seznama Imena. Omej. klicanja

*Ta funkcija je odvisna od naročnine, vključite pa jo lahko le, če poznate kodo PIN2 (glejte [str. 42](#page-43-0)). Ko vključite to možnost, vedite, da lahko vpliva tudi na WAP in e-poštne povezave prek GPRS.*

Prednastav. št.

Tu lahko pregledujete in spreminjate Y svoj seznam Prednastav. št.. Vnesete Prednastav. št. lahko novo ime in spremenite ali izbrišete obstoječega, pri čemer potrebujete kodo PIN2. Z možnostjo <Nov> vpišite ime in številko, nato izberite vrsto številke: Telefon, Faks ali Podatki. Imena na tem seznamu lahko potem spremenite ali izbrišete.

## *Zapora klicanja*

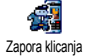

V tem meniju lahko onemogočite dohodne in odhodne klice ter tako omejite uporabo telefona. Ta funkcija

je odvisna od omrežja in zahteva posebno geslo za zapore, ki ga dobite pri ponudniku storitev.

Odhodni klici

Meni Odhodni omogoča izbiranje 軋 med Vsemi klici, Mednarodnimi klici in Odhodni Mednarodnimi razen domov (zadnja možnost vam omogoča klicanje v domovino, ko ste v tujini). Za zaporo odhodnih klicev lahko izberete tudi možnost Preklicano. V teh menijih lahko preprečite Vse klice, Glasovne klice, Podatk. klice ali Faks klice.

Dohodni klici

V meniju Dohodni lahko izberete Vse 廮 klice ali  $\vee$  tujini. Na voljo je tudi meni Dohodni Prekliči, s katerim lahko odstranite zapore dohodnih klicev.

V teh menijih lahko preprečite Vse klice, Glasovne klice, Podatk. klice ali Faks klice.

**Stanie** 

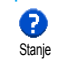

V posameznih podmenijih (Vsi klici, V tujini itd.) lahko z možnostjo Stanje preverite, ali je zapora vključena ali ne.

## *Spremeni kode*

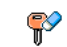

Omogoča spreminjanje kod PIN in PIN 2 ter Kodo omrežja.

Če to omogoča vaša kartica SIM, lahko zahtevajo nekatere funkcije kodo PIN2. Je 4 do 8 mestna, dobite pa jo pri operaterju. Spremeni kode

*Če trikrat vnesete napačno kodo PIN2, se bo kartica SIM zaklenila. Za odklepanje boste morali od vašega ponudnika storitev zahtevati kodo PUK2. Če desetkrat zaporedoma vnesete napačno kodo PUK, se bo kartica SIM trajno zaklenila in bo* *neuporabna. V tem primeru se obrnite na svojega operaterja ali prodajalca.*

## <span id="page-43-0"></span>*Zaščita s kodo PIN*

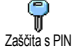

Za nastavitev zaščite s kodo PIN lahko izberete Vklop ali Izklop. Če ste za zaščito s kodo PIN izbrali Vklop, jo bo

telefon zahteval ob vsakem vklopu.

*Če je ta možnost* Izklopljena*, kode PIN ne morete spremeniti.*

#### Omrežje

V tem meniju lahko nastavljate povezavo med telefonom in omrežjem, ročno registrirate omrežja, ki so na voljo, in urejate prednostna omrežja.

## *GPRS povezava*

Telefon vsebuje funkcije, ki Y uporabljajo GPRS – storitev za hiter **Geed** prenos podatkov in neprekinjeno GPRS povezava priključitev na omrežje (t. j. stalno povezavo z internetom in storitvami WAP).

*Podrobne informacije o dostopnosti storitve GPRS in naročnini dobite pri svojem operaterju. Telefon boste morali v menijih, opisanih v tem razdelku,*

*nastaviti skladno z nastavitvami, ki jih dobite pri operaterju.*

V tem meniju lahko določite način prijave telefona za storitev GPRS:

#### Stalno vkl.

Telefon bo vedno priključen na storitev GPRS. Ta možnost omogoča hitrejšo vzpostavitev povezave GPRS. Rahlo pa se poveča poraba energije.

#### Za podat. klice

Telefon se bo samodejno prijavil na storitev GPRS, ko jo potrebujete. S to možnostjo zmanjšate porabo energije, vzpostavljanje povezave pa traja dlje.

*Ne glede na te nastavitve morate še vedno za vsako aplikacijo (WAP ali prenos podatkov) posebej izbrati nosilec podatkov (npr., WAP, MMS, e-pošto in podobno).*

## *Ponovi prijavo*

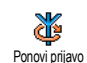

Prikaže se seznam omrežij, ki so na voljo, ko je izbran Ročni način. Izberite eno od omrežij in za potrditev pritisnite  $\Theta$ .

## *Seznam najljubših*

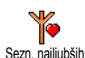

Tu lahko sestavite prednostni seznam omrežij. Ko je določen, se telefon priključi v omrežje v skladu z vašimi željami.

#### <span id="page-44-0"></span>*Nastavitve dostopa*

V tem meniju lahko ustvarite več podatkovnih profilov: če uporabite Nastavitve dostopa WAP ali pošljete sporočilo MMS, bo za povezavo na omrežje GSM ali GPRS uporabljen izbrani profil.

*Vse spodaj opisane možnosti so odvisne od operaterja in/ali naročniškega razmerja. Nekateri operaterji vam lahko pošljejo SMS z novimi nastavitvami dostopa WAP, ki bodo samodejno shranjene. Za podrobnejše informacije se obrnite na svojega operaterja omrežja.*

#### Spremeni ime

L Spremeni ime pritiskom na  $\Theta$ .

Omogoča vam vnos ali spremembo imena izbranega profila. Pritisnite  $\Theta$ . vnesite želeno ime in potrdite s

*Nekateri prednastavljeni profili so lahko zaklenjeni in jih ni mogoče spreminjati in preimenovati.*

#### Prikaži

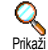

Omogoča pregled vseh nastavitev izbranega profila (številka ponudnika internetnih storitev (ISP), APN in podobno), tako za GSM kot za GPRS.

#### Nastavitve GSM

Omogoča vam vnos ali spreminjanje nastavitev GSM in vam nudi dostop do naslednjih izbir: Nastavitve GSM

Prijava in Geslo vam omogočata vnos ustreznega uporabniškega imena in gesla. V obeh primerih vnesite podatke in potrdite s pritiskom na  $\Theta$ .

Telef. številka omogoča vnos telefonske številke, ki jo potrebujete za vzpostavitev povezave. Izberite Telef. številko in pritisnite  $\Theta$ , nato pritisnite  $\blacktriangle$  ali  $\blacktriangledown$  in izberite:

- ISDN št. za vnos številke ISDN ponudnika<br>internetnih storitev **ALI**
- Anglogic No. to enter an analogic number.

V obeh primerih vnesite znak »+«, za njim pa številko, ki ste jo dobili pri svojem operaterju, in pritisnite  $\boldsymbol{\Theta}$ .

*O vrsti številke, ki jo morate izbrati, povprašajte svojega ponudnika internetnih storitev.*

Trajanje neakt. omogoča vnos, s katerim določite trajanje neaktivnosti, po katerem telefon samodejno prekine povezavo (če je ta vzpostavljena) in se vrne v stanje pripravljenosti. Izberite Trajanje neakt. in pritisnite  $\Theta$ , vnesite vrednost (v sekundah), večjo od 30 sekund, in pritisnite  $\Theta$ .

#### Nastavitve GPRS

Spreminjate lahko nastavitve GPRS,  $\frac{1}{\sqrt{5}}$ kot so Prijava, Geslo in Trajanje neakt. Nastavitve GPRS (informacije o enakih poljih in Prikaz ure navodilih kot pri nastavitvah GSM najdete v prejšnjem razdelku).

APN omogoča vnos naslova zunanjega podatkovnega omrežja, s katerim bi se radi povezali, vrstice besedila (ali naslova IP, na primer wap.imeoperaterja.si), ki se uporablja za vzpostavitev povezave. Izberite  $APN$ , pritisnite  $\Theta$ , vpišite ustrezni naslov in pritisnite  $\Theta$ .

*Opozorila o napakah med povezovanjem so navadno zaradi napačnih nastavitev: pred prvo uporabo pridobite pri svojem operaterju ustrezne nastavitve. Nekateri operaterji omogočajo nastavitev dostopnih parametrov na daljavo. Prosimo, preverite pri svojem operaterju.*

#### <span id="page-45-0"></span>Ura in datum

V tem meniju lahko nastavite uro in datum, časovno cono, zimski/poletni čas in prikaz ure.

#### *Prikaz ure*

Načine prikaza ure v stanju pripravljenosti Analogno, Digitalno ali Majhno nastavite tako, da pritisnete  $\triangle$ 

ali  $\blacktriangledown$ . V vseh primerih izbiro potrdite s tipko  $\Theta$ .

## *Nastavi datum*

Datum lahko nastavite s tipkami za vpisovanje številk (datum lahko nastavite tudi s tipkama  $\triangle$  ali  $\blacktriangledown$ ). Svojo izbiro potrdite s tipko  $\Theta$ . Nastavi datum

## *Oblika datuma*

Izberete lahko eno od oblik, in sicer 噢 Zahodni ali Tajski. Svojo izbiro potrdite Oblika datuma s tipko $\Theta$ .

## *Časovni pas*

*Najprej morate nastaviti časovni pas in poletni/ zimski čas. Potem preverite še datum in uro, če sta že nastavljena. Če ne veste, v katerem časovnem pasu ste, poglejte v atlas ali enciklopedijo.*

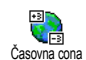

Možnost Časovna cona vam omogoča, da izberete svoj časovni pas glede na pas GMT. Pomaknite se ▲ ali ▼, da

izberete ustrezno nastavitev.

#### *Poletni čas*

*Ta nastavitev je smiselna le v državah, kjer ločijo med zimskim in poletnim časom.*

Poletni čas lahko *Vklopite* (v poletnem Ò. času) ali Izklopite (v zimskem času) Poletni čas tako, da pomaknete ▲ ali ▼. Ker ta nastavitev vpliva na uro in datum, jo nastavite najprej. Če je nastavitev poletnega časa Vklopljena in je ura nastavljena na 12.00, se s spremembo nastavitve poletnega časa na Izklop samodejno nastavi na 13.00.

#### *Nastavi uro*

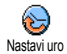

Uro lahko nastavite s pritiskom na ustrezne tipke ali s tipkama  $\triangle$  in  $\blacktriangledown$ tako, da jo spreminjate po minutah

navzgor ali navzdol.

V tem meniju lahko izberete jezik za obvestila v menijih. Z dolgim pritiskom na  $\langle \cdot, \cdot \rangle$ , ko je telefon v pripravljenosti, se samodejno prikaže ta meni.

#### Hitre nastavitve

V tem meniju lahko uporabljate skupine že pripravljenih nastavitev, s katerimi lahko telefon hitro prilagodite razmeram okoli vas. Na primer, če izberete Sestanek, se izključi zvonjenje, vključi tresenje in izključijo zvoki tipk (druge nastavitve ostanejo nespremenjene). Ko je sestanka konec, izberite Zasebno, da se vključijo vse običajne nastavitve.

*Če določite bližnjico za hitro nastavitev (npr., z dolgim pritiskom na* 3 *se vključi* Sestanek*, glejte [»Bližnjice« str. 36](#page-37-0)), jo s ponovnim dolgim pritiskom na isto tipko izključite in ponovno vzpostavite nastavitev* Zasebno*.*

V naslednji tabeli so nastavitve v stolpcu Zasebno privzete nastavitve. Ker jih lahko spremenite, se lahko vaše osebne nastavitve razlikujejo od naštetih v tabeli. Jezik

Vsaka obarvana celica v tabeli se navezuje na nastavitve, ki so shranjene v meniju Zasebno (ne glede na to, ali ste nastavitve spremenili ali ne).

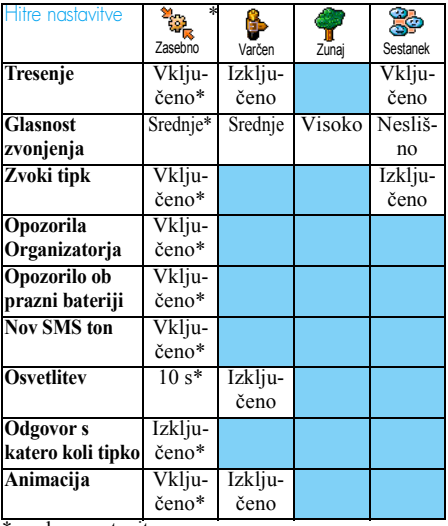

Ko priključite pribor, so na voljo tudi nastavitve iz spodnje tabele. Ko pribor izključite, se ponovno vzpostavijo hitre nastavitve Zasebno.

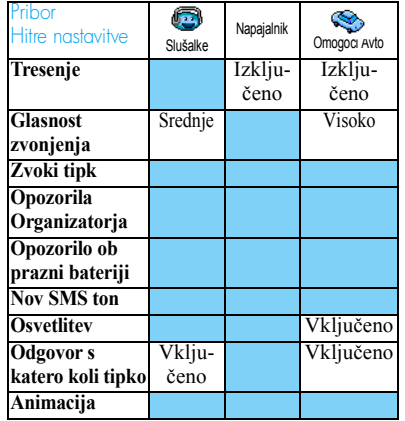

\* osebna nastavitev

## 8 • Sporočila

#### SMS

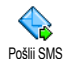

Možnost Pošlji SMS v meniju Sporočila vam omogoča:

- pošiljanje standardnih ali prilagojenih sporočil SMS,
- urejanje zadnjega poslanega sporočila, ki ga lahko ponovno pošljete,
- dodajanje iMelodij, prej določenih zvokov, animacij ali slik v sporočilo.

*Zgoraj omenjene funkcije niso na voljo v stanju v pripravljenosti, ko je funkcija* Neposredno sporočanje *vklopljena (glejte [str. 59](#page-60-0)). V tem primeru imate dostop le do možnosti* Odgovor*.*

Standardna sporočila SMS so prikazana na spisku. Pritisnite ▲ ali ▼, da poiščete: Pokličite me nazaj ... vam na primer omogoča, da izberete že sestavljeno sporočilo s svojo številko, če je ta shranjena v prvem polju Lastna št. (glejte [str. 29](#page-30-0)).

## *Pošiljanje sporočila SMS*

#### Imenu s spiska

*Na privzeto številko, če jih je shranjenih več (v imeniku telefona) ali na eno številko (imenik na kartici SIM)*

- **1.** Pritisnite  $\blacktriangledown$ , izberite želeno ime in pritisnite  $\odot$
- **2.** Izberite  $\frac{P \cdot \delta}{i}$  SMS in pritisnite  $\Theta$ , nato izberite vrsto sporočila, ki ga želite poslati, in pritisnite ,. Vnesite sporočilo, pripnite želeno grafiko ali zvok, nato pa izberite Pošlji sedaj ali Shrani (glejte spodaj).

#### *Na želeno številko (samo imenik telefona)*

- 1. Pritisnite  $\bullet$  in izberite želeni zapis, nato pritisnite  $\Theta$ , izberite Prikaži in pritisnite  $\Theta$ .
- 2. Izberite želeno številko in pritisnite  $\Theta$ .
- **3.** Nadaljujte tako, kot je navedeno v 2. koraku v prejšnjem odstavku.

#### Drugemu prejemniku

Če želite poslati sporočilo prejemniku, ki ni v imeniku, pritisnite <sup>69</sup> izberite Sporočila, SMS, Pošlji SMS in Nov. Vpišite telefonsko številko za sporočilo in pritisnite  $\Theta$ . Nato sledite spodaj podanim navodilom za pošiljanje sporočila.

#### <span id="page-49-0"></span>Skupaj s priponko

Ta možnost vam omogoča, da pripnete zvok, ikono ali animacijo svojemu sporočilu in pritisnete  $\Theta$ , da izbrani element potrdite in ga pripnete svojemu sporočilu. Izberite Dodaj grafiko, če želite pripeti sliko ali animacijo, ali Dodaj zvok, če želite pripeti melodijo. Izberite želeni podmeni, nato eno od možnosti in pritisnite  $\Theta$ , da jo potrdite in pripnete sporočilu.

*V sporočilih SMS lahko pošiljate do 2 priponki različnih vrst. Animacij in slik ne morete pošiljati skupaj: če najprej izberete animacijo in potem sliko, bo izbrana le slika. Velja tudi obratno.*

Nekatere ikone, animacije in zvoki so vnaprej določeni in so standardni del telefona. Osebne slike in zvoki, ki ste jih prejeli prek SMS ali e-pošte in potem shranili v ustrezne menije, se samodejno pojavijo v podmenijih »Moje« (Moje melodije, Moje animacije itd.). Predmetov z zaščito avtorskih pravic ne morete pošiljati prek SMS-ov.

Pošlji sedaj

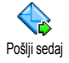

To vam omogoča, da pošljete trenutno sporočilo, ki ste ga vnesli (če se želite

naučiti vnašati besedilo in številke,

[glejte »Vnos besedila in številk« str. 25](#page-26-0)). Svojo izbiro potrdite s tipko  $\Theta$ .

#### Shrani

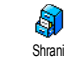

Tu lahko trenutno sporočilo in morebitne priponke shranite. Svojo izbiro potrdite s tipko  $\Theta$ .

#### *Branje sporočila SMS*

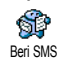

Možnost Beri SMS v meniju Sporočila vam omogoča pregledovanje spiska sporočil SMS, ki ste jih shranili in

prejeli, in da se ta sporočila najprej shranijo na kartico SIM. Več možnosti vam nato omogoča neposredno urejanje sporočil v mobilnem telefonu.

#### Prejeta sporočila

- Prejeta in prebrana sporočila so označena z . Prejeta, vendar še ne prebrana sporočila so označena z ikono zapečatene ovojnice. Izberite sporočilo in pritisnite  $\Theta$ , da ga preberete. Ko se prikaže sporočilo, pritisnite  $\bullet$  za dostop do naslednjih možnosti:
- 
- Odgovori pošiljatelju,<br>- Posreduj izbrano sporočilo (izberite prejemnika v imeniku ali ročno vnesite telefonsko številko),
- Izbriši izbrano sporočilo,
- Shrani številko pošiljatelja, če je sporočilu pripeta,
- Shrani melodijo, če je melodija poslana skupaj s sporočilom SMS,
- Shrani grafike, če je sporočilu pripeta slika in/ali animacija,

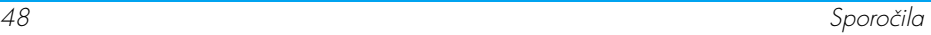

- Izloči vzame številko iz sporočila, če je znotraj dvojnih narekovajev (vključite in izločite lahko več številk),
- Klic pokliče pošiljatelja (odvisno od operaterja),
- Premak. v arhiv vam omogoča, da shranite prebrana sporočila v pomnilnik telefona. Shranjena sporočila lahko pregledujete tako, da pritisnete <sup>69</sup> in izberete Sporočila, Arhiviraj SMS,

*Če sporočilo premaknete na arhivski spisek, ga izbrišete s spiska sporočil SMS.*

- Uredi sporočilo v mapi Beri ali Arhiviraj – sporočilo spremenite in ga pošljete poljubni osebi (dodate lahko zvok ali sliko).

*Če ste sporočilu, ki ga urejate, pripeli sliko ali zvok, ju morate najprej odstraniti in shraniti v* Album slik *ali v meni* Moje melodije *v seznamu zvoncev. Nato sliko ali zvok ponovno pripnite sporočilu (glejte [str. 48\)](#page-49-0).*

#### Shranjena sporočila

Poslana sporočila so označena z  $\boxed{=}$  v običajnem načinu ali z ikono nabiralnika, če so bila samodejno shranjena (glejte [str. 50\)](#page-51-0). Izberite sporočilo in pritisnite  $\Theta$ , da ga preberete. Ko je prikazano, pritisnite  $\bullet$  za dostop do istih možnosti, vključno s shranitvijo številke klicatelja.

#### Izbriši vse

Omogoča vam, da izbrišete vsa sporočila s spiska Beri SMS (sporočila na kartici SIM) ali Arhiviraj SMS (sporočila v telefonu) v meniju Sporočila.

## *Nastavitve SMS*

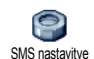

V tem meniju lahko prilagajate svoja sporočila SMS spodaj opisanim možnostim.

#### SMS center

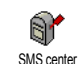

Tu lahko izberete privzeti center za sporočila SMS. **Če ga še ni na kartici SIM, morate vpisati številko centra SMS**.

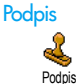

Tu lahko podpišete svoja sporočila SMS. Privzeto je vaš podpis številka vašega telefona, dodana na koncu

vašega sporočila (katerega dolžina je posledično skrajšana). Podpis lahko Uredite, Spremenite in ga Shranite.

Doba veljavnosti

*Ta funkcija je odvisna od naročniškega razmerja.*

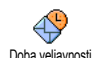

Omogoča vam, da izberete, koliko časa naj bo sporočilo shranjeno v vašem centru SMS. To je priročno, če prejemnik trenutno ni v dosegu omrežja (in zato sporočila ne more sprejeti takoj).

Pot za odgovor

*Ta funkcija je odvisna od naročniškega razmerja.*

Omogoča vam, da pot za odgovor ⊕ Vklopite ali Izklopite. Če jo Vklopite, lahko pošljete številko vašega centra za Pot za odgovor sporočila SMS skupaj s sporočilom. Sogovornik lahko potem odgovori prek vašega centra SMS. S tem prenos pospešite.

Poročilo o dostavi

*Ta funkcija je odvisna od naročniškega razmerja.*

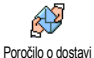

S sporočilo SMS vas obvesti, ali je bilo sporočilo SMS prejeto ali ne. To možnost lahko Vklopite ali Izklopite.

<span id="page-51-0"></span>Samodejno shranjevanje sporočil SMS

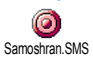

Omogoča vam, da Vklopite ali Izklopite možnost samodejnega shranjevanja sporočil in njihovo pošiljanje v meni Arhiv.

## *Arhiv SMS*

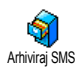

Omogoča vam, da pregledate vsa prebrana sporočila, ki ste jih shranili, in da Ponastavite vsa arhivirana sporočila hkrati. Sporočilo shranite tako, da aktivirate možnost Samoshran. SMS (glejte zgoraj) ali tako, da izberete prejeto sporočilo, dvakrat pritisnete  $\Theta$  in izberete Premak. v arhiv.

#### <span id="page-51-1"></span>E-pošta

*Če uporabniški račun elektronske pošte ni vključen v vaše naročniško razmerje, se morate nanj naročiti (prek telefona ali prek interneta) in od ponudnika dobiti podatke o nastavitvah. V tem primeru vam bo vse nastavitve sporočil ponudnik storitev ali omrežni operater in jih morate take vnesti v telefon. Če je uporabniški račun e-pošte vključen v naročniško razmerje, morate vnesti samo svoje uporabniško ime, geslo in e-poštni naslov. V nekaterih primerih je operater omrežja hkrati tudi ponudnik storitev e-pošte.*

Vaš telefon je morda že konfiguriran. V tem primeru je večina nastavitev že nastavljenih in jih ni treba spreminjati (razen za Prijavo, Geslo in Epoštni naslov, ki si jih poljubno izberete, ko ustvarjate e-poštni račun).

*Za vnos besedila in številk, tudi posebnih znakov, kot so @ ali %, glejte tabelo znakov, opisano na [str. 26.](#page-27-0)*

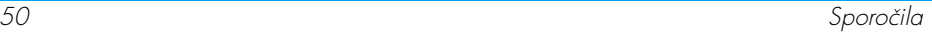

#### *Nastavitve*

#### Dostop do omrežja

V tem meniju lahko nastavite povezavo GSM ali GPRS z ustreznim strežnikom, prek katerega lahko *nato* pošiljate in prejemate sporočila e-pošte.

*Vse spodaj opisane možnosti so odvisne od operaterja in/ali naročniškega razmerja.*

- **1.** Pritisnite  $\Theta$ , izberite Sporočila > E-pošta > Nabiralnik  $1 >$  Nastavitve in pritisnite  $\Theta$ .
- **2.** Izberite Dost. do omrež. in pritisnite  $\Theta$ .

#### <span id="page-52-0"></span>*Način prenosa*

Ta meni vam omogoča izbiro vrste e<br><u>Pea</u>  $\frac{1}{\sqrt{1+\epsilon}}$ omrežja, ki se uporablja pri Način prenosa vzpostavljanju povezave.

GSM ali GPRS: mobilni telefon bo uporabljal omrežje GSM ali GPRS samo za e-poštne povezave.

Najprej GPRS: mobilni telefon najprej poskusi vzpostaviti povezavo z omrežjem GPRS, šele nato z omrežjem GSM, če omrežje GPRS ob vzpostavljanju povezave ni na voljo.

*Če izberete to možnost, morate konfigurirati nastavitve za omrežje GSM in za omrežje GPRS.*

#### *Nastavitve GPRS*

Ta meni vam omogoča vnos ali **No.** spreminjanje nastavitev GPRS, ki ste GPRS nastavitve jih dobili od svojega operaterja: APN, Prijava in Geslo. Vnesti morate natančno take nastavitve, kot vam jih poslal operater.

*Opozorila o napakah med povezovanjem so navadno zaradi napačnih nastavitev: pred prvo uporabo morate od svojega operaterja zahtevati podatke o ustreznih nastavitvah GPRS.*

#### *Nastavitve GSM*

Ta meni vam omogoča vnos ali **SEA** spreminjanje nastavitev GSM, ki ste jih GSM nastavitve dobili od svojega operaterja in so: Telef. številka, Samoprekinitev, Prijava in Geslo. Vnesite jih tako, kot so določene.

Telefonska številka: omogoča vam vpis telefonske številke, ki jo dobite od svojega ponudnika internetnih storitev in ki je potrebna za vzpostavitev povezave. Pritisnite  $\triangle$  ali  $\triangledown$  in izberite:

- Številko ISDN vnesite številko ISDN ponudnika storitev, **ALI**
- Analogna št. za vpis analogne številke. Potem pritisnite  $\Theta$ .

*O vrsti številke, ki jo morate izbrati, povprašajte svojega ponudnika internetnih storitev.*

Samoprekinitev: omogoča vam nastavljanje trajanja nedejavnosti, po katerem telefon samodejno prekine povezavo z omrežjem (če je ta vzpostavljena). Pritisnite  $\triangle$  ali  $\triangledown$  za izbiro vrednosti od 3 do 10 minut in potem  $\Theta$  za potrditev.

*Če ni prenosa podatkov med telefonom in omrežjem (povezovanje, pošiljanje e-sporočil, prekinjanje), se to šteje kot interval nedejavnosti, po katerem se povezava samodejno prekine.*

Možnosti Prijava (uporabniško ime) in Geslo ste določili, ko ste naredili svoj uporabniški račun elektronske pošte. Vnesite jih tako, kot so določene.

#### Dostop do E-poštnega strežnika

Z meniji, opisanimi v tem delu, določite nastavitve, ki so potrebne za povezavo mobilnega telefona z e-poštnim strežnikom ponudnika internetnih storitev. Večino nastavitev dobite od svojega ponudnika storitev in jih morate vnesti take, kot ste jih dobili.

**1.** Pritisnite  $\Theta$ , izberite Sporočila > E-pošta > Nabiralnik 1 > Nastavitve in pritisnite  $\Theta$ .

- **2.** Izberite E-pošt. strežnik in pritisnite  $\Theta$ . Podatke morate vnesti v polja: POP3 naslov, SMTP naslov, Prijava, Geslo in E-poštni naslov.
- POP3 naslov: vam omogoča, da vnesete naslov IP ali DNS strežnika POP3, ki se uporablja za **prejemanje** e-pošte.
- SMTP naslov: vam omogoča, da vnesete naslov IP ali DNS strežnika SMTP, ki se uporablja za **pošiljanje** e-pošte.

*OPOZORILO! Odvisno od omrežja! Če e-poštno povezavo vzpostavljate prek GPRS in vaš operater omrežja ni hkrati vaš ponudnik storitev e-pošte, vprašajte operaterja za pravilen naslov njegovega strežnika SMTP in ga vnesite v to polje.*

V nekaterih primerih nastavitve za Prijavo, Geslo in E-naslov določite sami, ko naredite svoj uporabniški račun. Vnesite jih tako, kot so določene.

#### Ime računa

V tem meniju lahko preimenujete e-poštne račune, ki so na voljo.

*E-poštni račun je lahko prednastavljen in nosi ime operaterja. V tem primeru ga ne morete preimenovati.*

- **1.** Pritisnite  $\Theta$ , izberite Sporočila > E-pošta > Nabiralnik 1 > Nastavitve > Ime računa in pritisnite  $\Theta$ .
- **2.** V okno za urejanje vpišite novo ime in pritisnite  $\odot$

#### Napredno

Spodaj opisani meniji omogočajo napredne nastavitve. Te so lahko že nastavljene in jih v tem primeru ni treba spreminjati.

*Če so polja v teh menijih prazna oziroma če imate pri povezovanju težave, se obrnite na ponudnika internetnih storitev.*

POP3 vrata: omogoča, da vnesete številko vrat POP3, ki se jo uporablja za **prejemanje** e-pošte.

SMTP vrata: omogoča, da vnesete številko vrat SMTP, ki se jih uporablja za **pošiljanje** e-pošte.

DNS naslov: omogoča, da vnesete DNS naslov zunanjega podatkovnega omrežja, s katerim se želite povezati.

SMTP avtentik.: omogoča, da aktivirate/deaktivirate postopek avtentifikacije strežnika SMTP.

*Ta meni bi moral biti v večini evropskih držav* Izklopljen*: če je* Vklopljen*, e-pošte NE boste mogli pošiljati. Za podrobnejše informacije se obrnite na svojega ponudnika storitev.*

## *Pisanje in pošiljanje e-pošte*

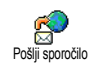

Meni Pošlji sporočilo vam omogoča pošiljanje e-pošte enemu ali več prejemnikom hkrati, tudi s priponko –

na primer sliko JPEG. Ko so sporočila sprejeta, jih je mogoče posredovati naprej, priponke pa je mogoče pogledati s pomočjo ustreznih programov.

<span id="page-54-0"></span>Enemu ali več prejemnikom

- **1.** Pritisnite  $\Theta$ , izberite Sporočila > E-pošta, nato Nabiralnik 1 ali Nabiralnik 2, odvisno od tega, katerega želite uporabiti. Izberite Pošlji sporočilo in pritisnite  $\Theta$ .
- 2. Premaknite se  $\bullet$  in izberite Dodaj naslov in pritisnite  $\Theta$  za dostop do spiska.

*Če ste izbrali telefonski imenik na kartici SIM, ne boste imeli dostopa do e-poštnih naslovov, lahko pa boste ročno vnesli naslov v okno za pisanje. Glejte [»Telefonski imenik« str. 27](#page-28-0) za navodila za izbiro telefonskega imenika.*

- **3.** Izberite ime s spiska in pritisnite  $\Theta$ , da ga c , da prekličete postopek in se vrnete v dodate na spisek naslovnikov, ali pa pritisnite prejšnji podmeni.
- 4. Na spisku Naslovi pritisnite **to**, da Spremenite e-poštni naslov ali da ga Odstranite s spiska oz.

izberite Dodaj naslov, pritisnite  $\Theta$  za ponoven dostop do imenika in dodajte nova imena na spisek naslovnikov.

- **5.** S ponavljanjem korakov od 2 do 4 lahko dodate poljubno število naslovnikov.
- **6.** Izberite Potrdi spisek in pritisnite  $\Theta$ . Vnesite zadevo e-poštnega sporočila (to polje lahko pustite prazno) in pritisnite  $\Theta$ .
- **7.** V naslednjem oknu vpišite besedilo e-sporočila (tudi to polje lahko pustite prazno). Ko ste pripravljeni za pošiljanje e-sporočila, pritisnite  $\omega$

*Za navodila za vnos besedila glejte [»Vnos besedila](#page-26-0) [in številk« str. 25](#page-26-0). Če iz menija* Pošlji epošto *izstopite, preden pošljete sporočilo, se e-sporočilo (skupaj s priponko) nepovratno izbriše.*

- **8.** Če želite spremeniti vsebino e-sporočila, izberite Sprem. sporoč. in pritisnite  $\Theta$ . To vas vrne nazaj na korak 2: od tam naprej sledite navodilom, izpolnite spisek naslovnikov in pošljite e-sporočilo.
- **9.** Izberite Pošlji sedaj in pritisnite  $\Theta$  za pošiljanje e-sporočila. Mobilni telefon se bo povezal z internetnim strežnikom, poslal e-sporočilo na

naslove iz spiska naslovnikov in prekinil povezavo.

*Postopek lahko prekinete tako, da pritisnete in držite tipko* c*. Mobilni telefon bo prekinil povezavo, izstopil iz menija e-pošte in se vrnil nazaj v stanje pripravljenosti. Do prekinitve povezave pride tudi, če vstopite v meni* Nastavitve*, medtem ko je povezava v teku. V tem primeru sporočilo izgubite.*

Glede na nastavitve (glejte »Čakajoč[i klic« str. 67](#page-68-0)) lahko med e-poštno povezavo tudi sprejemate dohodne klice. Če tako sprejmete klic, bo telefon preklopil zaslon na zaslon med klicanjem, meni e-pošte se bo zaprl, po končanem pogovoru pa se bo telefon vrnil v stanje pripravljenosti.

Z zvokom ali s sliko

- **1.** Ponovite zgoraj opisane korake od 1 do 7. Izberite Dodaj zvok ali Dodaj grafiko in pritisnite  $\bm{\Theta}$
- **2.** V obeh primerih se prikaže spisek razpoložljivih datotek JPEG, BMP, GIF ali Midi. Izberite želeno sliko in/ali zvok ter pritisnite  $\boldsymbol{\Theta}$ .

*Pripnete lahko samo eno JPEG datoteko naenkrat. Če iz menija* Pošlji epošto *izstopite, preden sporočilo*

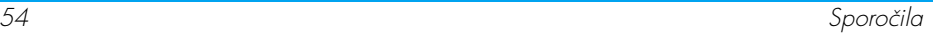

#### *pošljete, se e-sporočilo (skupaj s priponko) nepovratno izbriše.*

**3.** Izberite Sprem. sporoč. ali Pošlji sedaj in potrdite s pritiskom na  $\Theta$ .

### *Prejemanje in branje e-pošte*

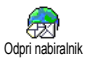

Sporočila e-pošte sprejema strežnik, s katerim se morate povezati, da jih lahko prenesete v svoj mobilni telefon

(nekateri operaterji vas o prihodu novega e-sporočila obvestijo z SMS sporočilom). Iz strežnika morate najprej pobrati glave sporočil, da lahko potem prenesete pripadajoča e-sporočila.

#### Povezava s strežnikom

*Postopek povezovanja*

**1.** Pritisnite  $\Theta$ , izberite Sporočila > E-pošta, nato Nabiralnik 1 ali Nabiralnik 2, odvisno od tega, katerega želite uporabiti. Izberite Odpri nabiralnik in pritisnite  $\boldsymbol{\Theta}$ .

*Poštna nabiralnika 1 in 2 imata enake nastavitve in možnosti. Če ju nastavite različno, lahko v telefonu uporabljate dva različna e-poštna naslova.*

**2.** Mobilni telefon se avtomatsko poveže s strežnikom e-pošte in prenese glave e-sporočil. Če niste prejeli nobenih e-sporočil, se na zaslonu prikaže napis Ni vsebine. V nasprotnem primeru se izpiše seznam z glavami e-sporočil.

- **3.** Skupno število sprejetih sporočil na strežniku je izpisano na vrhu zaslona. Tu je tudi število strani, potrebnih za prikaz vseh glav sporočil.
- **4.** Mobilni telefon lahko naenkrat pobere s strežnika po pet glav e-sporočil. Če se na začetku oziroma koncu seznama prikažeta Naslednji oziroma Prejšnji, je na strežniku še več čakajočih e-sporočil: izberite eno od možnosti in pritisnite  $\Theta$  za prenos.

*E-sporočilo brez priponk se lahko samodejno prikaže v oknu »Podrobnosti«.*

#### *Podatki v glavi sporočila*

Izberite glavo sporočila, pritisnite  $\Theta$ , izberite Podrobnosti in pritisnite  $\bullet$  za prikaz naslova, s katerega je bilo sporočilo poslano, datuma in ure pošiljanja, zadeve sporočila in velikosti priponk, če so te pripete. Ob posamezni glavi se lahko pojavijo te statusne ikone:

[brez ikone] E-sporočilo lahko prenesete.

फ़

E-sporočilo je preveliko, prenos ni mogoč.

 $\bigcirc$ 

E-sporočilo je označeno za izbris (glejte [str. 57\)](#page-58-0).

#### <span id="page-57-0"></span>Prenos sporočil e-pošte

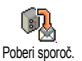

Preprosto izberite eno od prenesenih glav e-sporočil in pritisnite  $\Theta$ . Nato izberite Poberi spor. in pritisnite  $\bullet$  za

prenos e-pošte. Ta postopek ponovite za prenos e-sporočila vsake izbrane glave.

*Pritisnete lahko tudi* , *za vstop v vrtiljak menija glav e-sporočil in med ponujenimi možnostmi izberete* Poberi spor.*. Če je e-sporočilo preveliko (več kot 50 KB), je zavrnjeno in prenos se prekine.* 

<span id="page-57-1"></span>Pobiranje in shranjevanje priponk

Če ima prejeto e-sporočilo priponke (JPEG sliko, datoteko z besedilom ali drugo e-sporočilo), je to označeno s posebnimi ikonami:

Vsebuje podrobnosti glave e-sporočila Œ (datum in uro, e-naslov pošiljatelja in podobno). Te podatke prikažete tako, da pritisnete  $\boldsymbol{\Theta}$ .

Besedilo samega e-sporočila se lahko prikaže 凾 kot priponka, ki jo lahko preberete s pritiskom na  $\overline{\Theta}$ . V tem primeru napredne možnosti niso dostopne: lahko ga preberete, ne morete pa ga shraniti ali posredovati naprej.

- E-sporočilu je pripeta datoteka z besedilom 俑 (samo besedilo, v obliki ».txt«). Besedilo lahko preberete s pritiskom na  $\Theta$ . Tudi v tem primeru napredne možnosti niso na voljo.
- Program, potreben za odpiranje pripete s datoteke, v vašem telefonu ni na voljo ali pa je e-sporočilo preveliko in prenos ni mogoč.
- Prejetemu sporočilu je pripeto drugo n e-sporočilo (zaporedno je lahko pripetih do pet e-sporočil). Za pripeto e-sporočilo napredne možnosti niso na voljo: lahko ga preberete, ne morete pa ga shraniti ali posredovati naprej.
- E-sporočilu je pripeta slika v obliki JPEG,  $\overline{\mathbf{r}}$ BMP ali GIF. Označite pripeto sliko na seznamu in dvakrat pritisnite  $\Theta$ , da jo shranite v pomnilnik mobilnega telefona (sliko lahko tudi preimenujete).

*Preden jo lahko pogledate prek menija* Album slik*, jo morate shraniti. Glejte [»Album slik« str. 60](#page-61-0) za več podrobnosti. Če za shranitev nove slike ni dovolj prostora, morate prej iz pomnilnika nekaj izbrisati (ime, dogodek ali sliko) in tako sprostiti dovolj pomnilnika za shranitev nove slike.*

Če je slika prevelika ali če ni v pravem formatu, jo lahko mobilni telefon zavrne. Za uspešno prejemanje slike po e-pošti upoštevajte ta navodila:

- Prejeta slika mora biti shranjena v obliki JPEG, BMP ali GIF.
- Velikost slike ne sme presegati 50 KB.
- Optimalna velikost za pravilen prikaz je 128 x 128 pik. Priporočamo, da za prirejanje velikosti slike uporabite običajen program za obdelavo slik.
- Ime datoteke naj bo dolgo največ 10 znakov. Temu lahko dodate končnico, npr. ».jpg«.

Dodajanje e-poštnega naslova v imenik

*Za dodajanje e-poštnega naslova morate imeti izbran imenik v telefonu; če imate izbran telefonski imenik na kartici SIM, se ta izbira v meniju NE BO pojavila.*

E-poštni naslov pošiljatelja lahko Hì shranite v telefonski imenik tudi, če Dodaj v imenik njegovega e-sporočila še niste prenesli (za dostop do e-naslova zadostuje glava sporočila).

- **1.** Izberite glavo e-sporočila in pritisnite  $\Theta$  za dostop do možnosti v vrtiljaku.
- 2. Izberite  $\Delta$ odaj v imenik in pritisnite  $\Theta$ . Potem izberite:
	- <Nov> za vnos novega imena, vnesite ime in priimek in dodajte pripadajoč e-naslov, **ali**
	- ime na spisku in pritisnite  $\Theta$ , če želite dodati e-naslov tej kartici z imenom. Če ime že vsebuje e-naslov, vas bo telefon vprašal, ali ga želite zamenjati. Za zamenjavo pritisnite  $\Theta$ .

#### <span id="page-58-0"></span>Brisanje sporočil e-pošte

- **1.** Izberite e-sporočilo, ki ga želite izbrisati, in pritisnite  $\Theta$  za dostop do možnosti.
- 2. Izberite  $|z$ briši in s pritiskom na  $\Theta$  označite e-sporočilo, ki ga želite izbrisati. Glava e-sporočila, ki bo izbrisano, je označena z majhno ikono in jo je tako lažje opaziti.

*Če želite oznako za brisanje e-pošte odstraniti, ponovno izberite to možnost.*

**3.** Ob izhodu iz menija E-pošta vas bo telefon prosil za potrditev brisanja označenih predmetov iz strežnika e-pošte. Pritisnite ® za potrditev ali  $\left(\begin{matrix} \overline{c} & \overline{a} \\ \overline{c} & \overline{b} \end{matrix}\right)$  za preklic (v slednjem primeru ostanejo označena e-sporočila na spisku in niso več označena za brisanje).

#### <span id="page-59-0"></span>Odgovarjanje na e-sporočilo

- **1.** Izberite glavo e-sporočila, na katerega želite odgovoriti, pritisnite  $\Theta$  za dostop do menija možnosti, izberite Odgovori in pritisnite  $\Theta$ .
- **2.** Naslov pošiljatelja, ki ga lahko tudi spremenite (glejte »Enemu ali več [prejemnikom« str. 53\)](#page-54-0), bo samodejno dodan na spisek Naslovi. Izberite Potrdi spisek in pritisnite  $\boldsymbol{\Theta}$ .
- **3.** Pojavi se nov zaslon, ki vsebuje naslov prejetega e-sporočila s predpono Odgovor:, ki pomeni, da je sporočilo odgovor. Pritisnite  $\Theta$ .
- **4.** Vpišite besedilo in za pošiljanje pritisnite  $\Theta$ : izberite  $\frac{1}{2}$ ošlji sedaj in pritisnite  $\Theta$  za pošiljanje vašega odgovora.

#### Posredovanje e-sporočila

Če želite posredovati e-sporočilo drugemu naslovniku, ga morate najprej prenesti v telefon (glejte »Prenos sporoč[il e-pošte« str. 56](#page-57-0)). Izberite možnost Posreduj na in nadaljujte, kot je opisano zgoraj v razdelku [»Odgovarjanje na e-sporo](#page-59-0)čilo«.

*V obeh primerih (odgovarjanje ali posredovanje e-sporočila) bo telefon samodejno prekinil zvezo s strežnikom, ko bo pretekel čas nedejavnosti, nastavljen v meniju* Samodejna prekinitev *(glejte »Nač[in prenosa« str. 5](#page-52-0)1). Ko bo pošiljal e-sporočilo, se bo s tem strežnikom spet povezal.*

## Področno sporočilo

*Možnost sprejemanja področnih sporočil SMS je odvisna od omrežja.*

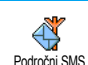

Prejemanje področnih sporočil SMS, ki jih omrežje redno pošilja vsem naročnikom, lahko Omogočite ali Prekličete.

**Sprejem** 

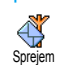

Omogoča vam, da za prejemanje področnih sporočil izberete Vklop ali Izklop. Ko izberete Vklop, morate izbrati vsaj eno temo, kot je opisano spodaj.

#### Teme

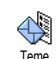

Tu lahko določite vrste sporočil, ki jih želite prejemati. Novo vrsto določite tako, da izberete <Nov>, vpišete kodo,

ki jo dobite od operaterja, in ji, če želite, določite ime. Če izberete obstoječo vrsto, jo lahko spremenite ali zbrišete. Vpišete lahko do 15 različnih vrst. Za kode za različne vrste sporočil se obrnite na operaterja.

Kode okolišev

Tu lahko izberete vrsto sporočil, ki se trajno izpisujejo na zaslonu v pripravljenosti. Za takšno posebno obdelavo sporočila morate vpisati vrsto tako v nastavitev Koda okoliša kot v meni Teme. Koda okoliša

#### <span id="page-60-0"></span>Neposredno sporočilo

Omogoča vam, da za funkcijo Neposr. sporoč. izberete Vklop ali Izklop. Če izberete Vklop, se vsako kratko sporočilo (SMS), ki ga prejmete, v stanju pripravljenosti samodejno prikaže.

Pomaknite se dol, če ga želite prebrati, in dvakrat pritisnite  $\Theta$ , če želite hitro odgovoriti nanj: najprej se premaknete v zaslon za urejanje, nato pa pošljete sporočilo. Telefon se samodejno vrne v stanje pripravljenosti.

*Če med branjem SMS-a prejmete še drugi SMS, pritisnite* c*, če želite zapreti prvega ali odgovoriti nanj. Mobilni telefon bo nato prikazal še drugo sporočilo.*

## 9 • Večpredstavnost

#### <span id="page-61-0"></span>Album s<u>lik</u>'

*Slike JPEG morajo biti ustrezne velikosti in v ustreznem zapisu, da jih lahko pravilno shranite in prikažete. Poglavje [»Pobiranje in shranjevanje](#page-57-1) [priponk« str. 56](#page-57-1) ponuja vse podatke o tej temi.*

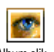

V tem meniju lahko pregledujete in urejate slike, shranjene v telefonu.

Ko vstopite v enega od podmenijev, se slike, shranjene v telefonu, izpišejo na spisku. Za dostop do grafičnega prikaza izberite sliko s spiska in pritisnite  $\blacktriangleright$ . Potem pritisnite  $\blacktriangle$  ali  $\blacktriangledown$  za skok na prejšnjo ali naslednjo sliko, za vrnitev na spisek slik pa <. Album slik

Pritisnite  $\Theta$  za dostop do naslednjih možnosti:

Preimenuj Sliko Preimenujete takole: pritisnite  $\odot$ , vnesite ime in znova pritisnite ම $\cdot$ 

Izbriši Če želite Izbrisati izbrano sliko.

Pošlji po pošti Za pošiljanje izbrane slike po e-pošti (za podrobnosti glejte [»E-pošta«](#page-51-1) [str. 50\)](#page-51-1).

Nastavi za ozadje

Za nastavitev izbrane slike kot Ozadja (ta možnost mora biti Vkliučena v Nastavitvah > Zaslon. glejte [str. 36](#page-37-1)).

*Slik v mapi* Standardne slike *ne morete izbrisati. Nove slike so shranjene v mapi* Lastne slike*. Če ni dovolj prostora, da bi shranili novo sliko, morate sprostiti pomnilnik tako, da izbrišete nekaj starih.*

#### Zvočni album

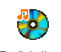

V tem meniju lahko poslušate in urejate zvoke, shranjene v telefonu.

Ko vstopite v enega od podmenijev, se zvoki, ki so shranjeni v telefonu, izpišejo na seznamu. Pritisnite  $\triangle$  or  $\blacktriangledown$  če se želite pomakniti k drugemu zvoku, potem pa nekaj sekund počakajte in zvok bo predvajan. Izberite zvok in pritisnite  $\Theta$  za dostop do naslednjih možnosti: Zvočni album

Preimenuj Zvok Preimenujete takole: pritisnite ,, vnesite ime in znova pritisnite  $\odot$  .

Izbriši Če želite Izbrisati izbrani zvok.

Nastavi za Ton sporočila Za nastavitev izbranega zvoka za Ton sporočila (ta možnost mora biti Vključena v Nastavitvah > Zvoki, glejte [str. 34](#page-35-0)).

*Zvokov, ki imajo zaščitene avtorske pravice, ne morete pošiljati. Zvokov v mapi* Standardne melodije *ne morete izbrisati.*

Predstavitev

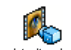

Pritisnite  $\Theta$  če želite zagnati Predstavitveni film.

Predstavitveni način

*Če ste telefon vklopili brez vstavljene kartice SIM, je ta meni na voljo na prvi stopnji menija.*

#### Stanje pomnilnika

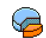

V tem meniju lahko preverite, kolikšen delež pomnilnika telefona je še na Stanje pomnilnika voljo. Pomnilnik si deli več funkcij: slike in zvočni album, posnete beležke ter glasovne oznake za glasovne ukaze, shranjene slike, vnosi v imenik in organizator, igre itd.

*Vaš mobilni telefon ima številne zvoke in slike. Izbrišete lahko le slike ali zvoke v mapah* Lastne slike *in* Moje melodije*, na primer zato, da sprostite pomnilnik za dodajanje svojih slik in zvokov.*

Pritisnite  $\Theta$ , če želite preveriti stanje pomnilnika. Na zaslonu bo prikazan odstotek prostega pomnilnika in celotna velikost pomnilnika v kB. Pritisnite  $\Theta$  še enkrat, če želite dostop do podatkov o tem, koliko pomnilnika zasedajo posamezne funkcije.

*Če se med shranjevanjem novega elementa prikaže sporočilo »Spisek je poln«, je treba kakšen element izbrisati, da lahko shranite novega.*

#### Snemanje zvokov

Ta meni vam omogoča snemanje Qî zvoka, ki ni daljši od 1 min in lahko Beležkaglede na stanje pomnilnika vsebuje do 20 različnih zvokov.

Pritisnite  $\Theta$  in izberite Večpredstavn. > Beležka, nato ponovno pritisnite  $\Theta$ . Za nov posnetek izberite <Nov>. Sledite navodilom na zaslonu in pritisnite to zvok posnamete. Potem ga lahko Izbrišete ali Preimenujete.

*Že prej shranjenih glasovnih sporočil ne morete pošiljati v sporočilih MMS.*

Večpredstavnost 61

# 10 • Zabava

#### Pretvornik v evre

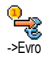

Evro ->

€

Meni -> Evro vam omogoča preračunavanje vsote v evre tako, da vpišete znesek in pritisnete  $\Theta$ . Meni <- Evro vam omogoča

preračunavanje vsote iz evrov, tako da vpišete znesek in pritisnete  $\Theta$ .

*Valuta za pretvorbo je določena z državo, kjer imate sklenjeno naročnino. Pretvornik evrov je na voljo, če imate sklenjeno naročnino in le v državah, ki uporabljajo evro.*

## Kalkulator

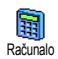

V tem meniju so na voljo naslednje funkcije:

Seštevanje S pritiskom na  $\heartsuit$ . Odštevanje Z dvakratnim pritiskom na  $\heartsuit$ . Množenie S trikratnim pritiskom na  $\ddot{\diamond}$ . Deljenje S štirikratnim pritiskom na  $\mathcal{F}$ . Rezultat S pritiskom na  $\mathscr{F}$ .

Številke vpišite s tipkovnico. Kalkulator računa z natančnostjo dveh decimalnih mest in zaokrožuje na višjo vrednost. Če želite številko popraviti, pritisnite c . Za vpis decimalne vejice pritisnite in zadržite  $\langle \overrightarrow{v} \rangle$ . Če želite, da se telefon vrne v stanje pripravljenosti, dvakrat pritisnite in zadržite  $\overline{\mathsf{C}}$ .

#### Budilka

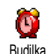

V tem meniju lahko nastavite budilko.<br>Pritisnite **C** in izherite možnost in izberite možnost  $Zabava > Budilka$ , nato pritisnite  $\triangle$  ali  $\Psi$ 

, če jo želite aktivirati. Vpišite čas, pritisnite + in izberite:

- Enkrat vključi budilko na nastavljeni dan v tednu ob nastavljeni uri,
- Vsak dan vključi budilko vsak dan ob nastavljeni uri,
- Na dan v tednu vključi budilko ob delavnikih ob nastavljeni uri.

Potem izberite enega od načinov zvonjenja: brenčača ali melodijo. Če je treba, na seznamu izberite element in pritisnite  $\Theta$ . S tem potrdite izbiro.

*Budilka zvoni tudi pri izklopljenem telefonu, četudi je zvonec* Izklopljen *(glejte [str. 34\)](#page-35-1). Zvonjenje budilke ustavite s katero koli tipko.*

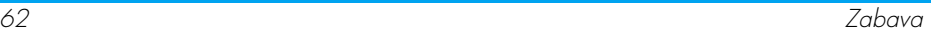

#### Organizator

## *Dodajanje dogodka*

V meniju Dogodki lahko ustvarjate 颲 dogodke in jih shranjujete v **Organizator** organizator. Dogodki so lahko Sestanki, Počitnice ali Opravila. Ko so opozorila organizatorja vključena (glejte [str. 35\)](#page-36-0), vas na dogodke opozori pisk.

- **1.** Izberite Organizator > Dogodki >  $\langle$ Nov> in pritisnite  $\odot$ .
- **2.** Izberite vrsto dogodka, ki ga želite ustvariti (Počitnice, Sestanek, Opravilo) in pritisnite  $\mathbf{\Theta}$ .
- **3.** Vpišite začetni in končni datum ter čas dogodka in pritisnite  $\Theta$ , potem vpišite opis dogodka (npr. »Sestanek z Novakom«) in pritisnite  $\Theta$ .
- 4. Meni Nast. opomnik vas opozarja na dogodke z opozorili, ki se sprožijo ob izbranem času. Premaknite < ali >, nastavite Opomnik za ta dogodek in pritisnite  $\Theta$ .

*Ta meni je na voljo le za dogodka* Sestanek *in* Opravilo*. Opomnik je odvisen od nastavljenega časa, ki se izpiše na zaslonu. Nanj zato vplivajo spremembe časovnih pasov (glejte [»Ura in datum«](#page-45-0) [str. 44\)](#page-45-0).*

- **5.** Pritisnite < ali >, da za dogodek nastavite možnost Ponovi dogodek, in pritisnite  $\boldsymbol{\Theta}$ .
- **6.** Dogodki so razvrščeni po začetnem času in datumu. Na spisku dogodkov
	- pritisnite in zadržite  $\overline{C}$ , če želite, da se telefon vrne v stanje pripravljenosti.
	- več dogodkov ustvarite tako, da ponovite korake od 2 do 5.

*Organizator si deli pomnilnik telefona z drugimi funkcijami (imenik, album slik, zvok, itd.). Funkcije so zato soodvisne: če shranite več dogodkov, lahko shranite manj imen, beležnic ali slik in obratno. 299 je največje skupno število imen in dogodkov, ki jih lahko shranite.*

*Če se izpiše obvestilo »Seznam poln«, zbrišite dogodek ali ime, da lahko ustvarite novega. Če želite preveriti pomnilnik, ki je še na voljo, pritisnite* , *in izberite* Večpredstavn. > Stanje pomniln.*.*

## *Spreminjanje dogodka*

Sprememba dogodka

*Ko ustvarjate dogodek, vam vsa polja niso na voljo. Zato je postopek ustvarjanja novega dogodka krajši. Ko spreminjate dogodek, vam bodo na voljo vse možnosti.* Spremeni

- **1.** Če želite spremeniti dogodek, izberite dogodek in pritisnite  $\Theta$ .
- **2.** Ko telefon izpiše podrobnosti izbranega  $dogodka$ , pritisnite  $\Theta$ , izberite Spremeni in ponovno pritisnite  $\Theta$ .

#### *Spreminjanje ponovljenega dogodka bo spremenilo tudi vse ponovljene dogodke: svojo izbiro potrdite s*  $\Theta$ *.*

**3.** Spremenite želene informacije, kot je opisano zgoraj.

## Brisanje dogodka

*Brisanje enega dogodka*

Izberite dogodek in dvakrat pritisnite  $\Theta$ . Nato izberite  $|z$ briši in pritisnite  $\Theta$  za potrditev.

#### *Brisanje ponovljenega dogodka*

- Z izbiro minule ponovitve: izberite minulo ponovitev dogodka in pritisnite  $\bullet$ . Ko telefon izpiše podrobnosti izbranega dogodka, pritisnite  $\Theta$ , izberite **Izbriši** in za potrditev pritisnite  $\Theta$ : izbrišejo se le minule ponovitve dogodka.
- Z izbiro prihodnje ponovitve: izberite prihodnjo ponovitev dogodka in pritisnite  $\Theta$ . Ko telefon izpiše podrobnosti izbranega dogodka, pritisnite  $\Theta$ , izberite **Izbriši** in za potrditev

pritisnite  $\Theta$ : zbrišejo se vse ponovitve dogodka.

#### *Brisanje minulih dogodkov*

Minule dogodke izbrišete tudi z možnostjo Izbris starih dogodkov na prvi Izbris starih dogodkov ravni menija Organizator. V tem primeru vnesite začetni datum (minuli ali prihodnji), od katerega bodo izbrisani vsi prejšnji dogodki, in dvakrat pritisnite  $\Theta$ , če želite izbrisati vse dogodke pred tem datumom.

*Če želite izbrisati vse dogodke v organizatorju, izberite začetni album daleč v prihodnosti (npr. 3. december 2010). Vsi dogodki pred tem datumom se izbrišejo.*

#### Pogledi na dogodke

Pregled dneva, Pregled tedna in Pregled meseca prikažejo dogodke, shranjene v organizatorju. Za prikaz dogodkov v teh načinih storite tole:

- **1.** Izberite pogled in pritisnite  $\Theta$ .
- **2.** Ko vnesete izbrani pogled, se pomaknite < ali >, če si želite ogledati prikaz naslednjega dne, tedna ali meseca.
- 3. Pritisnite  $\Theta$ , če si želite ogledati prikaz seznama ustreznih dogodkov ali če želite ustvariti novega.

#### Časovna cona

e. Spreminjanje časovnih pasov je potrebno pri potovanjih, vedite pa, da Časovna cona bo vplivalo na vse dogodke organizatorja: pozorila bodo spremenjena v skladu s prikazanim časom (glejte [»Ura in datum« str. 44](#page-45-0)).

Igra z opekami

*Ta meni je odvisen od naročnine. Njegova ikona in vsebina se lahko zato razlikujeta.*

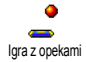

Ta meni vam nudi dostop do igre z opekami. Cilj igre je, da z žogico zadenete čimveč opek in jih tako uničite.

Ko razbijete zadnjo opeko, preidete na naslednjo stopnjo. Uporabljajte te tipke:

 $\frac{\overline{y_m}}{\sqrt[m]{\pi}}$  in  $\frac{\sqrt{ma}}{2a}$  za pomik loparja v levo ali desno.

za met žoge v levo in desno. Za začetek igre pritisnite katero koli od teh tipk.

0 Prekinitev igre lahko traja največ 2 minuti. Po tem času se zaslon vrne v pripravljenost, igra pa je izgubljena.

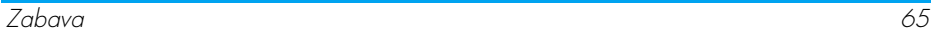

# 11 • Podatki o klicih

#### Nastavitve klicev

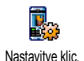

V tem meniju lahko nastavite klicne nastavitve (preusmeritve, čakajoči klic itd.).

## *Preusmeritve klicev*

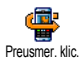

Tu lahko preusmerite dohodne klice na telefonski predal ali drugo številko (če je v Imeniku ali ne), nanaša pa se na:

Podatkovne klice, Glasovne klice in Faks klice.

*Pred vklopom te funkcije morate vpisati številke telefonskih predalov (glejte [»Telefonski predali«](#page-67-0) [str. 66](#page-67-0)). Ta funkcija je odvisna od naročnine in se razlikuje od prevezovanja klicev, ki se dogaja, ko je vzpostavljenih več klicev.*

#### Brezpogojno

Brezpogojna preusmeritev preusmeri vse dohodne klice.

*Opozorilo! Če izberete to možnost, klicev ne boste prejemali, dokler je ne izklopite.*

## Pogojno

Ta možnost vam omogoča, da določite pogoje, pod katerimi se dohodni klici preusmerijo. Na voljo so tri možnosti: Če ni odgovora (na klic niste odgovorili), Če ni dosegljiv (omrežje ni v dosegu) ali Če je zasedeno (klic je že vzpostavljen, vaša naročnina pa ne vključuje čakajočih klicev ali ti niso vključeni). Vsako možnost lahko nastavite posebej.

Ko izberete Pogojno ali Brezpogojno, izberite tudi, ali želite preusmerjati klice na telefonski predal ali na drugo telefonsko številko, preusmeritev pa lahko tudi prekličete.

#### Stanje

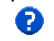

Tu lahko prikažete stanje preusmeritve.

#### Stanie

## <span id="page-67-0"></span>*Telefonski predali Telefonski predali*

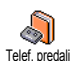

Ta meni vam omogoča, da vpišete številko telefonskega predala (če ta ni že shranjena na kartici SIM).

*V nekaterih primerih morate vpisati dve številki: eno za poslušanje sporočil in eno za preusmeritev. Obrnite se na operaterja.*

## *Samodejno ponavljanje klicev*

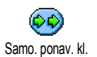

Omogoča vam, da samodejno ponovno klicanje nastavite na Vklop ali na Izklop. Če je Vklopljeno in je klicana številka

zasedena, jo bo telefon samodejno klical, dokler je ne dobi (poklical bo do desetkrat). Ob vsakem poskusu telefon zapiska; ko uspe, zapiska še enkrat.

*Po vsakem poskusu je zakasnitev daljša.*

## *Odgovor s katero koli tipko*

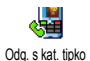

Ta možnost vam omogoča, da sprejmete klic s pritiskom na katero koli tipko, razen  $\Box$ , s katero klic zavrnete.

## <span id="page-68-0"></span>*Čakajoči klic*

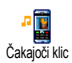

Čakajoči klic deluje različno v različnih vrstah omrežij (GSM ali GPRS).

## Z GSM klicem

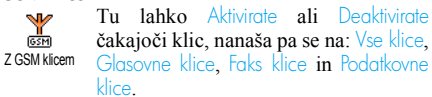

Če med klicem prejmete nov klic in je ta možnost vključena, zaslišite pisk. Izberite možnost Stanje če vas zanima, ali je čakajoči klic vključen ali ne.

*Ta funkcija je odvisna od naročnine. Obrnite se na svojega operaterja.*

#### Z GPRS klicem

Omogoča vam, da Aktivirate ali w Deaktivirate možnost čakajočega klica **GPRS** zGPRS klicem za dohodne glasovne klice med potekom povezave GPRS.

## *Številka klicatelja*

Tu lahko svojo identiteto sogovorniku Prikažete ali jo pred njim Skrijete. Možnost Stanje prikazuje, ali je funkcija vklopljena. Št. klicatelja

#### Spisek klicev

V tem meniju najdete spisek vseh oddanih in prejetih klicev, poskuse samodejnega ponovnega klicanja in stroške klicev. Klici (opravljeni, neodgovorjeni in prejeti klici) se izpišejo v časovnem zaporedju, na vrhu spiska so zadnji klici. Ko je Spisek klicev prazen, se izpiše Ni vsebine. Spisek klicev

## *Spisek klicev*

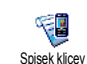

V glavnem vrtiljaku pritisnite  $\Theta$ , nato izberite Podatki o klicu > Spisek klicev > Spisek klicev, če želite prikazati spisek klicev. S puščicama ▲ in ▼ lahko drsite po spisku. Če še enkrat pritisnete  $\Theta$ , vam bodo na voljo podatki o datumu, uri, telefonski številki in stanju katerega koli klica ter o tem, ali je šlo za dohodni ali odhodni klic. Pritisnite , za dostop do vrtiljaka, ki vam omogoča, da za določeno številko izberete Klic, Pošlji SMS, Zbriši ali Shrani.

### *Ponastavitev*

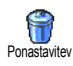

Pritisnite  $\Theta$ , izberite Podatki o klicu > Seznam klicev in nato Ponastavitev. Za ponastavitev dvakrat pritisnite $\Theta$ .

*Telefon shrani zadnjih 30 številk v* Spisek klicev*, na prvem mestu spiska je številka zadnjega klica. Katero koli številko s tega spiska lahko neposredno pokličete. V stanju pripravljenosti pritisnite* +*, če želite odpreti* Spisek klicev*. Če je številka s spiska klicev tudi v vašem* Telefonskem imeniku*, bo prikazano ustrezno ime. Pritisnite* + *ali* -*, izberite številko za* )*ponovno klicanje in pritisnite* (*. Pritisnite , če želite klic končati.*

## Števci klicev

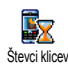

V tem meniju lahko nadzorujete stroške in dolžino svojih klicev.

## *Števci GSM*

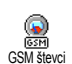

V tem meniju imate dostop do spodaj opisanih možnosti.

*Števec klicev GSM ne šteje povezav WAP. Večina spodaj opisanih možnosti je odvisnih od naročnine.*

### Skupno trajanje

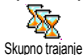

Izberite to možnost in pritisnite  $\Theta$  za Prikaz ali Ponastavitev trajanja Odhodnih ali Dohodnih klicev.

Podatki o zadnjem klicu

*Ta funkcija je odvisna od naročniškega razmerja.*

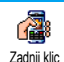

V tem meniju lahko preverite trajanje in stroške zadnjega klica.

Po koncu klica

*Ta funkcija je odvisna od naročniškega razmerja.*

Po koncu klica

Tu lahko vklopite ali izklopite kratko obvestilo o trajanju oziroma stroških klica, ki se izpiše, ko končate klic.

#### Celotni stroški

*Ta funkcija je odvisna od naročniškega razmerja.*

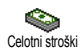

Tu lahko prikažete skupne stroške in izbrišete števec. Števec je lahko zaščiten s kodo PIN ali PIN2.

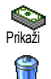

Prikaže porabljeni znesek, če ste vpisali ceno enote.

Tu lahko Celotne stroške ponastavite na 0. Za to potrebujete kodo PIN2.

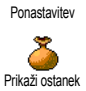

Tu lahko preverite, koliko denarja je še na voljo za klice (do prej nastavljene omejitve).

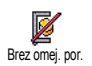

Tu lahko prekličete omejitev porabe. Omejitev je lahko zaščitena s kodama PIN ali PIN2 (odvisno od naročnine).

Tu lahko vpišete omejitev stroškov, ki se uporablja v meniju Prikaži ostanek.

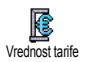

Omejitev stroškov

ß

Tu lahko nastavite ali spremenite tarifo za enoto. Najprej vpišite uporabljeno valuto (najmanj trije znaki) in potem ceno enote.

## *Števci GPRS*

*Ta možnost je odvisna od naročniškega razmerja in omrežja.*

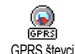

V tem meniju lahko izberete eno od teh možnosti:

#### Zadnja seja mobilnika

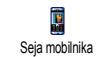

Ta možnost izpiše količino prenesenih podatkov v zadnji mobilni seji (npr. povezava WAP prek GPRS).

Zadnja seja računalnika

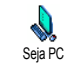

Ta možnost izpiše količino prenesenih podatkov v zadnji povezavi z računalnikom.

*Števci klicev na mobilnem telefonu lahko izmerijo drugačne podatke kot vaš operater. Števce klicev zato upoštevajte le kot informativno vrednost.*

## 12 • WAP

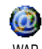

Vaš mobilni telefon podpira storitve na osnovi protokola WAP (Wireless Application Protocol). Vgrajen brskalnik WAP vam omogoča dostop do storitev, ki jih ponuja vaše omrežje, npr. novice, šport, vremenska napoved in drugo. WAP

*Vaš mobilni telefon že podpira možnost WAP, če je ta vključena v naročnino; če je telefon že nastavljen, v tem razdelku opisane spremembe najbrž ne bodo potrebne.*

*Nekateri operaterji omogočajo nastavitev dostopnih parametrov WAP na daljavo. Za podrobne informacije se obrnite na operaterja.*

#### Internetne storitve

Glavni meni brskalnika WAP vam omogoča, da nastavite nastavitve v zvezi z WAP-om, se povežete z domačo stranjo svojega operaterja, določite zaznamke za neposredne in hitrejše povezave itd.

## *Zagon brskalnika WAP*

**1.** Če želite zagnati brskalnik WAP, pritisnite in zadržite tipko (.), ko je telefon v stanju pripravljenosti.

*Lahko izberete tudi* Storitve ponudnika *>* WAP *>* Domača stran *in pritisnete* <sup>(a)</sup>.

- **2.** Telefon se bo z omrežjem povezal v skladu z Nastavitvami dostopa, kot ste jih nastavili v meniju Nastavitve > Omrežje (glejte [str. 43\)](#page-44-0).
- **3.** Zagnal se bo brskalnik, na zaslonu pa vam bo animacija sporočala, da se telefon povezuje z domačo stranjo vašega operaterja.
- 4. Pritisnite  $\triangle$  ali  $\triangledown$  za pomikanje po spletnih straneh, nato pritisnite  $\Theta$ , če želite izbrati označen element.
- **5.** Pritisnite  $\left(\begin{array}{c} \epsilon \ \hat{\mathbf{e}} \end{array}\right)$  za vrnitev na prejšnjo stran.

## *Zapiranje brskalnika WAP*

Č e želite zaključiti z brskanjem, pritisnite in zadržite **C**<sup>6</sup>, ali pritisnite **@**, izberite Možnosti > Izhod in za potrditev pritisnite  $\Theta$ .

#### *Domača stran*

Domača stran je povezava s prvo stranjo WAP, ki vam bo na voljo, ko boste v stanju pripravljenosti zagnali brskalnik WAP. V večini primerov je ta možnost v meniju Storitve WAP prednastavljena in vas bo neposredno povezala z domačo stranjo operaterja.
Privzeto domačo stran lahko spremenite tako, da določite ime in URL naslov druge domače strani, ki bo nadomestila trenutno (glejte [»Shrani kot doma](#page-75-0)čo [stran« str. 74\)](#page-75-0).

# *Zaznamki*

Ta meni vam omogoča, da shranite naslove najljubših strani WAP, jih po želji preimenujete in iz seznama do njih hitreje dostopate.

*To lahko storite tudi med brskanjem: Pritisnite* @ *za dostop do* Možnosti*, nato izberite* Zaznamki*. V tem primeru bosta polji Ime in URL samodejno zapolnjeni s podatki strani, po kateri brskate.*

Dodajanje zaznamkov

- **1.** Izberite WAP > Zaznamki > Dodaj zaznamek in pritisnite  $\odot$ .
- **2.** Začnite vnašati novo ime: samodejno se prikaže zaslon za urejanje.
- **3.** Pritisnite  $\Theta$ , če želite shraniti vneseno ime.
- 4. Pritisnite  $\blacktriangledown$ , če se želite pomakniti v polje za naslov ter nadaljevati z vnašanjem naslova WAP.

### Urejanje zaznamkov

V tem meniju lahko *zbrišete shranjene zaznamke ali* jih Uredite, na primer spremenite ime ali naslov. V obeh primerih izbiro potrdite s tipko  $\Theta$ .

## Uporaba zaznamkov

Če se želite povezati s stranjo WAP, ki ste jo shranili kot zaznamek, jo preprosto izberete v seznamu in za povezavo pritisnete  $\boldsymbol{\Theta}$ .

# *Vnašanje naslova*

V tem meniju lahko vnesete naslov strani WAP, s katero se lahko neposredno povežete tako, da jo izberete in pritisnete  $\Theta$ . To je hiter način dostopa do naslovov WAP, ne da bi jih bilo treba shraniti kot zaznamke.

- **1.** Pritisnite  $\Theta$  in vnesite URL naslov želene strani.
- 2. Za povezavo s to stranjo pritisnite  $\Theta$ .

*Vsi naslovi, ki jih v ta meni vnesete in se z njimi povežete vsaj enkrat, se bodo pojavili na spisku: izberite enega od elementov na spisku in pritisnite* ,*, če se želite ponovno povezati z ustrezno stranjo, ne da bi vam bilo treba ponovno vnašati celoten naslov.*

# *Nastavitve*

### Urejanje domače strani

Omogoča vam, da spremenite ime in naslov Domače strani:

**1.** Pritisnite **e** in začnite vnašati novo ime. Samodejno se prikaže zaslon za urejanje.

- 2. Pritisnite  $\Theta$ , če želite shraniti vneseno ime.
- 3. V meniju Uredi domačo stran pritisnite  $\blacktriangledown$ , če se želite pomakniti v polje za naslov in na enak način spremeniti še naslov.

#### Izbira profila

V tem meniju lahko izberete enega od profilov, ki so na voljo, potem pa za vsakega od njih določite nastavitve povezave: s pomikanjem  $\triangle$  ali  $\triangledown$  izberete profil, nato pritisnete < ali > za izbiro / opustitev in  $\odot$  za potrditev.

*Vse spodaj opisane nastavitve povezave se bodo nanašale na izbrani profil, ki ga lahko za lažje prepoznavanje preimenujete.*

#### **Povezava**

#### *Izbiranje povezave*

Vam omogoča, da izberete enega od podatkovnih profilov, ki ste jih določili v meniju Nastavitve > Nastavitve dostopa (glejte [str. 43](#page-44-0) za podrobne podatke o tej temi).

Na prikazanem spisku izberite nastavitve povezave in za potrditev pritisnite  $\Theta$ .

### *Način prenosa*

Omogoča vam izbiro vrste omrežja, ki ga uporablja izbrani profil pri vzpostavljanju povezave.

GSM ali GPRS: mobilni telefon bo uporabljal omrežje GSM ali GPRS samo za povezave WAP.

Najprej GPRS: mobilni telefon najprej poskusi vzpostaviti povezavo z omrežjem GPRS, šele nato z omrežjem GSM, če omrežje GPRS ob vzpostavljanju povezave ni na voljo.

*Če izberete to možnost, morate konfigurirati nastavitve za omrežje GSM in za omrežje GPRS. Glejte [str. 43](#page-44-0) za več podrobnosti.*

#### *Naslov proxyja*

Omogoča vam, da določite naslov posredniškega prehoda, ki bo uporabljen pri vzpostavljanju povezave WAP z izbranim profilom. Pritisnite  $\Theta$  in vnesite naslov, ki ste ga izbrali, in izbiro potrdite s pritiskom na  $\Theta$ .

*Pritisnite in zadržite* 0 *za piko ».«*

#### *Vrata proxyja*

Ta možnost vam omogoča, da določite številko vrat posredniškega strežnika, v primeru, da posredniški strežnik, ki ga uporabljate, zahteva drugačno  $\delta$ stevilko vrat. Pritisnite  $\Theta$  in vnesite izbrano številko ter izbiro potrdite s pritiskom na  $\Theta$ .

#### Varnost

### *Certifikati*

Izberite ta meni in pritisnite  $\Theta$  za prikaz seznama nameščenih varnostnih certifikatov. Izberite enega od elementov seznama in pritisnite  $\Theta$  za prikaz podrobnosti ali izbris.

### *Informacije o seji*

Ta možnost vam omogoča prikaz podatkov o trenutni seji WAP: vrsta zaš čite, razred itd. Pritisnite c , če se želite pomakniti stran nazaj.

#### *Trenutni certifikat*

Ta možnost vam omogoča prikaz certifikata, ki je trenutno v uporabi.. Pritisnite  $\left( \begin{array}{c} 1 \end{array} \right)$  če se želite pomakniti stran nazaj.

#### Preimenuj profil

V tem meniju lahko preimenujete trenutni izbrani profil: vnesite novo ime (samodejno se bo pojavil zaslon za urejanje), nato pritisnite  $\Theta$ , če želite shraniti vneseno ime.

#### Možnosti brskalnika

V tem meniju lahko vklopite/izklopite nalaganje slik, ki so pripete k WAP stranem. Izberite Nikoli ali Vedno in s pritiskom na  $\Theta$  potrdite izbiro.

*Izbira* Nikoli *pospeši nalaganje strani, po katerih brskate.*

### Predpomnilnik

V tem meniju lahko izpraznite del pomnilnika telefona, v katerem se shranjujejo strani, po katerih ste brskali med sejo WAP. Izberite Počisti predpomn. in pritisnite  $\Theta$  za potrditev.

# *Potisni nabiralnik*

V tem meniju lahko berete in urejate sporočila, ki vam jih je samodejno poslalo omrežje in / ali vaš operater.

- **1.** Če ste prejeli obvestilo o prejetem potisnjenem sporočilu, pritisnite  $\Theta$ , če ga želite prebrati.
- **2.** Sicer pa izberite Storitve ponudnika > WAP > Internetne storitve > Potisni nabiralnik in za dostop do seznama sporočil pritisnite  $\Theta$ .

*Pomembna sporočila imajo poleg ikone za prebrano / neprebrano še klicaj.*

- **3.** Pritisnite  $\triangle$  ali  $\triangledown$  za brskanje po spisku. Ko izberete sporočilo, za branje pritisnite  $\Theta$ .
- **4.** Če sporočilo vsebuje naslov WAP (ali URL), pritisnite  $\Theta$  za vzpostavitev povezave z ustrezno stranjo.
- **5.** Če želite izbrisati potisnjeno sporočilo, izberite Potisni nabiralnik > Uredi sporočila in pritisnite  $\Theta$ .
- **6.** Izberite sporočilo, ki bo izbrisano, in za potrditev pritisnite  $\Theta$ .

### Možnosti

Med brskanjem po spletnih straneh lahko za dostop do spodaj naštetih možnosti pritisnete tipko @.

*Meniji, ki so skupni menijema* Internetne storitve *in* Možnosti*, so opisani v zgornjem razdelku.*

# *Domača stran*

Ta možnost vam omogoča neposreden dostop do domače strani mesta WAP, ki ga trenutno pregledujete.

# *Nazaj*

Vas vrne na stran, po kateri ste brskali pred trenutno stranio.

*Da ta možnost deluje, je pred tem treba brskati po vsaj dveh straneh.*

# *Naprej*

Vas vrne na naslednjo prebrskano stran (če ste pred tem že izbrali Nazaj).

# *Osveži*

Ta možnost ponovno naloži stran, po kateri trenutno brskate, iz njenega izvirnega strežnika.

# <span id="page-75-0"></span>*Shrani kot domačo stran*

Ta možnost menija vam omogoča, da stran WAP, po kateri trenutno brskate, shranite kot privzeto domačo stran.

- **1.** Izberite Shrani kot dom. str. in pritisnite  $\mathbf{\Theta}$ . URL naslov strani, po kateri brskate, se samodejno pojavi v polju Naslov.
- 2. Vnesite ime za to domačo stran in pritisnite  $\mathbf{\Theta}$ .
- **3.** Ko se vrnete v meni Internetne storitve, bo ime domače strani prvi element seznama. Če želite, da se samodejno vzpostavi povezava s to stranjo, pritisnite tipko  $\circledast$ , ko je telefon v stanju pripravljenosti.

# *Shrani kot ...*

Med brskanjem po straneh WAP vam ta možnost omogoča shranjevanje slik iz strani, po katerih brskate.

- **1.** Med brskanjem izberete slike s pritiskom na tipko  $\triangle$  ali  $\blacktriangledown$ .
- 2. Ko je slika označena, pritisnite **@** za dostop do Možnosti. Izberite Shrani kot ... in pritisnite <u>த</u>
- **3.** Po potrebi sliko preimenujte in pritisnite  $\Theta$ , če jo želite shraniti v Album slik.

# *Izhod*

Omogoča vam, da zaključite sejo WAP: za potrditev izhoda pritisnite  $\Theta$ .

# *Sprejem klica*

Ko prejmete klic med povezavo WAP:

- **1.** Sprejem klica bo povzročil izhod iz programa WAP in prekinitev trenutne seje. Ko klic končate, se bo telefon vrnil na stran, po kateri ste brskali nazadnje, povezava pa bo izgubljena.
- **2.** Če klic zavrnete, se boste vrnili na zaslon za predogled.

# 13 • Storitve ponudnika

Večina storitev v meniju Storitve ponudnika (npr. Številke storitev, Storitve +) je odvisna od naročniškega razmerja in vezana na določenega ponudnika: če so storitve vključene v vaše naročniško razmerje, jih vaš mobilni telefon brez težav podpira. Zaradi tega ni nujno, da bodo naslednji prikazani meniji na voljo. Za podrobnejše podatke o razpoložljivosti in cenah se obrnite na svojega operaterja.

*Ponujene storitve lahko vključujejo telefonske klice ali pošiljanje SMS sporočil, ki jih je mogoče obračunati.*

## GSM ukazi

Telefon podpira standardne GSM ukaze, ki jih lahko omrežju oddate prek tipkovnice in se uporabljajo za omogočanje storitev, ki jih nudi omrežje.

• Primer št. 1

Pritisnite  $\langle \cdot \rangle$   $\langle \cdot \rangle$   $\langle \cdot \rangle$   $\langle \cdot \rangle$  in nato  $\langle \cdot \rangle$  da omogočite storitev Čakajoči klic.

Primer št. 2

Pritisnite  $\sqrt[n]{\sqrt[n]{\sqrt[m]{n}}}$   $\boxed{1}$   $\sqrt[n]{\sqrt[n]{n}}$  in nato  $\boxed{\sqrt[n]{\sqrt[n]{n}}}$ , da izveste, ali je bila poslana vaša številka (CLIP).

• Primer št. 3

Pritisnite  $\Diamond$   $\Diamond$  in nato  $\circ$ , da omogočite funkcijo Preusmerjanje, če ni odgovora.

• Primer št. 4

Pritisnite  $\overline{\diamond}$   $\langle \overline{\bullet} \rangle$   $\langle \overline{\bullet} \rangle$   $\langle \overline{\bullet} \rangle$  in nato  $\circ$ , da omogočite funkcijo Preusmerjanje, če ni v dosegu.

*Podrobnejše podatke o ukazih GSM dobite pri operaterju omrežja.*

### Toni DTMF

Nekatere telekomunikacijske storitve (npr. elektronske tajnice in odzivniki) zahtevajo, da iz svojega telefona oddate tone DTMF. Uporabljajo se za oddajanje gesel, številk za povratni klic, izbiro med različnimi možnostmi in podobno.

Zaporedje tonov DTMF lahko oddate kadar koli med klicem s pritiski na tipke od  $\langle \overline{\cdots} \rangle$  do  $\langle \overline{\cdots} \rangle$  in  $\sqrt{\mathcal{P}}$ . Zaporedje tonov DTMF lahko tudi pripnete k telefonski številki, preden jo pokličete (ali shranite v Telefonski imenik). Telefonska številka in DTMF zaporedje morata biti ločena z znakom za premor.

#### Znaka za premor in čakanje

Znak za premor ali čakanje dobite tako, da pritisnete in držite  $\sqrt{\mathscr{S}}$ . Na zaslonu se prikaže w za čakanje oziroma p za premor. Telefon bo prvi znak za premor vedno razumel kot znak za čakanje. Ko kličete številko, ki vsebuje znak za čakanje, odda vaš telefon prvi del številke (telefonsko številko) in počaka na povezavo, potem pa pošlje ostale znake kot tone DTMF. Vsak nadaljnji znak za premor bo navaden premor, ki bo povzročil 2,5 sekunde zakasnitve.

Na primer: dostop do vašega elektronskega odzivnika Za poslušanje vseh sporočil (recimo, da to pomeni kodo 3) na vaši elektronski tajnici (geslo 8421) na telefonski številki 12345678 bi lahko klicali: 12345678w8421p3.

Telefon pokliče 12345678 in čaka na vzpostavitev zveze. Ko se zveza vzpostavi, odda 8421(geslo), počaka 2,5 sekunde in odda še zadnjo številko. Če se vam zdi 2,5 sekunde prekratka zakasnitev za vaše potrebe, lahko drugega za drugim vnesete več znakov za premor in tako trajanje zakasnitve podaljšate.

### <span id="page-78-0"></span>Nov klic med pogovorom

Med pogovorom ali med tem, ko je klic na čakanju, lahko povežete še drug klic. Kasneje lahko med obema pogovoroma preklapljate (cena na zaslonu bo odvisna od lokalne tarife pogovorov v mobilnem omrežju).

- **1.** Med klicem lahko pokličete številko in pritisnete <u>(.</u> Prvotni klic bo zadržan, številka pa bo izpisana na dnu zaslona. Nato bo telefon poklical še drugo številko.
- **2.** Za preklapljanje med obema pogovoroma pritisnite <sup>o</sup> in izberite Prekl. med klici. Vsakič, ko preklopite z enega klica na drugega, telefon trenutno aktivni klic postavi na čakanje in aktivira tistega, ki je bil na čakanju.
- **3.** Aktivni klic končate s pritiskom na tipko  $\circ$ . Aktivni klic se konča, klic na čakanju pa ostane na čakanju.
- **4.** Klic na čakanju končate tako, da ga aktivirate z izbiro Prekl. med klici in pritisnete  $\Box$ .

#### *Opombe:*

*Drugo številko lahko vnesete s tipkovnico ali: - jo prikličete iz telefonskega imenika s pritiskom na* - *in izbiro imena osebe, ki jo želite poklicati; - jo prikličete iz spiska klicev s pritiskom na* + *in izbiro številke osebe, ki jo želite poklicati;*

### Odgovor na klic med pogovorom

Med pogovorom lahko sprejmete še drug klic (če to omogoča vaše naročniško razmerje). Ko sprejmete še drug klic, vas telefon opozori s piskom in na zaslonu izpiše Klic čaka.

*Za sprejem klica med pogovorom morate imeti: - to funkcijo v naročniškem razmerju,*

*- izključeno možnost »Preusmerjanje klicev« za govorne klice (glejte [str. 66](#page-67-0)),*

*- vključeno možnost »Čakajoč klic« (glejte [str. 67\)](#page-68-0).*

Ko sprejmete drug klic, pritisnite  $\Theta$ . Potem lahko: sprejmete drugi klic; prvi je dan na čakanje, drugi postane aktiven. Za preklapljanje med obema pogovoroma pritisnite  $\Theta$  in izberite Prekl. med klici Vsakič, ko preklopite z enega klica na drugega, telefon trenutno aktivni klic postavi na čakanje in aktivira tistega, ki je bil na čakanju. Za vključitev novega kličočega v konferenčno zvezo pritisnite , in izberite Konferenca.

- zavrnete drugi klic.
- končate aktivni klic in dohodni klic bo začel zvoniti.

#### *Opombe:*

*- Če želite na ta klic odgovoriti, pritisnite* (*. S pritiskom na*  $\circled{a}$  *ga zavrnete.* 

**-** *Če imate omogočeno preusmerjanje klicev "Če je zasedeno" (glejte [»Preusmeritve klicev« str. 66\)](#page-67-0), ne boste nikoli sprejeli drugega klica, ker bo ta ob zasedeni liniji vedno preusmerjen.*

# Odgovor na tretji klic

#### *Odvisno od naročnine.*

Ko se pogovarjate in imate en klic že na čakanju, lahko sprejmete še tretji klic. Telefon vas opozori s piskom. Preden lahko na tretji klic odgovorite, morate enega od klicev končati. Lahko pa vzpostavite konferenčno zvezo, ki vključuje tretjega kličočega (glejte spodaj). Ta možnost je omejena na dva hkratna pogovora (enega aktivnega in enega na čakanju).

#### IKonterenčna zveza

#### *Odvisno od naročnine.*

R Konferenca Konferenčno zvezo lahko vzpostavite z zaporednimi odhodnimi klici, lahko pa jo naredite iz več zvez, ki jih že imate

vzpostavljene. V konferenčni zvezi imate lahko do pet udeležencev hkrati. Kon čate jo s pritiskom na S tem se vse zveze prekinejo.

Pri zaporednih odhodnih klicih vzpostavite najprej normalno zvezo s prvim udeležencem konferenčne zveze. Ko je ta vzpostavljena, pokličite drugega udeleženca, kot je opisano zgoraj v razdelku [»Nov](#page-78-0) [klic med pogovorom«](#page-78-0). Ko je vzpostavljena še druga zveza, pritisnite  $\Theta$  in izberite Konferenca. Postopek ponavljajte, dokler niso priključeni vsi udeleženci. Če med konferenčno zvezo sprejmete dohodni klic in je v konferenčni zvezi manj kot pet udeležencev, lahko novi klic sprejmete s pritiskom na  $\Theta$ . Ponovno pritisnite  $\bigcirc$ , izberite Konferenca in novi udeleženec bo priključen konferenčni zvezi. Če sprejmete dohodni klic med konferenčno zvezo, ki že ima pet udeležencev, lahko nanj odgovorite, ne morete pa ga vključiti v konferenco.

Za vstop v meni Sogovorniki, ko je konferenčna zveza v teku, pritisnite  $\Theta$ . Udeleženca konference lahko izključite z izbiro  $\bigcirc$ dstr. udelež. in pritiskom na  $\bigcirc$ za potrditev, ali izbiro Zasebni klic pa lahko s tem

udeležencem vzpostavite zaseben pogovor (ostali udeleženci so na čakanju).

#### Prevezava klica

#### *Odvisno od naročnine.*

Povežete lahko aktivni klic in klic, ki ga imate na čakanju. Ko bo prenos povezave opravljen, boste vi iz nje izključeni. Med klicem pritisnite  $\Theta$ , izberite Prenos in pritisnite  $\Theta$ .

*Ta možnost se razlikuje od preusmerjanja klicev, ki poteka, še preden vi na klic odgovorite (glejte [str. 66](#page-67-0)).*

# 14 • Fotografiranje

*Fotoaparat je dodatek, ki NI vključen v paket ob nakupu telefona. Fotoaparat dobite pri prodajalcu. Nastavitve, funkcije ali možnosti, opisane v tem poglavju, vam ne bodo na voljo, če s telefonom ne uporabljate tudi fotoaparata.*

Vaš mobilni telefon podpira digitalni fotoaparat, ki vam omogoča slikanje, shranjevanje slik v telefon, uporabo slik za ozadje, lahko pa jih tudi pošiljate sorodnikom in prijateljem.

### Delo s fotoaparatom

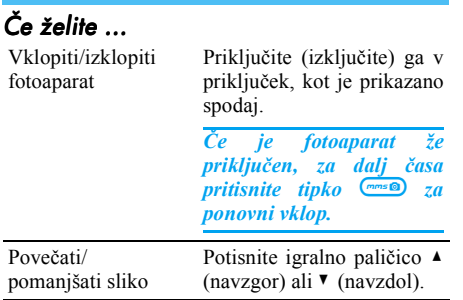

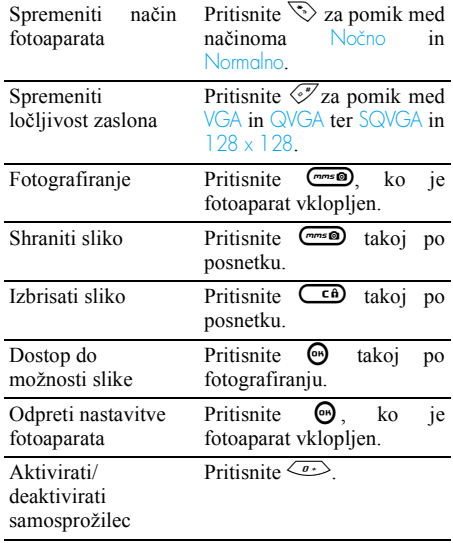

*V katerem koli meniju, povezanem s fotoaparatom, bo dolg pritisk tipke*  $\left(\begin{array}{cc} \epsilon \end{array}\right)$  *preklical trenutno dejanje in fotoaparat vrnil v stanje pripravljenosti.*

# *Priklop fotoaparata*

Fotoaparat preprosto priključite v vtičnico za slušalke na prenosnem telefonu (na desni strani), kot je prikazano spodaj. Nato pritisnite (m, tako da prikažete zaslon za predogled; fotoaparat pa po želji pomikajte levo ali desno in izberite želeni posnetek.

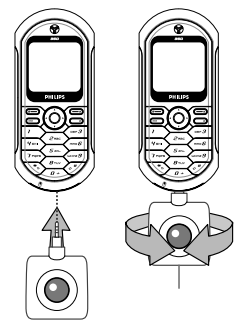

*Leča fotoaparata samodejno izostri sliko.* 

Ikone na vrhu in dnu zaslona vam omogočajo, da preverite Foto. način, Ločljivost slike, Nastavitev zoomain Aktiviranje samosprožilca.

## Fotografije

# *Splošne značilnosti*

*Vse možnosti in pritiski tipk, opisani v tem razdelku bodo delovali samo, če je fotoaparat vključen, to pomeni, da je na zaslonu prikazan predogled.*

#### Način fotoaparata

Na voljo sta dva načina fotoaparata: Normalno in Nočno. V skladu s trenutno količino svetlobe lahko načina zamenjate s pritiskom  $\mathbb{R}$ , izbrani način pa je označen z ustrezno ikono (sonce in luna) na dnu zaslona.

#### Ločljivost slike

Privzeta velikost slike standardnega formata je  $128 \times 128$ . Pritisnite  $\sqrt{5}$ , da zamenjate VGA (640 x 480 pik) v  $\overline{Q}$  VGA (320 x 240 pik) ali v  $\overline{SQ}$ VGA (160 x 120 pik). Izbrana Ločljivost slike je prikazana v spodnjem levem kotu zaslona.

#### Povečava

Ta možnost enostopenjske povečave je na voljo le v načinu VGA (640 x 480 pik). Če ste izbrali to ločljivost, pritisnite navigacijsko tipko  $\triangle$  ali  $\triangledown$ za približevanje ali oddaljevanje slike.

*Ko je možnost povečave vklopljena, je ikona zoom označena. Oddaljevanje slike je na voljo samo po približanju.*

#### <span id="page-83-1"></span>**Samosprožilec**

Ta možnost vam omogoča, da možnost Samosprožilec Vklopite ali Izklopite (več podrobnosti najdete spodaj).

# *Fotografiranje*

S tipko **ms** 

- **1.** Če je možnost samosprožilca Izklopljena, za fotografiranje pritisnite tipko  $\Box$ ; slika bo samodejno prikazana na zaslonu.
- **2.** Številka v zgornji črni vrstici zaslona označuje vrsto slike. Slike bodo poimenovane v meniju Lastne slike »img\_1.jpg« itd. – do številke 999.

*To ne pomeni, da lahko posnamete do 999 posnetkov (glejte [»Število slik«](#page-83-0) spodaj), ampak da so lahko slike, tudi tiste, ki jih izbrišete, označene s številkami do 999. Potem se številčenje ponovno začne od 1.*

- **3.** Nato lahko:
	- pritisnete  $\overline{\mathsf{C}}$  a Brisanje posnetka,
	- pritisnete  $\Box$  za Shranjevanje posnetka,
	- $\overline{\bullet}$  pritisnete  $\Theta$  za dostop do spiska možnosti, med katerimi je tudi pošiljanje posnetka.

Nato ponovno pritisnite **c** ali m **m** da se vrnete v način predogleda.

### S pomočjo samosprožilca

- **1.** Če je možnost samosprožilca Vklopljena, za aktiviranje pritisnite  $\overline{m}$  (ali pa pritisnite  $\langle \overrightarrow{0} \rangle$ , če je možnost Izklopljena).
- **2.** Odštevanje se začne pri -5 sekundah (te vrednosti ne morete spremeniti). Aparat zapiska 2 sekundi pred fotografiranjem in še enkrat med posnetkom.

*Piske lahko prilagodite v nastavitvah fotoaparata. Kadar koli pritisnite* c*, če želite zaustaviti samosprožilec in se vrniti v način predogleda. Če želite zgolj zaustaviti samosprožilec, pritisnite*  $\sqrt{a}$ .

**3.** Po posnetku sledite navodilom, ki se začnejo pod drugo točko prejšnjega razdelka.

<span id="page-83-0"></span>Število slik

Število slik, ki jih lahko shranite v telefon, je odvisno od nastavitev: zaradi višje ločljivosti so tudi datoteke večje.

*Če vam za shranitev pravkar nastalega posnetka zmanjka pomnilnika, vas bo na to opozorilo sporočilo. V tem primeru morate pred shranjevanjem novega posnetka izbrisati nekaj* *podatkov (zvokov, slik itd). Če želite preveriti pomnilnik, ki je še na voljo, izberite* Večpredstavn. *>* Stanie pomniln...

# *Pregledovanje slik*

Slike, ki jih želite shraniti, se samodejno shranijo v meni Večpredstavn. > Album slik > Lastne slike. Za dostop do grafičnega prikaza izberite sliko s seznama in pritisnite  $\blacktriangleright$ . Potem pritisnite  $\blacktriangle$  ali  $\nabla$  za skok na prejšnjo ali naslednjo sliko ali  $\Theta$  za Pošiljanje, Brisanje ali Preimenovanje slike. Pritisnite <, če se želite vrniti na spisek.

# *Sprejem klica*

Sprejemanje klicev med uporabo fotoaparata:

- **1.** Ko na klic odgovorite, bo vsako dejanje, povezano s fotoaparatom, preklicano: predogled slike, fotografiranje, samosprožilec, brskanje po možnostih itd. Ko klic končate se bo telefon vrnil v stanje pripravljenosti. Če ste naredili posnetek in ga še niste shranili, je izgubljen.
- **2.** Zavračanje klica bo prav tako prekinilo vsako dejanje, povezano s fotoaparatom, in vas vrnilo na zaslon za predogled.

# *Klicanje*

- **1.** Č e želite opraviti klic, pritisnite in zadržite c ali izključite fotoaparat, kar telefon vrne v stanje pripravljenosti.
- **2.** Nato vnesite številko ali izberite ime iz imenika in pritisnite <u>can</u> za vzpostavitev zveze ter za prekinitev.
- **3.** Nadaljnje fotografiranje: če fotoaparata niste izključili, za dalj časa pritisnite tipko  $\Box$ , da spet aktivirate zaslon za predogled, sicer pa fotoaparat priključite znova.

## Nastavitve

Poleg nastavitev, ki so na voljo neposredno na zaslonu za predogled, kot je opisano zgoraj, vam mnogi meniji omogočajo nastavitev drugih možnosti. Za dostop do njih pritisnite  $\Theta$ , ko je fotoaparat vključen.

V vseh primerih izberite možnost in pritisnite  $\Theta$  za naslednji posnetek v tem načinu ali  $\left(\begin{array}{cc} \epsilon & \epsilon \end{array}\right)$ za preklic.

# *Barvni način*

Ta možnost vam omogoča, da izberete enega od načinov: Barva, Črno-bela, Sipina in Modra. Učinek bo viden na posnetku v skladu z načinom, ki ste ga izbrali (npr. Sipina omogoča posnetek v rjavih tonih, kar daje videz stare fotografije). Privzeti način je Barva.

# *Način fotoaparata*

Izberite enega od dveh dostopnih načinov: Običajni in Nočni način. Privzeti način je Običajni.

# *Zvoki*

Zvočno opozorilo in Zvok posnetka lahko nastavite v tem meniju. Prvi zvok se pojavi 2 sekundi pred posnetkom, drugi pa ob samem posnetku.

V obeh primerih izberite Vklop in pritisnite  $\Theta$  za dostop do seznama možnih zvokov. Izberite zvok ali pa izberite <Nov> in ustvarite nov zvok, nato pa pritisnite  $\Theta$  in ga aktivirajte.

# *Ločljivost slike*

Ta možnost vam omogoča, da med naštetimi izberete: VGA (640 x 480 pik), Q VGA (320 x 240 pik), SQ VGA (160 x 120 pik) ali 128 x 128. Privzeti način je VGA.

# *Kakovost slike*

Ta možnost vam omogoča, da med naštetimi izberete: Nizka, Srednja, Visoka. Privzeti način je Srednja.

# *Samosprožilec*

Glejte [»Samosprožilec« str. 82](#page-83-1).

# Varnostna navodila

## Radijski valovi

Vaš mobilni telefon je **radijski oddajnik in sprejemnik nizke moči**. Med delovanjem oddaja in sprejema radijske valove. Ti radijski valovi prenašajo vaš govor ali podatkovni signal do bazne postaje, ki je povezana s telefonskim omrežjem. Oddajna moč vašega telefona je pod nadzorom omrežja.

- Vaš telefon oddaja in sprejema radijske valove na frekvenčnem območju GSM (900 / 1800MHz).
- Oddajno moč (0,01 do 2 W) nadzoruje omrežje GSM.
- Vaš telefon ustreza vsem zahtevanim varnostnim standardom.
- Oznaka CE na vašem telefonu označuje, da ta ustreza evropskim direktivam glede elektromagnetne ustreznosti (Ref. 89/336/EEC) in direktivam za nizko napetost (Ref. 73/23/ EEC).

Za vaš mobilni telefon **odgovarjate** sami. Preberite in upoštevajte vsa varnostna navodila in jih razložite vsem, ki si bodo vaš telefon izposodili. Tako se boste izognili poškodbam sebe, drugih ali vašega telefona. Za preprečitev nedovoljene uporabe vašega telefona upoštevajte naslednje napotke:

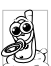

Imejte svoj telefon na varnem mestu in izven dosega otrok.

Poskusite se izogniti shranjevanju zapisane

kode PIN. Namesto tega si jo poskusite zapomniti.

Če telefona dolgo ne boste uporabljali, ga izključite in iz njega odstranite baterijo.

Po nakupu telefona uporabite meni Varnost in spremenite prednastavljeno kodo PIN. Uporabite možnosti, ki vam omogočajo omejevanje klicev.

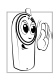

Vaš mobilni telefon je zasnovan v skladu z vsemi veljavnimi zakoni in predpisi. Kljub temu pa lahko povzroča motnje na drugih

elektronskih napravah. Zaradi tega morate pri uporabi upoštevati vsa **lokalna priporočila in predpise**, tako doma kot na poti. **Posebej strogi so predpisi za uporabo mobilnih telefonov v vozilih in letalih.**

Javnost je že nekaj časa zaskrbljena zaradi možnosti zdravstvenega tveganja za uporabnike mobilnih telefonov. Na podlagi sodobnih raziskav radijske tehnike, vključno s tehnologijo GSM, so bili postavljeni varnostni standardi, ki zagotavljajo zaščito pred izpostavljenostjo elektromagnetnemu sevanju. Vaš mobilni telefon **ustreza vsem veljavnim varnostnim standardom** in Direktivi o radijski in telekomunikacijski terminalski opremi 1999/5/EC.

### Vedno izklopite svoj telefon

Energija elektromagnetnega sevanja lahko vpliva na nezadostno zaščitene ali **občutljive elektronske naprave**. Te motnje lahko povzročijo nesreče.

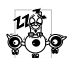

Pred vstopom v **letalo** ali ko spravljate telefon v prtljago: uporaba mobilnih telefonov v letalu je lahko nevarna za delovanje letala, lahko povzroči motnje v omrežjih mobilnih telefonov in je lahko nezakonita.

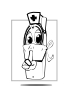

V **bolnišnicah**, klinikah, drugih zdravstvenih zavodih in povsod drugod, kjer obstaja možnost, da ste v bližini **medicinskih** aparatov.

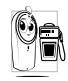

Na področjih, ki imajo lahko **eksplozivno atmosfero** (bencinske črpalke ali prostori, kjer zrak vsebuje prašne delce, na primer kovinski prah).

V vozilu, ki prevaža lahko vnetljive snovi (tudi če je vozilo parkirano) ali v vozilu, ki ga poganja utekočinjeni zemeljski plin; najprej preverite, ali vozilo ustreza veljavnim varnostnim predpisom. V območjih, kjer se zahteva izklop vseh naprav, ki oddajajo radijske valove – na primer v kamnolomih ali na drugih področjih, kjer poteka razstreljevanje.

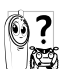

Pri proizvajalcu svojega vozila se pozanimajte, če je **elektronska oprema** v njem neobčutljiva na radijske motnje.

### Uporabniki srčnih spodbujevalnikov

Če ste uporabnik **srčnega spodbujevalnika**:

- Ko je telefon vklopljen, ga vedno držite vsaj 15 cm stran od spodbujevalnika, da ne bi prišlo do interference.
- Ne nosite telefona v žepu na prsih.
- Uporabljajte uho na nasprotni strani spodbujevalnika, da boste zmanjšali možnost interference.
- Izklopite telefon, če sumite, da prihaja do interference.

### Uporabniki slušnih aparatov

Če ste uporabnik **slušnega aparata**, vprašajte zdravnika in izdelovalca slušnega aparata, ali je vaša naprava občutljiva na motnje, ki jih povzročajo mobilni telefoni.

### Izboljšanje delovanja

Upoštevajte naslednja priporočila za **boljše delovanje**, manjše oddajanje elektromagnetnega sevanja, **manjšo porabo energije in varno delovanje vašega telefona**:

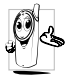

Za kar najbolj učinkovito delovanje vašega telefona vam priporočamo uporabo telefona v normalnem položaju (t. j. ko ne uporabljate prostoročnega načina ali pripomočka za prostoročno telefoniranje).

- Telefona ne izpostavljajte ekstremnim temperaturam.
- Pazite na svoj telefon. Vsaka nepravilna uporaba bo izničila mednarodno garancijo.
- Ne potapljajte telefona v nobeno tekočino. Če je vaš telefon vlažen, ga izklopite, odstranite baterijo in ga pred nadaljnjo uporabo pustite 24 ur, da se posuši.
- Telefon čistite tako, da ga obrišete z mehko krpo.
- Klicanje in sprejemanje klicev porablja enako količino energije. Telefon porablja v stanju pripravljenosti manj energije, če miruje na istem mestu. V stanju pripravljenosti telefon med premikanjem porablja energijo za sporočanje spremembe lokacije omrežju. Nastavitev osvetlitve zaslona za krajši čas in izogibanje nepotrebnemu iskanju po menijih prav tako pomagata varčevati z energijo baterije in s tem podaljšata trajanje pogovorov in stanja pripravljenosti.

#### Podatki o bateriji

- Vaš telefon napaja akumulatorska baterija.
- Uporabljajte samo priporočeni polnilec.
- Baterije ne zažigajte.
- Baterije ne zvijajte in ne odpirajte.
- Pazite, da kovinski predmeti (na primer ključi v vašem žepu) ne povzročijo kratkega stika na priključkih baterije.
- Baterije ne izpostavljajte visokim temperaturam (>60 °C), vlagi ali jedkim okoljem.

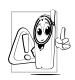

Uporabljajte samo originalno dodatno opremo Philips. Uporaba druge opreme lahko poškoduje vaš mobilni telefon Philips in bo izničila vse garancije zanj.

Poškodovane dele naj vam čim prej zamenja pooblaščeni serviser. Pazite, da jih zamenja z originalnimi rezervnimi deli Philips.

### Ne uporabljajte telefona med vožnjo

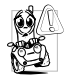

To zmanjšuje vašo koncentracijo, kar je lahko nevarno. Držite se naslednjih navodil:

Osredotočite se na vožnjo. Pred uporabo telefona zapeljite s ceste in parkirajte.

Upoštevajte lokalne predpise držav, v katerih se vozite in uporabljate vaš GSM telefon.

Če želite uporabljati vaš telefon v vozilu, si namestite avtomobilski komplet za prostoročno telefoniranje. Ta je zasnovan prav v ta namen in omogoča, da se med telefoniranjem osredotočite na vožnjo.

Poskrbite, da vaš telefon in avtomobilski komplet ne ovirata zračnih blazin in drugih varnostnih naprav vašega avtomobila.

Uporaba alarmnega sistema, ki signalizira dohodne klice z lučko ali trobljo vozila, je v nekaterih državah

na javnih cestah prepovedana. Preverite lokalne predpise.

### Standard EN 60950

Ob vročem vremenu ali dolgem izpostavljanju soncu (na primer pred oknom ali vetrobranskim steklom) se lahko temperatura ohišja vašega telefona dvigne, še posebej, če je telefon kovinske barve. V takem primeru se dotikajte vašega telefona zelo previdno. Izogibajte se njegovi uporabi, če je temperatura okolice višja kot 40 °C.

### Skrb za okolje

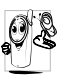

Pri odlaganju embalaže, izpraznjenih baterij in starih telefonov ne pozabite upoštevati lokalnih predpisov. Prosimo, podpirajte njihovo recikliranje.

Philips je označil baterijo in embalažo s standardnimi simboli, ki so namenjeni spodbujanju recikliranja in ustreznega deponiranja vaših morebitnih odpadkov.

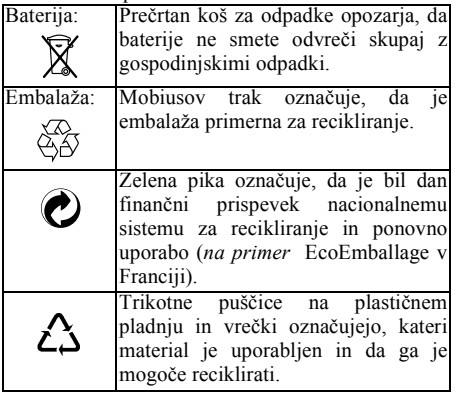

# Odpravljanje napak

Telefon se ne vklopi Odstranite in ponovno namestite baterijo (glejte [str. 7](#page-8-0)). Potem priključite telefon na polnilec in ga polnite tako dolgo, da simbol za baterijo neha utripati. Zdaj odklopite telefon s polnilca in ga poskusite ponovno vklopiti.

Ob vklopu telefona se na zaslonu izpiše SIM je blokiran

Nekdo, ki ni poznal vaše kode PIN oziroma PUK, je poskušal uporabljati vaš telefon. Obrnite se na svojega ponudnika storitev.

Zaslon se na pritiske tipk ne odziva (oziroma se odziva prepočasi)

Simbola  $\mathbb{H}_{\mathbf{u}}$  in  $\Box$ se ne prikažeta

Telefon se noče vrniti stanje pripravljenosti

Telefon je izgubil povezavo z omrežjem. Lahko da ste v radijski senci (v predoru ali med visokimi stavbami) ali izven območja, ki ga pokriva vaše omrežje. Poskusite se povezati na drugem kraju oziroma prosite svojega operaterja za pomoč ali informacije o pokritosti vašega omrežja.

Pri zelo nizkih temperaturah se zaslon odziva počasneje. To je normalno in ne vpliva na delovanje telefona. Nesite telefon v toplejši prostor in poskusite znova.

V drugih primerih se oglasite pri svojem prodajalcu mobilnih telefonov.

Pritisnite in držite  $\left(\begin{array}{cc} \epsilon \hat{\mathbf{n}} \end{array}\right)$ ali telefon izklopite in preverite, ali sta kartica SIM in baterija pravilno nameščeni, nato ga znova vklopite.

#### Telefon ne prikazuje telefonskih številk dohodnih klicev

Ne morete pošiljati besedilnih sporočil

#### Na zaslonu se izpiše IMSI zavrnjen

Ne morete sprejemati in/ali shranjevati slik JPEG

Ta možnost je odvisna od omrežja in naročniškega razmerja. Če omrežje ne pošlje številke klicatelja, bo telefon namesto nje prikazal Klic 1. Za podrobnejše informacije se obrnite na svojega operaterja.

Nekatera omrežja ne dovoljujejo izmenjave sporočil z drugimi omrežji. Za podrobnejše informacije se obrnite na svojega operaterja.

Ta težava je povezana z vašim naročniškim razmerjem. Obrnite se na svojega operaterja.

Če je slika prevelika ali če ni v pravem formatu, jo lahko vaš mobilni telefon zavrne. Za podrobnejše informacije o tem poglejte [str. 56](#page-57-0).

Med polnjenjem baterije simbol za baterijo ne kaže črtic, obris pa utripa

Na zaslonu se izpiše Napaka na SIM

Niste prepričani, da pravilno sprejemate klice

Vedno polnite baterijo v okolju, kjer se temperatura ne spusti pod 0 °C in se ne dvigne nad 50 °C.

V drugih primerih se oglasite pri svojem prodajalcu mobilnih telefonov.

Preverite, ali je kartica SIM pravilno vstavljena (glejte [str. 7](#page-8-1)). Če težava ostane, je možno, da je vaša kartica SIM poškodovana. Obrnite se na svojega operaterja.

Za navadno sprejemanje klicev se prepričajte, da sta možnosti »Pogojno preusmerjanje klicev« in »Brezpogojno preusmerjanje klicev« izklopljeni (glejte stran [str. 66\)](#page-67-1).

Ko želite uporabiti možnost iz menija, se na zaslonu izpiše Ni dovoljeno

Nekatere možnosti so odvisne od omrežja. Zato so dostopne samo, če jih omrežje in vaše naročniško razmerje omogočata. Za podrobnejše informacije se obrnite na svojega operaterja.

Na zaslonu se izpiše Vstavi SIM

Preverite, ali je kartica SIM pravilno vstavljena (glejte [str. 7](#page-8-1)). Če težava ostane, je vaša kartica SIM morda poškodovana. Obrnite se na svojega operaterja.

Telefon v avtomobilu ne deluje dobro

Avtomobil ima veliko kovinskih delov, ki vpijajo elektromagnetne valove, kar lahko vpliva na delovanje telefona. Na razpolago je avtomobilski komplet z zunanjo antena, ki vam omogoča prostoročno telefoniranje.

Pri lokalnih oblasteh preverite, ali je uporaba telefona med vožnjo dovoljena.

# Ikone in simboli

V stanju pripravljenosti je lahko na zaslonu hkrati prikazano več simbolov.

*Če simbol omrežja ni prikazan, potem omrežje trenutno ni dostopno. Morda ste na območju s slabim sprejemom: premaknite se drugam.*

্র

Neslišno – Ob prejemu klica telefon ne bo zvonil. Tresenje – Ob ۰Ō sprejemu klica vas bo telefon opozoril s tresenjem. **Zaklenjena** 鲁

tipkovnica – Zaščiti<br>tipkovnico – pred tipkovnico nenamernim pritiskanjem tipk. GPRS povezava<br>Vaš telefon **GPRS** 

telefon je povezan z omrežjem GPRS.

Sporočilo SMS<br>Preieli ste r Prejeli ste novo sporočilo. Telefonski predal – V

DO. telefonski predal ste prejeli novo sporočilo.

Baterija – Črtice € označujejo napolnjenost baterije  $(4 \text{`crtice} = \text{polna}, \text{`1})$ črtica = prazna). Sledenje (roaming) – Simbol je prikazan, ko je vaš telefon prijavljen v tujem omrežju (predvsem,

ko ste v tujini).

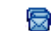

### SMS pomnilnik poln

– Pomnilnik za SMS sporočila je poln. Izbrišite stara sporočila, da boste lahko sprejeli nova.

#### Brezpogojna preusmeritev klicev na telefonsko številko – Vsi vaši dohodni klici so preusmerjeni na telefonsko<br>
številko ki ni številko, ki ni številka telefonskega predala. Brezpogojna

œ. preusmeritev klicev v <mark>telefonski predal –</mark><br>Vsi vaši dohodni vaši dohodni klici so preusmerjeni v telefonski predal. Pomnilnik je poln – pomnilnik telefona je popolnoma zaseden. Izbrišite nekaj predmetov, da boste shranjevali nove.

**Domače** področje – Področje, ki ga določi vaš operater omrežja. Odvisno je od naročniškega razmerja. Za podrobnosti se obrnite na svojega ponudnika storitev. Yal Omrežje GSM:vaš telefon je prijavljen v omrežje GŠM.<br>Kakovost sr sprejema:

več ko je prikazanih črtic, boljši je sprejem.

Budilka je aktivirana. Ο **Neposredna** sporočila – Možnost<br>neposrednih sporočil je Vklopljena.<br>Sporočilo – MMS  $\bullet$ Sporočilo Prejeli ste novo večpredstavnostno sporočilo.

# Originalna oprema Philips

### Polnilec

Baterijo lahko polnite v vseh električnih omrežjih. Dovolj majhen je, da ga lahko nosite v aktovki/ torbici.

### Univerzalni avtomobilski komplet

Ta kompaktna rešitev je namenjena prostoročnemu delovanju vašega mobilnega telefona Philips, je preprosta za uporabo ter prinaša visoko kakovost zvoka.

Komplet le priključite na pomožno vtičnico v vozilu.

### Udobna slušalka XTra

Posebni gumb za odgovor najdete mnogo lažje kot telefon. Ko prejmete klic, nanj odgovorite preprosto s pritiskom na ta gumb. Ko je telefon v mirovanju, pritisk na gumb sproži glasovno izbiro.

*V nekaterih državah je uporaba telefona med vožnjo prepovedana. Priporočamo vam, da za varno in zanesljivo uporabo namestitev avtomobilskega kompleta zaupate specializiranemu tehniku.*

## Digitalni fotoaparat

Fotoaparat z možnostjo zasuka za 360° vam omogoča snemanje fotografij in njihovo shranjevanje v telefon. Dobite ga v posebni nosilni torbici.

#### Komplet za podatkovno povezavo

Preprosta podatkovna povezava z vašim mobilnim telefonom Philips: kabel USB omogoča hitro prenašanje podatkov med telefonom in računalnikom. Ko kabel priključite na telefon, se telefonski imenik in rokovnik v nekaj sekundah samodejno sinhronizirata. Priložena programska oprema omogoča pošiljanje faksov in SMS sporočil, uporabo podatkovnih komunikacij v mobilnih omrežjih in povezavo z internetom.

*Za uporabo telefona, kot je bila opisana zgoraj, in veljavnost garancije vedno uporabljajte originalno opremo Philips, ki je bila oblikovana posebej za vaš telefon. Philips Consumer Electronics ne odgovarja za nobeno škodo, ki bi jo povzročila uporaba nepooblaščene dodatne opreme. Za originalno opremo Philips povprašajte pri svojem prodajalcu.*

# Izjava o ustreznosti

Mi

**Philips France Mobile Telephony Business Creation Team Route d'Angers 72081 Le Mans cedex 9 FRANCE**

s polno odgovornostjo izjavljamo, da izdelek **Philips 350 CT 3508** Celični mobilni radio GSM 900/GSM 1800 TAC: 351660

na katerega se nanaša ta izjava, ustreza naslednjim standardom:

#### **EN 60950, EN 50360 in EN 301 489-07 EN 301 511 v 7.0.1**

Izjavljamo, da je izdelek preizkušen v skladu s predpisi in da je zgoraj imenovani izdelek v skladu z zahtevami Direktive 1999/5/EC.

Postopek za ugotavljanje ustreznosti, omenjen v členu 10 in opisan v dodatku V Direktive 1999/5/EC smo upoštevali v skladu z členi 3.1 in 3.2 v sodelovanju z naslednjim obveščenim telesom: BABT, Claremont House, 34 Molesey Road, Walton-on-Thames, KT12 4RQ, UK Identifikacijska oznaka: **0168**

Tehnična dokumentacija za zgoraj omenjeno opremo bo shranjena pri:

**Philips France Mobile Telephony Business Creation Team Route d'Angers 72081 Le Mans cedex 9** FRANCE

Le Mans, 17. oktobra 2003

**Jean-Omer Kifouani**

Direktor za zagotavljanje kakovosti

*Če vaš izdelek Philips ne deluje pravilno ali je pokvarjen, vrnite telefon prodajalcu ali Philipsovemu pooblaščenemu servisu. Če potrebujete servis, ko ste v drugi državi, vam lahko Philipsova pisarna za pomoč uporabnikom posreduje naslov servisa.*